### **UNIVERSIDAD TÉCNICA DEL NORTE**

## **FACULTAD DE INGENIERÍA EN CIENCIAS APLICADAS**

# **CARRERA DE INGENIERÍA EN MECATRÓNICA**

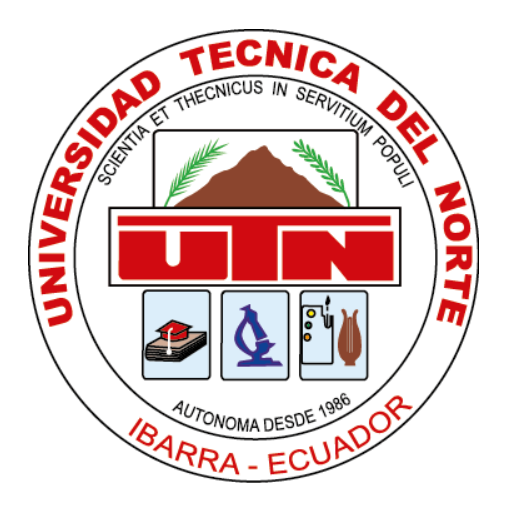

# **"MÁQUINA CNC PARA LA ELABORACIÓN DE PLACAS ELECTRÓNICAS; PROCESO DE SOLDADURA Y COLOCACIÓN DE COMPONENTES**

### **ELECTRÓNICOS"**

# **PROYECTO PREVIO A LA OBTENCIÓN DEL TÍTULO DE INGENIERÍA EN MECATRÓNICA**

### **AUTOR: LUIS RAFAEL RAMÍREZ GUERRERO**

**DIRECTOR: ING. FERNANDO VINICIO VALENCIA AGUIRRE MSC.**

**Ibarra, 2019**

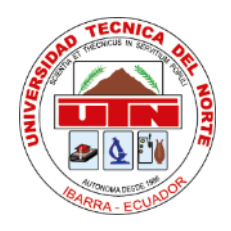

### **UNIVERSIDAD TÉCNICA DEL NORTE**

#### **BIBLIOTECA UNIVERSITARIA**

# <span id="page-1-0"></span>**AUTORIZACIÓN DE USO Y PUBLICACIÓN A FAVOR DE LA UNIVERSIDAD TÉCNICA DEL NORTE**

### <span id="page-1-1"></span>**1. IDENTIFICACIÓN DE LA OBRA**

En cumplimiento al Art 144 de la ley de Educación Superior, hago la entrega del presente a la Universidad Técnica del Norte para que sea publicada en el Repositorio Digital Institucional, para lo cual pongo a disposición la siguiente información:

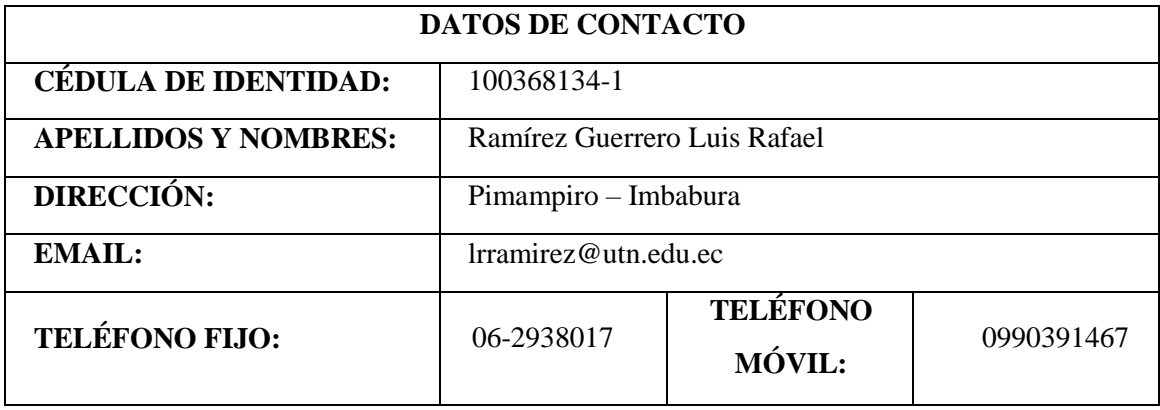

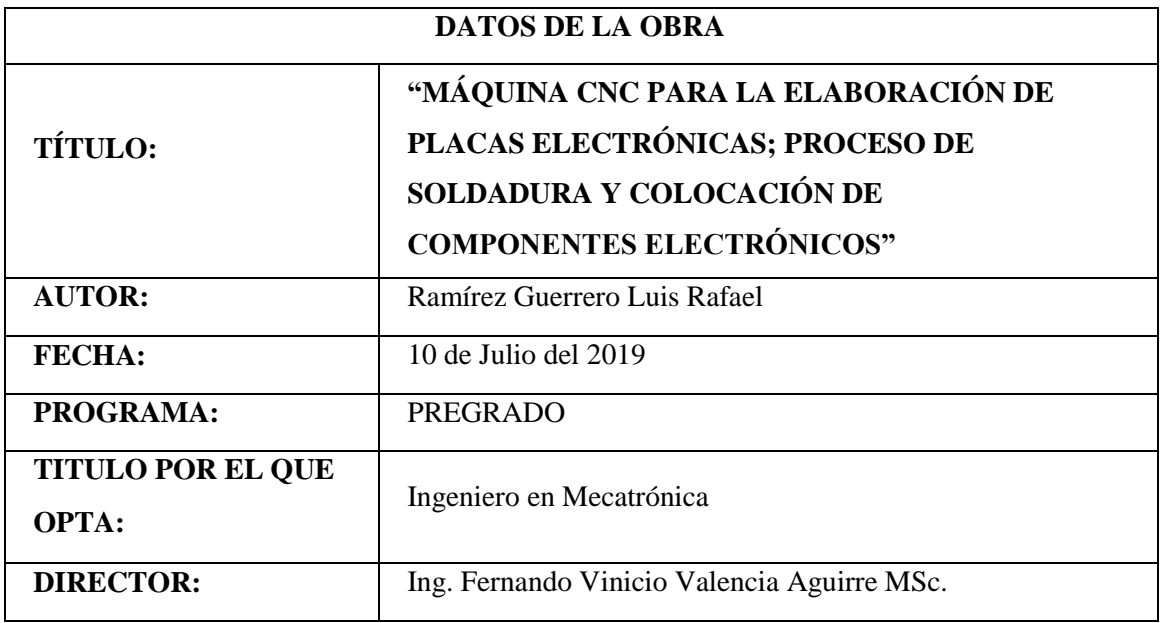

#### <span id="page-2-0"></span>**2. CONSTANCIA**

El autor manifiesta que la obra, objeto de la presente autorización, es original y se la desarrolló sin violar derechos de autores de terceros, por lo tanto, la obra es original, y que es el titular de los derechos patrimoniales, por lo que asume la responsabilidad sobre el contenido de la misma y saldrá en defensa de la Universidad en caso de reclamación por parte de terceros.

Ibarra, a los 10 días de Julio del 2019

Huis Plamiteey

Firma

Nombre: Ramírez Guerrero Luis Rafael

Cédula: 100368134-1

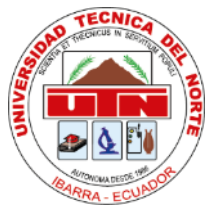

### **UNIVERSIDAD TÉCNICA DEL NORTE**

### <span id="page-3-0"></span>**FACULTAD DE INGENIERÍA EN CIENCIAS APLICADAS**

### **CERTIFICACIÓN**

En calidad de director del trabajo de grado titulado "MÁQUINA CNC PARA LA ELABORACIÓN DE PLACAS ELECTRÓNICAS; PROCESO DE SOLDADURA Y COLOCACIÓN DE COMPONENTES ELECTRÓNICOS", presentado por el egresado LUIS RAFAEL RAMÍREZ GUERRERO, para optar por el título de Ingeniero en Mecatrónica, certifico que el mencionado proyecto fue realizado bajo mi dirección.

Ibarra, julio de 2019

mand the f

Ing. Fernando Vinicio Valencia Aguirre MSc.

DIRECTOR DEL PROYECTO

#### **AGRADECIMIENTO**

<span id="page-4-0"></span>A mi abuelita Nelly Ramírez, a mi madre Andrea Ramírez y mi tía Gloria Flores, dándoles mi agradecimiento por ese apoyo diario que me han brindado para poder cumplir las metas que me he planteado, son la mejor inspiración de lucha en mi vida, a mis hermanos y primos que han estado presentes en todos los tropiezos y me han inspiran a seguir levantándome y continuar, a mi amigo Ricardo Valencia quien me apoyo y estuvo presente en todo momento en el transcurso de mis estudios superiores, a mis tutores Fernando Valencia, Víctor Erazo y Daniel Álvarez quienes supieron brindarme sus conocimientos y apoyo para poder culminar este trabajo.

*Ramírez Guerrero Luis*

#### **DEDICATORIA**

<span id="page-5-0"></span>Dedico este proyecto de tesis con todo mi afecto y cariño a mis familiares, mi abuelita Nelly Ramírez, mi madre Andrea Ramírez y mi tía Gloria Flores mi prima Nelly Flores y más familiares, y a mis amigos los cuales fueron el pilar fundamental para poder cumplir esta meta muy importante en mi vida ya que ellos supieron brindarme apoyo y darme fuerza en la realización de este proyecto.

*Ramírez Guerrero Luis*

#### **RESUMEN**

<span id="page-6-0"></span>Con el presente proyecto se desea optimizar la fabricación de placas electrónicas, de igual manera permite tener un avance en los conocimientos de las personas que se relacionan con este proceso los cuales tienen la necesidad de realizar placas, es por eso que se creó una máquina que realice automáticamente los procesos de, dispensar la pasta de soldar y la colocación de los componentes electrónicos de tipo SMD (Surface Mounted Device), en una máquina CNC (Control Numérico Computarizado), de placas electrónicas que realiza desbaste y perforación.

Para el mecanismo encargado de la colocación de la pasta de soldar se diseña un sistema de empuje mediante un piñón cremallera el cual tiene la fuerza de torsión en el piñón de 25.41N.m trasmitida por una caja reductora de engranes, la pasta de soldar tiene una densidad muy alta y necesita una fuerza mínima de 17N.m para poder generar la dispensación. El encargado de realizar el movimiento del mecanismo es un motor a pasos tipo Nema 17.

El mecanismo encargado de la colocación de componentes electrónicos de tipo SMD (Surface Mounted Device), tiene un sistema de absorción el cual es generado por la activación de una bomba de vacío y mediante una punta con una ventosa de succión realiza la toma del componente permitiendo la traslación del mismo desde la bandeja hacia la posición del componen en la placa electrónica que se está fabricando, para la seguridad del componente y del mecanismo se realizó un sistema de suspensión mediante un resorte el cual permite tener un desplazamiento cuando se realice una presión.

#### **ABSTRACT**

<span id="page-7-0"></span>With this project we hope to optimize the fabrication of electronic plates as well as allow an advance in the knowledge of the people that are related to this process which have the need to make the plates. Because of this, we made a machine that automatically performs the processes of dispensing solder paste and the placement of the electronic components of type SMD (Surface Mounted Device), in a CNC (Computer Numerical Control) machine of electronic plates that performs roughing and drilling.

For the mechanism responsible for the placement of the solder paste, a push system is designed by means of a rack pinion which has the torsional force in the pinion of 25.41N.m transmitted by a gearbox. The solder paste has a very high density and needs a minimum force of 17N.m to be able to generate the dispensing. The Nema 17 type stepper motor has the responsibility of making the movement of the mechanism.

The mechanism responsible for the placement of electronic components of the SMD type (Surface Mounted Device) has an absorption system which is generated by the activation of a vacuum pump and by means of a tip with a suction cup. This makes the intake of the socket of the component, allowing the translation of the former from the tray to the position of the component in the electronic board that is being manufactured. For the safety of the component and the mechanism a suspension system was made by means of a spring which allows to have a displacement when pressure is made.

### ÍNDICE DE CONTENIDOS

<span id="page-8-0"></span>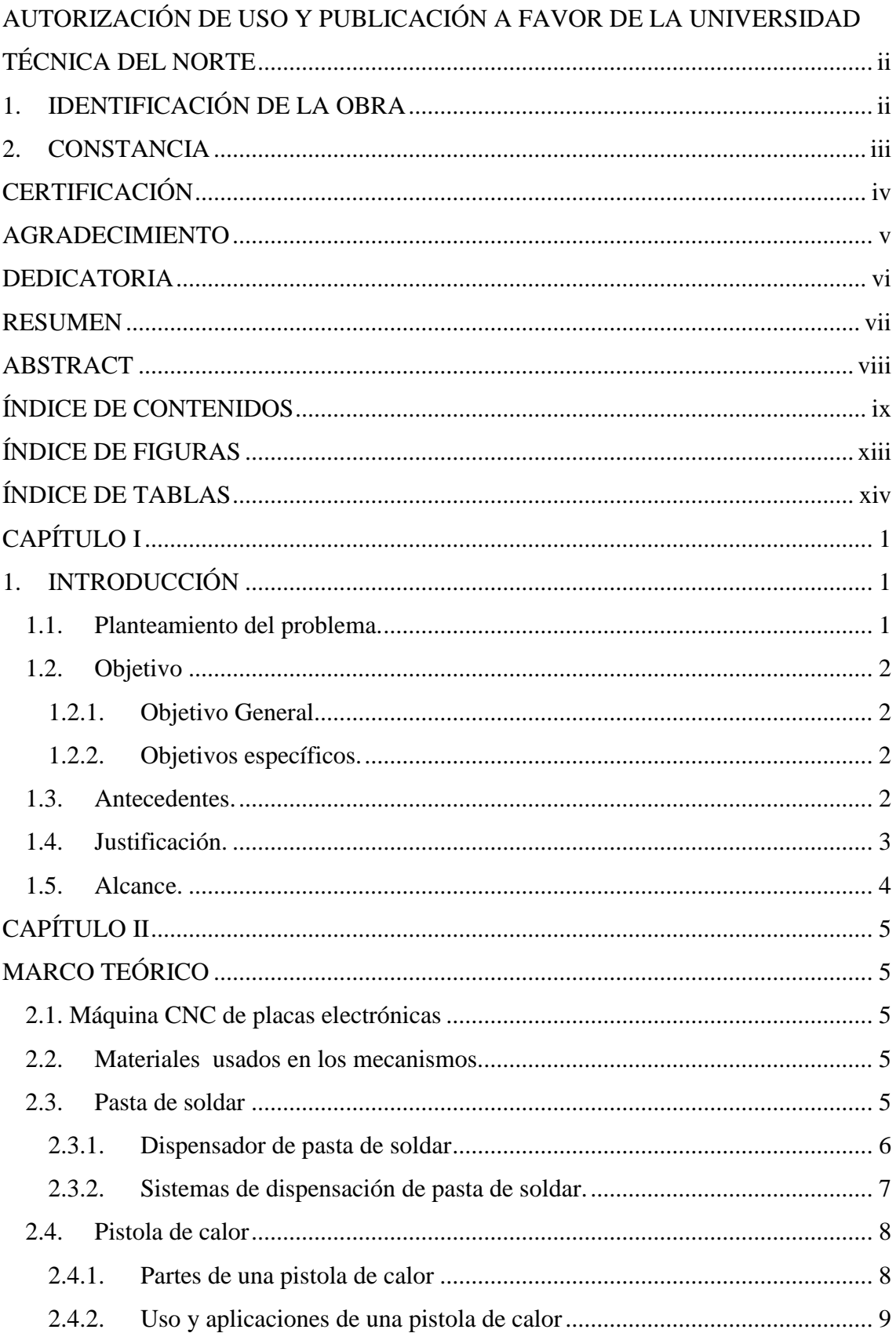

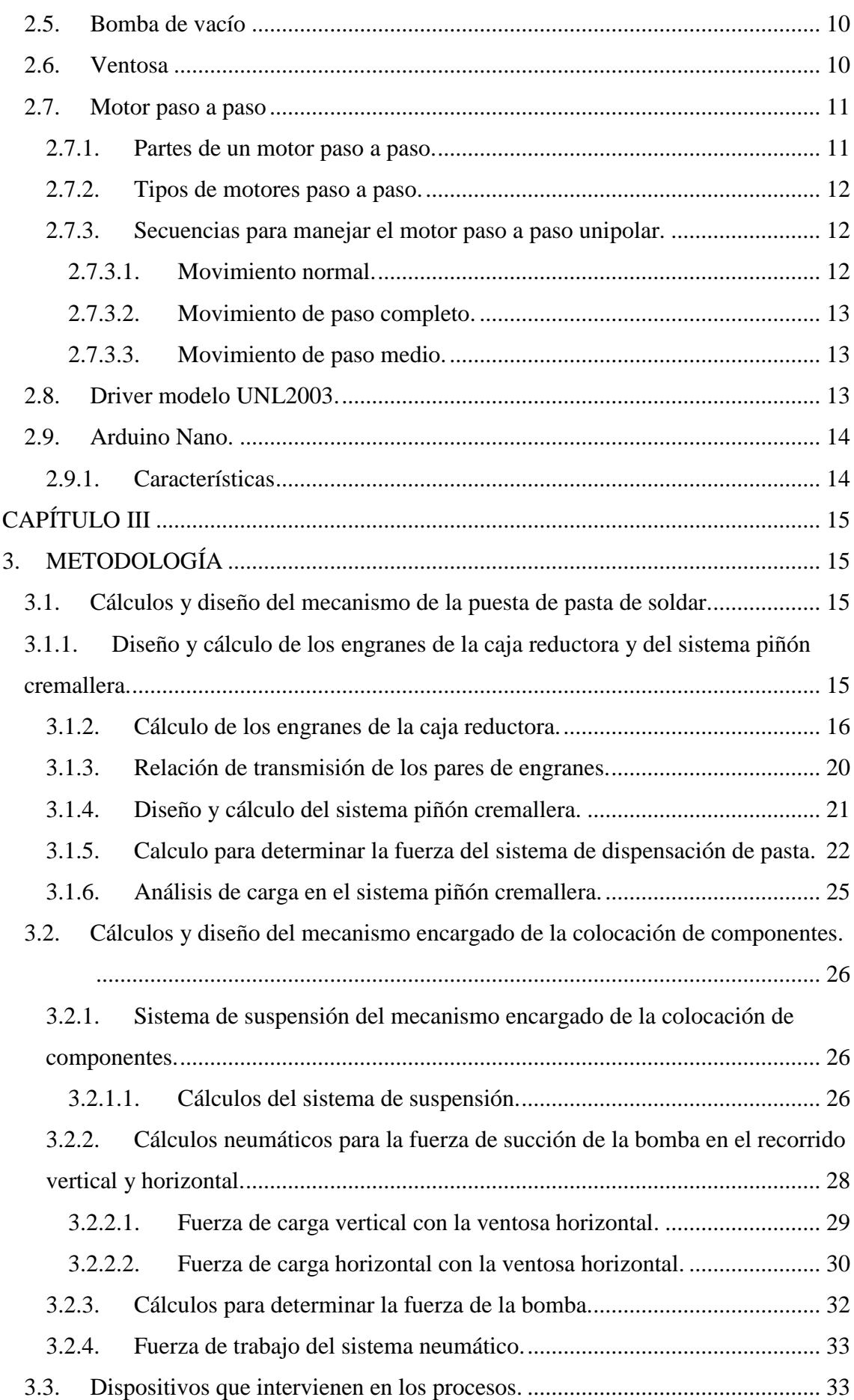

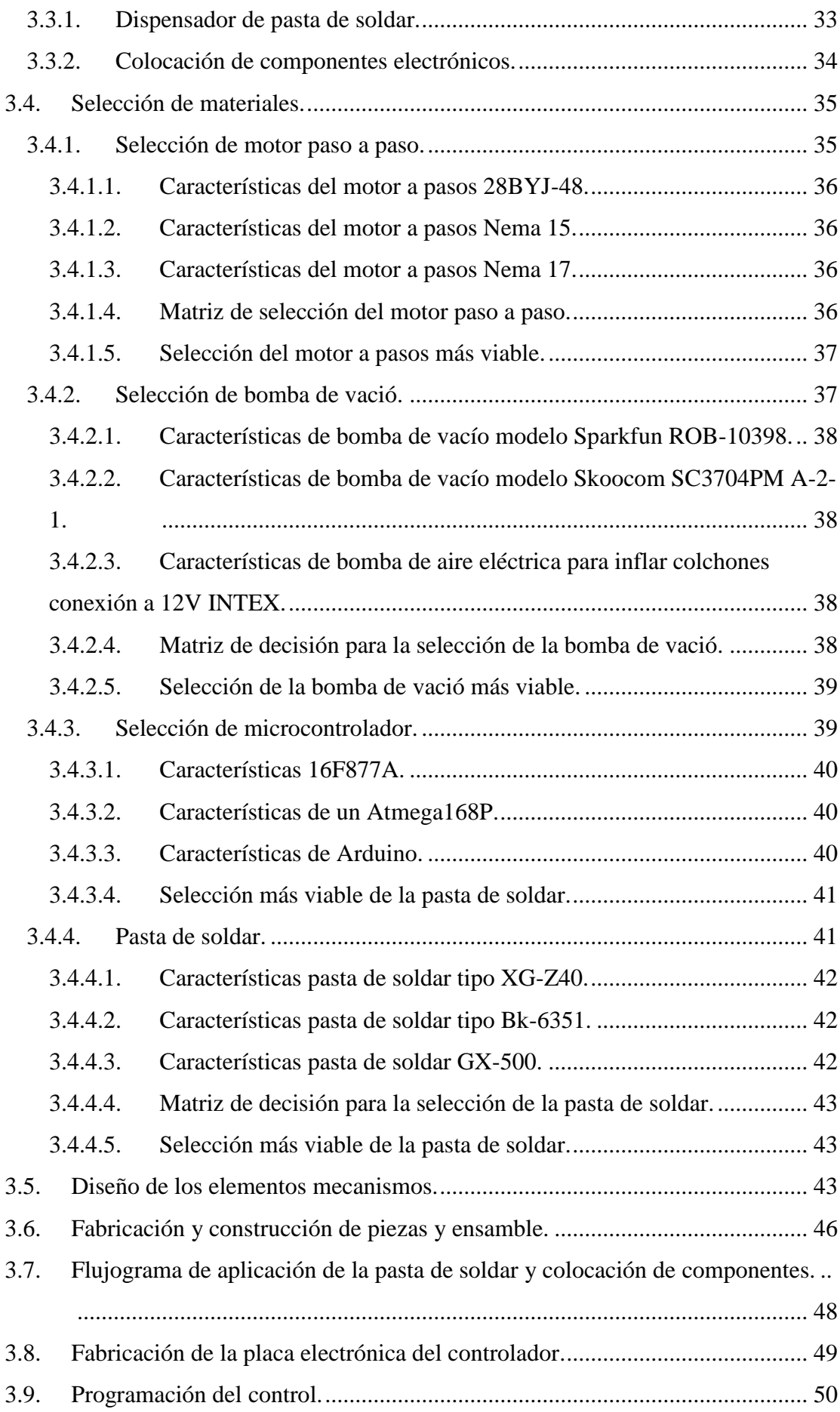

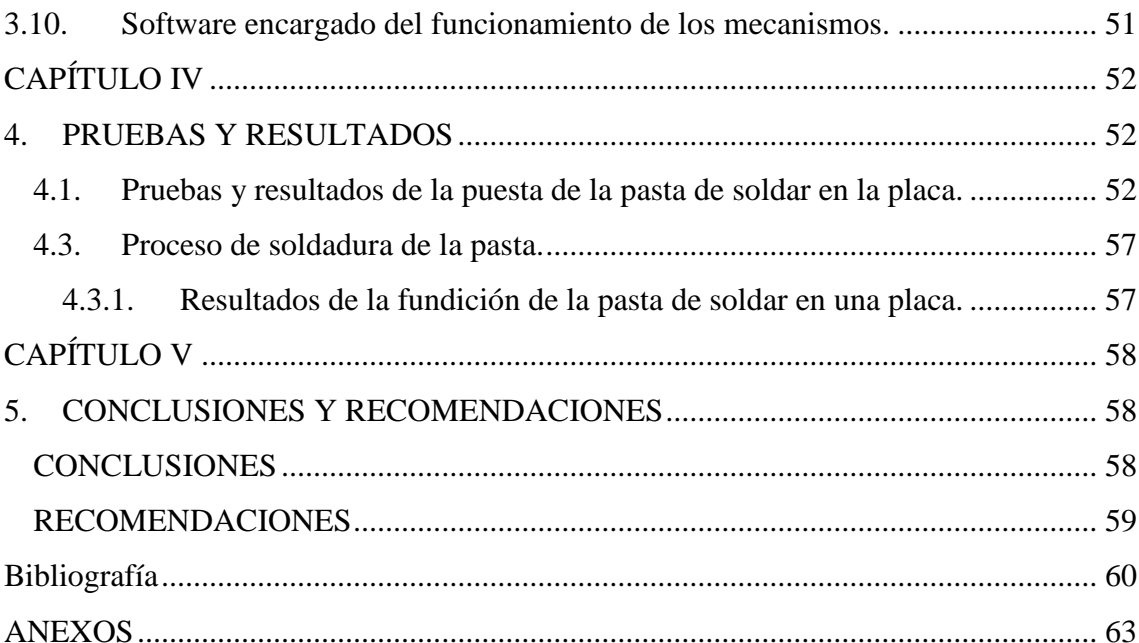

### **ÍNDICE DE FIGURAS**

<span id="page-12-0"></span>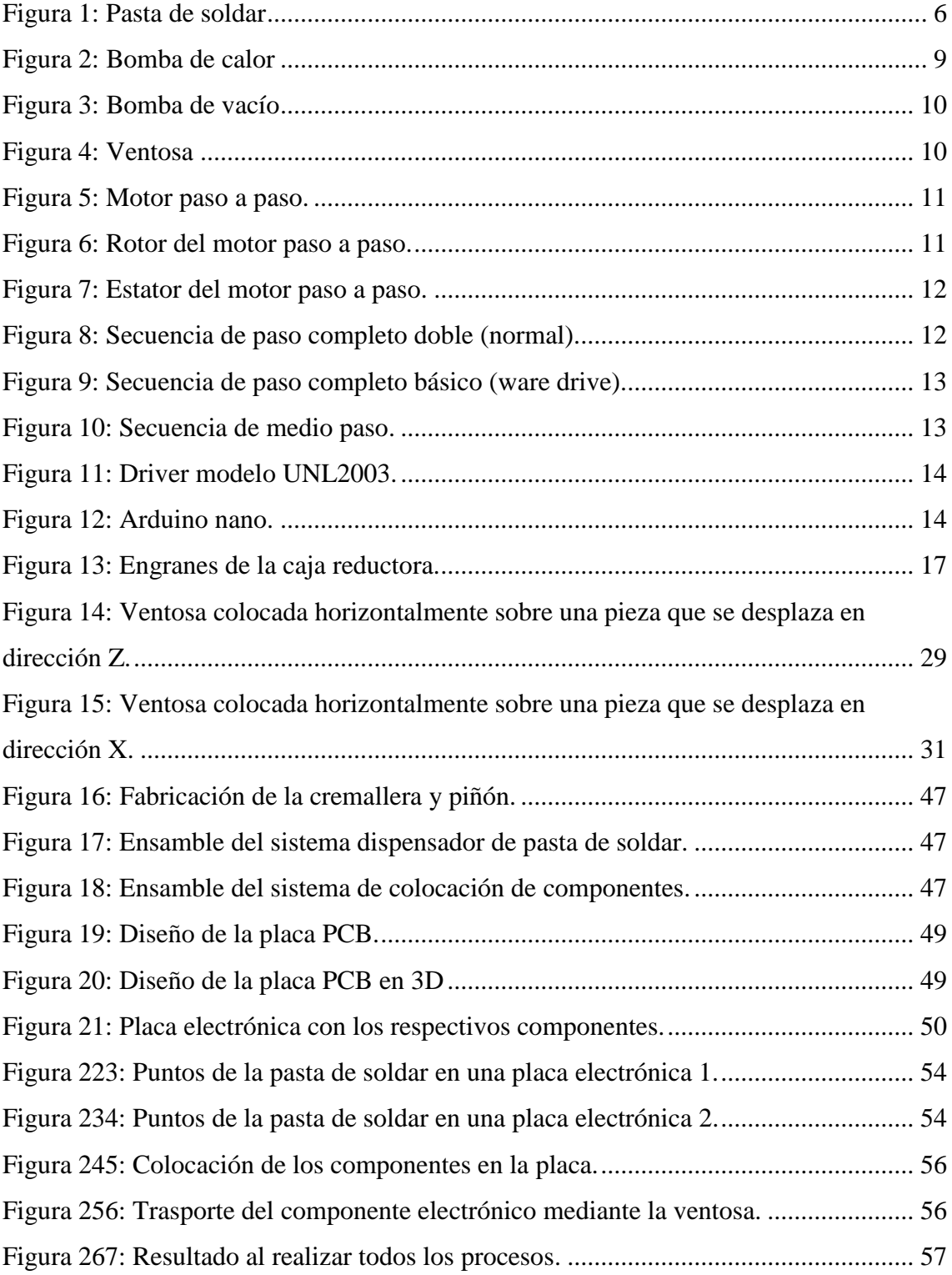

### **ÍNDICE DE TABLAS**

<span id="page-13-0"></span>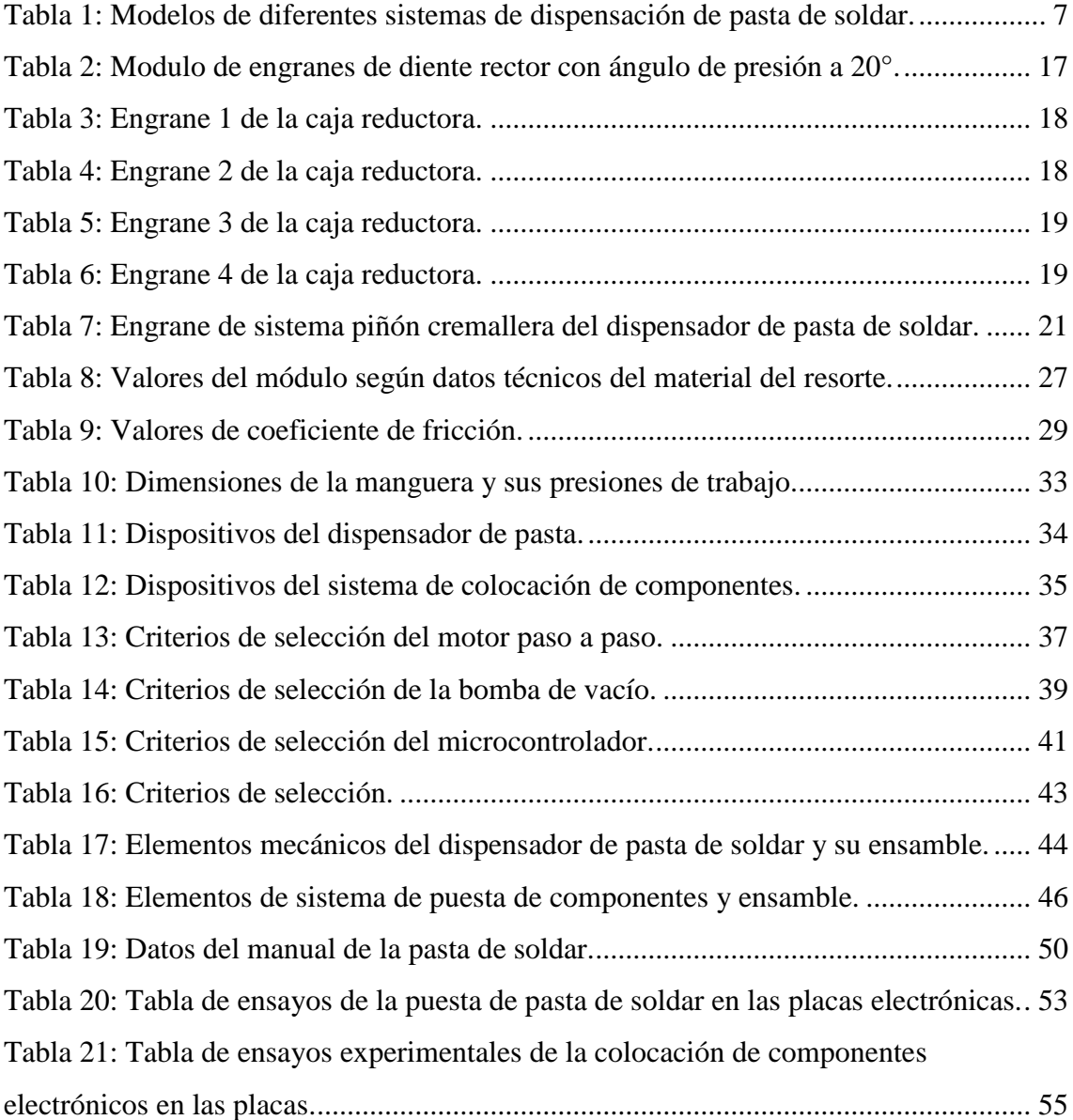

#### **CAPÍTULO I**

#### <span id="page-14-1"></span><span id="page-14-0"></span>**1. INTRODUCCIÓN**

#### <span id="page-14-2"></span>**1.1. Planteamiento del problema.**

En la zona norte del país no se cuenta con una tecnología avanzada lo que provoca tener una limitación en la fabricación de ciertos procesos automáticos, como es la implementación de máquinas dedicadas a la fabricación de placas electrónicas, tomando en cuenta que esta máquina sería de gran utilidad. (Puente, Enrique, Carrión, & Cristian , 2015)

En la actualidad en la Universidad Técnica del Norte, en el laboratorio de Manufactura no se cuenta con una máquina CNC que realice placas electrónicas, debido a que gran parte de los usuarios de este laboratorio requieren de una máquina de este tipo para la elaboración de prototipos electrónicos. (Tituaña, 2015)

Los riesgos que genera la realización de las placas electrónicas manualmente, pueden provocar quemaduras por las fuentes de calor que son manipuladas, intoxicaciones si no se lo hace con el debido cuidado, daño al medio ambiente ya que sus desechos son arrojados en el patio o alcantarilla, daños físicos al generar el cortado y taladrado de la placa. (Baldoceda, 2013)

Es importante la obtención de esta máquina en la carrera de Ingeniería Mecatrónica ya que esta permite desarrollar placas electrónicas con una mejor precisión en menor tiempo lo cual depende de las dimensiones de la placa, igualmente se toma en consideración que esta genera seguridad en los estudiantes ya que no se tiene una manipulación directa, igualmente genera el desarrollo en la zona norte del país ya que este tipo de tecnología no existe en el sector. Las placas electrónicas para proyectos

muchas veces se las hacen manualmente o en otros sectores muy distanciados como es Ambato, Quito y Cuenca. (Magne & Montaño, 2015)

#### <span id="page-15-0"></span>**1.2. Objetivo**

#### **1.2.1. Objetivo General.**

<span id="page-15-1"></span>IMPLEMENTAR EL PROCESO DE SOLDADURA Y PUESTA DE LOS COMPONENTES ELECTRÓNICOS EN UNA MÁQUINA CNC DE PLACAS ELECTRÓNICAS QUE REALICE DESBASTE Y PERFORADO.

#### **1.2.2. Objetivos específicos.**

- <span id="page-15-2"></span> Definir el método y técnica para el proceso de soldadura y colocación de componentes usados en una máquina CNC de placas electrónicas.
- Diseñar el sistema mecánico para la colocación de la pasta de soldadura (estaño en crema), en una máquina CNC de placas electrónicas.
- Diseñar el sistema mecánico para la colocación de los componentes electrónicos de tipo SMD (Surface Mount Device), de un tamaño mínimo de 3x1.5mm, en una máquina CNC de placas electrónicas.
- Implementar el sistema de soldadura y colocación de componentes eléctricos en una máquina CNC de placas electrónicas.
- Realizar pruebas de funcionamiento y calibración del equipo.

#### <span id="page-15-3"></span>**1.3. Antecedentes.**

En la Escuela Superior Politécnica De Chimborazo, se presenta el documento de tesis titulado, "Diseño e implementación de una máquina cnc para la fabricación de placas de circuito impreso para componentes smd", el cual realiza placas electrónicas con componentes electrónicos de tipo smd. (Puente, Enrique, Carrión, & Cristian , 2015)

El LPKF ProtoPlace S es un sistema semi-automático de PIC y placa para montaje profesional de prototipos de circuitos impresos SMD. Permite un montaje mucho más rápido y preciso de las tarjetas de circuitos impresos SMD. El usuario puede controlar cada paso del proceso de trabajo con una pantalla LCD. La mayoría de las funciones se pueden ejecutar desde un panel de 4 direcciones. El sistema de cámara con pantalla LCD permite tener una precisión exacta en la colocación de componentes. (LPKF, 2018)

Según Kevin Lee autor del tema Dispensador de pasta de precisión impresa en 3D, se realizó un mecanismo el cual está estructurado y compuesto por un motor a pasos donde se aplica un control para la salida de la pasta realizando el empuje por medio de un tornillo, un compresor para realizar la presión necesaria para el empuje de la pasta. (Lee, 2015)

#### <span id="page-16-0"></span>**1.4. Justificación.**

En la Universidad Técnica del Norte se realiza alrededor de 5 placas electrónicas por materia semestralmente las cuales son, (Electrónica, Tecnología Eléctrica, Electrónica de Potencia, Sistemas Microprocesados, Sistemas Digitales y Servomecanismos), por lo que es importante la implementación de una máquina CNC de placas electrónicas que realice los procesos de soldadura y colocación de componentes electrónicos de montaje superficial SMD (Surface Mount Device). (Diyouware, 2013)

En la actualidad se realizan las placas electrónicas manualmente, provocando riesgos los cuales no se tendrá con la máquina CNC de placas electrónicas, debido a que no abra manipulación de las placas mientras se las está fabricando. (Hinca Valle & Rengifo Muños, 2015)

En la carrera de Ingeniería Mecatrónica existe una demanda considerable de estudiantes que realizan proyectos, para lo cual sería de gran utilidad una máquina de este tipo. (Romero, 2012)

La investigación se enfoca en la automatización de la parte de soldadura y colocación de componentes de montaje superficial de tipo SMD (Surface Mount Device), en una máquina CNC de placas electrónicas para la carrera de Ingeniería Mecatrónica. (Rizzo, Diaz, Ruiz , & Diaz, 2013)

#### <span id="page-17-0"></span>**1.5. Alcance.**

Implementar un mecanismo de soldadura, el cual funciona por medio de un extrusor que se mueve con un motor a pasos, y permita dispensar automáticamente pequeñas cantidades de estaño en crema en las placas electrónicas.

Implementar el mecanismo encargado de la colocación de componentes electrónicos en la placa, los cuales serán del tipo SMD (Surface Mount Device).

La cantidad de componentes electrónicos a ser colocados tendrá un máximo de 20 componentes por placa electrónica los cuales son colocados manualmente en una bandeja y numerados por medio de la programación del código G, los componentes a usarse en la colocación son resistencias, leds, circuitos integrados, diodos, mosfet, transistores, teniendo una dimensión mínima de 3x1.5 mm tamaños dados por las normas de reconocimiento de materiales SMD.

Se utiliza un software libre para la interfaz de la máquina CNC el cual sea capaz de interpretar el código G para obtención de los puntos a colocar la suelda, y colocación de los elementos electrónicos.

### **CAPÍTULO II**

### **MARCO TEÓRICO**

<span id="page-18-1"></span><span id="page-18-0"></span>En este capítulo se explica las referencias de máquinas CNC de placas electrónicas, tipos de materiales sobre los cuales trabaja y dispositivos que intervienen en el funcionamiento de la misma.

#### **2.1. Máquina CNC de placas electrónicas**

<span id="page-18-2"></span>Una máquina CNC de placas electrónicas es la encargada de la implementación de ciertos procesos tales como es el ruteado, taladrado, puesta de la pasta de soldar y colocación de componentes en circuitos electrónicos, teniendo movimientos en sus tres ejes (X, Y, Z) mediante control numérico computarizado. Los ejes de estas máquinas son movidos por medio de tornillos los cuales son accionados por motores paso a paso o servomotores. Las señales procedentes del controlador de la máquina son amplificadas por unidades, de modo que sean lo suficientemente potentes y adecuadamente programadas para operar los motores.

#### <span id="page-18-3"></span>**2.2. Materiales usados en los mecanismos**.

Luego de haber realizado una investigación y analizado los procesos de dispensación de la pasta de soldar y colocación de componentes electrónicos, estos tienen los siguientes elementos para la creación de cada uno de los mecanismos.

#### <span id="page-18-4"></span>**2.3. Pasta de soldar**

La pasta de soldar, es una mezcla cremosa de polvo soldante y de flux. La naturaleza cremosa de la pasta de soldadura, permite que sea maniobrada por un equipo automatizado para su deposición en una plantilla y con un dispensador, permitiendo así, su puesta en práctica con una velocidad alta y para grandes cantidades de una producción y con un alto rendimiento en el proceso. En tamaño de la partícula de la mezcla soldante está determinada por su aplicación. En cuanto al flux, sirve para dos funciones. La primera función del flux es de ayuda para la soldadura. Durante la soldadura, el flux quita los óxidos de metal, así como otros componentes superficiales tales como carbonato metálico o grasa, y por lo tanto permitiendo la fusión del polvo de soldar y la adherencia de la soldadura. La segunda función del flux es de actuar como aglutinante para el grano de la mezcla soldante. El reología del flux, se requiere para proporcionar no solo como una suspensión estable del grano de soldar durante su almacenaje y manipulación, sino también por los equipos de deposición. Además, la reología de la pasta de soldadura necesita sostener el proceso posterior sin que se desplome, ni se deforme. Con la pasta correctamente formulada, el material debe ser lo bastante homogéneo, como para permitir que la composición de la mezcla sea constante en cada punto de la deposición. (Vázquez Arriola Rafael, 2009)

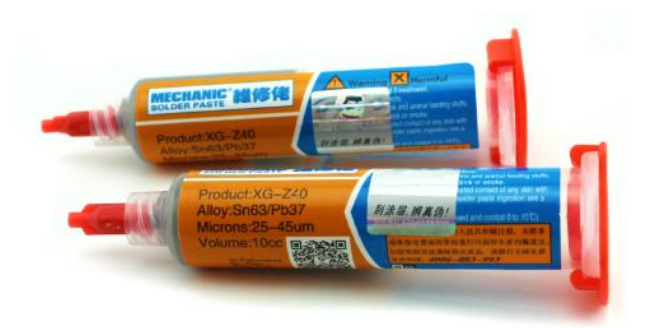

*Figura 1: Pasta de soldar*

#### **2.3.1. Dispensador de pasta de soldar**

<span id="page-19-1"></span><span id="page-19-0"></span>Un dispensador de pasta de soldar es un dispositivo automático el cual es controlado manualmente, permitiendo colocar puntos de pasta de soldar en la placa electrónicas.

### **2.3.2. Sistemas de dispensación de pasta de soldar.**

<span id="page-20-0"></span>Se realiza la *tabla 1,* para hacer conocer diferentes mecanismos automáticos que realizan la colocación de la pasta de soldar en placas electrónicas.

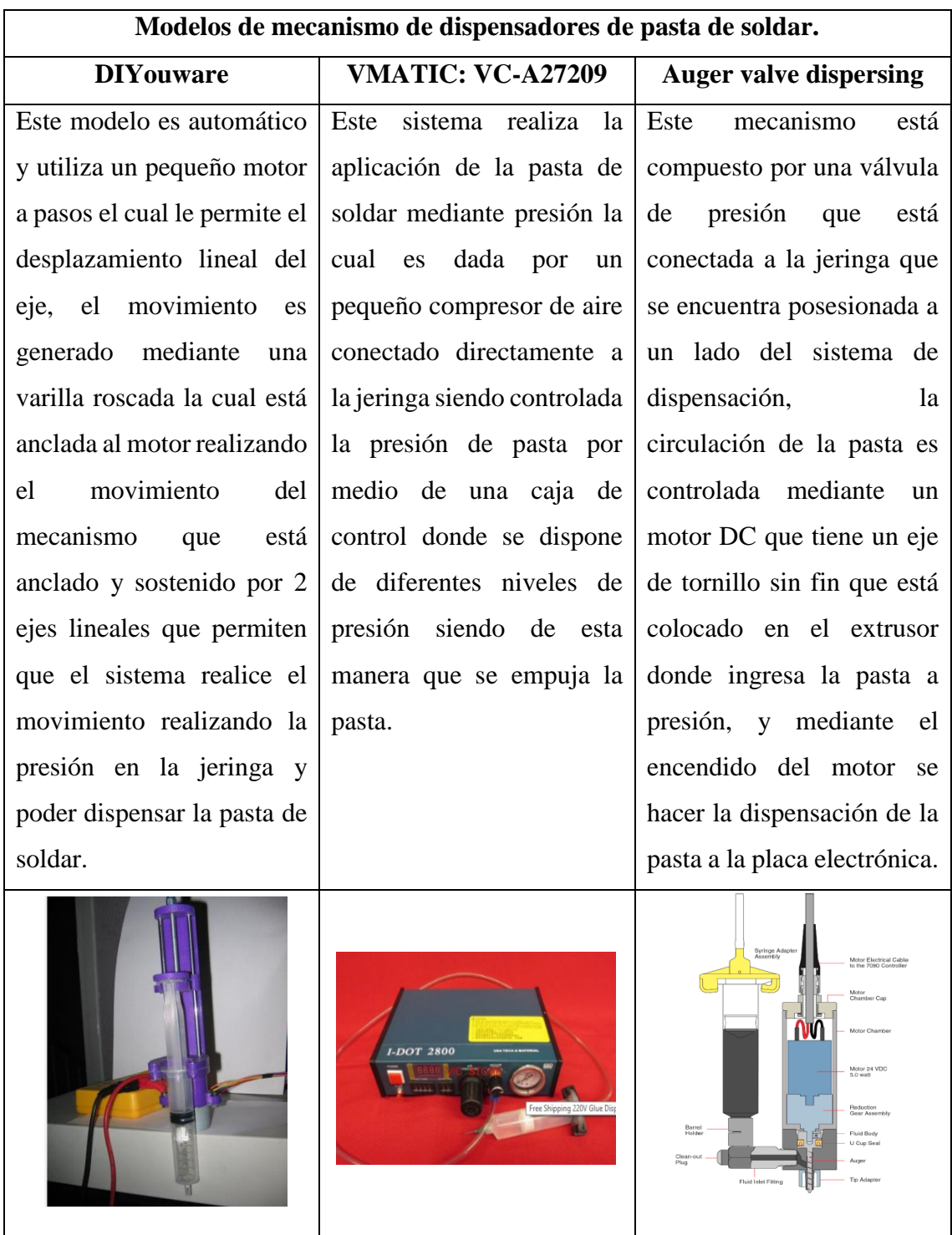

*Grafico a Grafico b Grafico c*

<span id="page-20-1"></span>*Tabla 1: Modelos de diferentes sistemas de dispensación de pasta de soldar.*

Mediante la investigación y el análisis realizado en los siguientes mecanismos de colocación de la pasta de soldar en placas electrónica se tomó la decisión de realizar un nuevo mecanismo tomando como referencia el modelo DIYouware de el *grafico a*, el cual se lo puede observar en la *tabla 1*, este realiza el empuje con un tornillo sin fin mediante el movimiento lineal generado por un motor a pasos. Para la nueva propuesta se decide realizar un mecanismo que realice el empuje de la pasta por medio de un sistema de piñón cremallera el cual trasmite el movimiento de un motor a pasos por medio de una caja reductora para aumentar el torque del piñón hasta generar el empuje en la cremallera y hacer la dispensación de la pasta en la placa.

#### **2.4.Pistola de calor**

<span id="page-21-0"></span>La pistola de calor es una [herramienta eléctrica](http://www.demaquinasyherramientas.com/category/herramientas-electricas-y-accesorios) utilizada para emitir una corriente de aire caliente. Superficialmente (tanto en forma como en construcción) es similar a un secador de pelo, pero una pistola de calor opera con una temperatura muy superior. Se maneja a menudo dentro de los campos de la física, ciencia de material, química, ingeniería, y otro tipo de entornos como laboratorios o talleres. La pistola de calor se puede emplear para pelar y para resecar pintura, aplicar en tuberías del encogimiento del calor, secar la humedad de la madera, curvar plástico y suavizar. También se utilizan en electrónica para desoldar los componentes de un tablero de circuito. Normalmente la salida de aire se realiza a temperaturas que van desde 100 hasta 550 °C (200 a 1000 °F), y en algunos modelos, más caliente aun llegando a los 760 °C (1400 °F). (De máquinas y herramientas, s.f.)

#### **2.4.1. Partes de una pistola de calor**

<span id="page-21-1"></span>Las pistolas de calor suelen ser bastante sencillas, y sus partes se detallan a continuación:

- Boquilla (que pude variar según el producto).
- Control de calor variable que permite configurar la temperatura de funcionamiento de baja a alta.
- Algunos tienen un descanso, para que puedan ser activados y se coloca en una mesa de trabajo, lo que libera la mano del operador.

Las pistolas de calor pueden tener boquillas que pueden desviar el aire para diversos fines, tales como la concentración del calor en un área o descongelar una tubería sin calefacción. (De máquinas y herramientas, s.f.)

#### **2.4.2. Uso y aplicaciones de una pistola de calor**

<span id="page-22-0"></span>Como se mencionó anteriormente, la pistola de calor se emplea para diferentes tareas en distintas áreas por lo que en este apartado desarrolla un poco más su utilidad y recomienda información para su cuidado:

- Para poder remover la pintura de forma efectiva es necesario hacer con cierta técnica.
- Además de usarse como removedor de pintura, la pistola de calor se utiliza también para ablandar azulejos de pisos y linóleo, aflojar adhesivos termoquebradizos, activar materiales de plástico termoencogibles y descongelar tuberías de agua congelada. (De máquinas y herramientas, s.f.)

<span id="page-22-1"></span>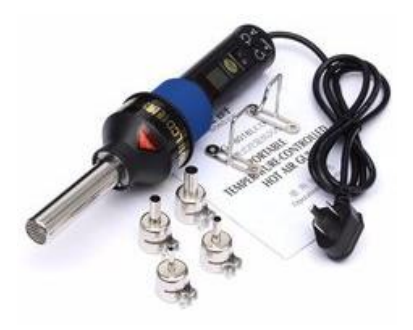

*Figura 2: Bomba de calor* 

#### <span id="page-23-0"></span>**2.5. Bomba de vacío**

La bomba de vacío es un equipo diseñado para extraer gases del interior de un recipiente, redes de tuberías o en cualquier proceso donde se requiera reducir la presión interior de un sistema, a valores inferiores a la atmosférica, existen diferentes diseños y los más habituales son bombas de pistón, tornillo, paletas, lobulares, de diafragma o de anillo líquido. (Mundocompresor, s.f.)

El funcionamiento es similar al de su compresor homologo, pero con la diferencia de que está pensado para aspirar y no para comprimir el aire o gas que aspira. (Mundocompresor, s.f.)

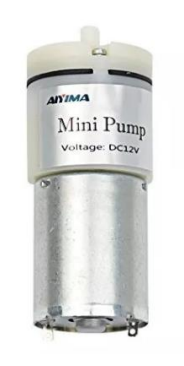

*Figura 3: Bomba de vacío*

#### <span id="page-23-2"></span><span id="page-23-1"></span>**2.6. Ventosa**

Una ventosa, es un instrumento que funciona con la presión generada negativamente a la del fluido del aire o agua para adherirse a las áreas no porosas.

<span id="page-23-3"></span>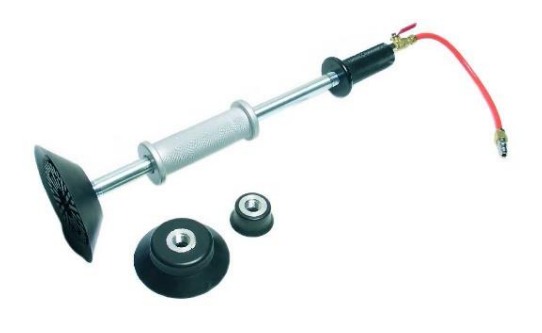

*Figura 4: Ventosa*

#### **2.7.Motor paso a paso**

<span id="page-24-0"></span>Un motor pasos es un dispositivo electromecánico que convierte una serie de pulsos eléctricos en desplazamientos angulares, lo que significa que es capaz de girar una cantidad de grados (paso o medio paso) dependiendo de sus entradas de control, siendo ideales para la construcción de mecanismos en donde se requiere movimientos precisos. La característica principal de estos motores es el hecho de poder mover un paso a la vez por cada pulso que se le aplique, los pasos pueden variar desde 90° hasta pequeños movimientos de 1.8°, permitiendo moverse a deseo del usuario otra ventaja es que estos se quedan enclavados cuando una de sus bobinas está energizada o cuando esta total mente libre de corriente. (Mecafenix, 2017)

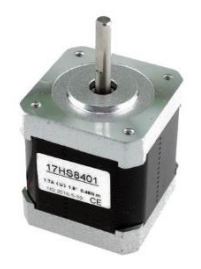

*Figura 5: Motor paso a paso.*

#### **2.7.1. Partes de un motor paso a paso.**

<span id="page-24-2"></span><span id="page-24-1"></span>Estos motores están compuestos por un rotor, que a su vez está constituida por imanes y un rotor que consta de bobinas excitadoras. Toda la excitación de las bobinas debe ser manejada por un controlador. (Gaibor Puente & Carrión Paladines, 2015)

<span id="page-24-3"></span>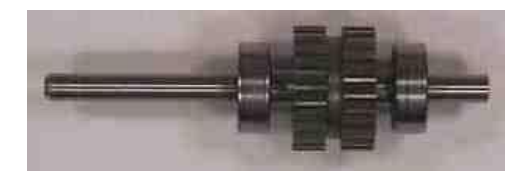

*Figura 6: Rotor del motor paso a paso.*

**Fuente:** http://www.todorobot.com.ar

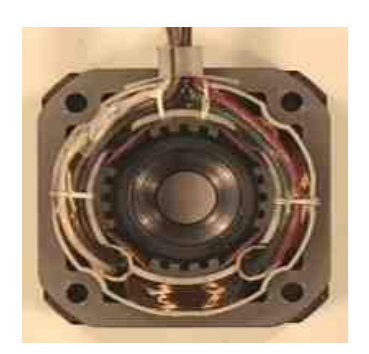

*Figura 7: Estator del motor paso a paso.* **Fuente:** http://www.todorobot.com.ar

#### <span id="page-25-3"></span>**2.7.2. Tipos de motores paso a paso.**

<span id="page-25-0"></span>Existen dos tipos de motores paso a paso de imán permanente y de reluctancia variable, en donde los de imán permanente se clasifican en bipolar y unipolar.

#### **2.7.3. Secuencias para manejar el motor paso a paso unipolar.**

<span id="page-25-1"></span>Existen tres tipos de movimientos en motores unipolares (4 bobinas) los cuales son, movimiento normal, movimiento por ola o paso completo y movimiento de medio paso.

#### <span id="page-25-2"></span>**2.7.3.1. Movimiento normal.**

Consiste en excitar y administrar corriente, a dos bobinas a la vez en cada paso. Se consigue el máximo par pero también es el máximo consumo. (Hernández, 2017)

<span id="page-25-4"></span>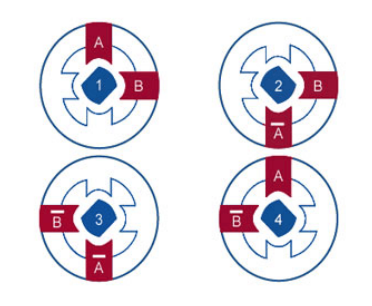

*Figura 8: Secuencia de paso completo doble (normal).*

#### <span id="page-26-0"></span>**2.7.3.2. Movimiento de paso completo.**

Consiste en excitar una bobina cada vez. El consumo se reduce, pero también el par, por lo tanto, es un consumo y par moderados. (Hernández, 2017)

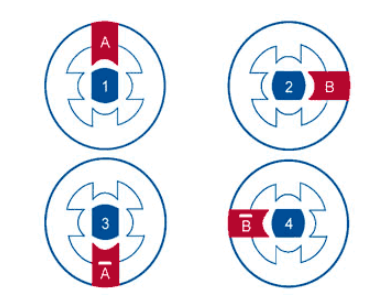

*Figura 9: Secuencia de paso completo básico (ware drive).*

#### <span id="page-26-1"></span>**2.7.3.3. Movimiento de paso medio.**

<span id="page-26-3"></span>Se consigue un movimiento lento y suave con un par y consumo entre medias de los otros dos movimientos.

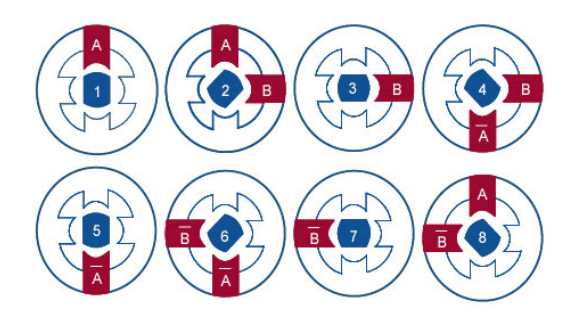

*Figura 10: Secuencia de medio paso.*

#### <span id="page-26-4"></span><span id="page-26-2"></span>**2.8. Driver modelo UNL2003.**

Es una placa la cual tiene un integrado UNL2003 con las conexiones ya incorporadas y sus terminales solo tienen un sentido de conexión por lo que no hay riesgo al conectar al motor.

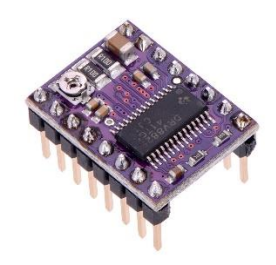

*Figura 11: Driver modelo UNL2003.*

#### <span id="page-27-2"></span>**2.9.Arduino Nano.**

<span id="page-27-0"></span>El arduino nano en una tarjeta pequeña muy utilizada basada en el ATmega328 SMD el cual posee las mismas funcionalidades que un Arduino Uno. Esta placa no tiene conexión a alimentación externa y funciona con un cable USB.

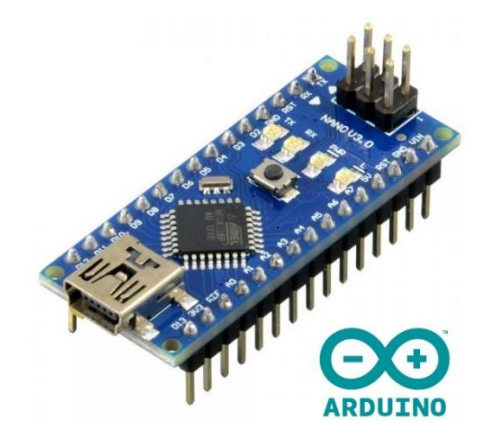

*Figura 12: Arduino nano.*

**Fuente: https://arduino.cl/arduino-nano/**

#### **2.9.1. Características**

- <span id="page-27-3"></span><span id="page-27-1"></span>• Microcontrolador: ATMega328
- Voltaje de operación: 5V
- Voltaje de alimentación (Recomendado): 7-12V
- I/O Digitales: 14 (6 son PWM)
- Memoria Flash: 32KB
- EEPROM: 1KB
- Frecuencia de trabajo: 16MHz
- $\bullet$  Dimensiones: 0.73" x 1.70"

#### **CAPÍTULO III**

#### <span id="page-28-1"></span><span id="page-28-0"></span>**3. METODOLOGÍA**

En este capítulo se expone el desarrollo que se aplica para realizar la implementación de cada uno de los sistemas y el prototipo a diseñar.

#### <span id="page-28-2"></span>**3.1. Cálculos y diseño del mecanismo de la puesta de pasta de soldar.**

Para el mecanismo encargado de la puesta de pasta de soldar se aplica un sistema de piñón cremallera ya que este permite realizar la trasformación de un movimiento circular en movimiento lineal y para tener un aumento de fuerza en el sistema se implementa una caja reductora.

## <span id="page-28-3"></span>**3.1.1. Diseño y cálculo de los engranes de la caja reductora y del sistema piñón cremallera.**

Variables para el cálculo de los engranes:

 $m = M$ ódulo

- d = Diámetro primitivo
- $z =$ Numero de dientes
- de = Diámetro exterior
- df = Diámetro interior
- $h =$  Altura del diente

 $Pc = Paso circular$ 

 $B =$ Longitud del diente

Luego de especificar las variables necesarias para el diseño, se determina las ecuaciones de los diámetros del engrane.

*Ecuación 3.1*

*Ecuación 3.2*

$$
de = d + (2 * m)
$$

 $d = m * z$ 

*Ecuación 3.3*

 $df = m(z - 2.5)$ 

Ecuaciones para determinar las dimensiones de la altura del diente del engrane.

*Ecuación 3.4*

 $h = 2.25 * m$ 

*Ecuación 3.5* 

 $Pc = \pi * m$ 

*Ecuación 3.6* 

 $B = 10 * m$ 

#### **3.1.2. Cálculo de los engranes de la caja reductora.**

<span id="page-29-0"></span>Para diseñar el sistema de dispensación de pasta de soldar se toma en cuenta el área de trabajo donde van colocados los cabezales de la máquina CNC de placas electrónicas que realiza los procesos de desbaste y perforación, por lo cual se toma en consideración los siguientes valores para el diseño de la caja reductora de engranes y el sistema de piñón cremallera.

Para el tamaño de los dientes de los engranes de la caja reductora se utiliza un módulo 1 el cual es un valor estandarizado como se puede ver en la *tabla 2*.

| Módulo métrico (mm)    | Equivalente Pd $(in^{\wedge}-1)$ |  |
|------------------------|----------------------------------|--|
| 0.3                    | 84.67                            |  |
| 0.4                    | 63.50                            |  |
| 0.5                    | 50.80                            |  |
| 0.8                    | 31.75                            |  |
| $\mathbf{1}$           | 25.40                            |  |
| 1.25                   | 20.32                            |  |
| 1.5                    | 16.93                            |  |
| $\overline{2}$         | 12.70                            |  |
| 3                      | 8.47                             |  |
| $\overline{4}$         | 6.35                             |  |
| 5                      | 5.08                             |  |
| Fuente: (Robert, 2011) |                                  |  |

<span id="page-30-1"></span>*Tabla 2: Modulo de engranes de diente rector con ángulo de presión a 20°.*

La caja reductora tiene 2 pares de engranes, los cálculos de diseño son realizados en las *tablas 3, 4, 5 y 6,* con sus respectivos valores.

Engranes compuestos de la caja reductora.

<span id="page-30-0"></span>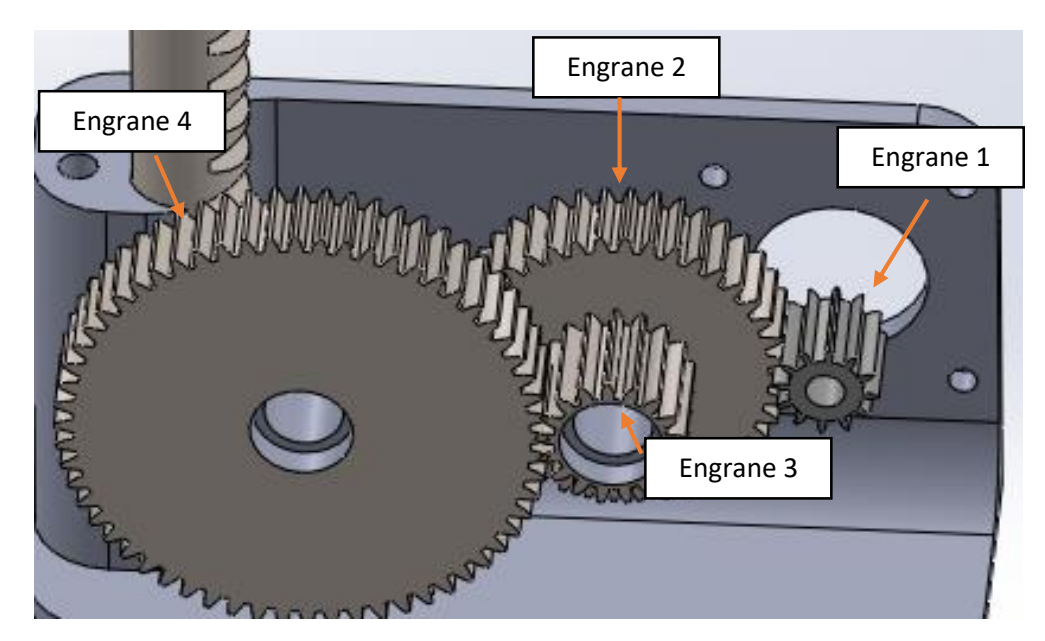

*Figura 13: Engranes de la caja reductora.*

### Primera pareja de engranes de la caja reductora.

| <b>Variable</b> | Ecuación      | Aplicación     | Valor de diseño (mm) |
|-----------------|---------------|----------------|----------------------|
| m               |               |                | $\mathbf{1}$         |
| z1              |               |                | 10                   |
| d               | $m * z1$      | $1 * 10$       | 10                   |
| de              | $d + (2 * m)$ | $10 + (2 * 1)$ | 12                   |
| df              | $m(z1 - 2,5)$ | $1(10-2,5)$    | 7.5                  |
| $\mathbf h$     | $2.25 * m$    | $2.25 * 1$     | 2.25                 |
| pc              | $\pi * m$     | $\pi * 1$      | 3.142                |
| $\, {\bf B}$    | $10*m$        | $10 * 1$       | 10                   |

<span id="page-31-0"></span>*Tabla 3: Engrane 1 de la caja reductora.*

<span id="page-31-1"></span>*Tabla 4: Engrane 2 de la caja reductora.*

| <b>Variable</b>  | Ecuación       | <b>Aplicación</b> | Valor de diseño (mm) |
|------------------|----------------|-------------------|----------------------|
| m                |                |                   | 1                    |
| z2               |                |                   | 40                   |
| d                | $m * z$        | $1 * 40$          | 40                   |
| de               | $d + (2 * m)$  | $40 + (2 * 1)$    | 42                   |
| df               | $m(z^2 - 2,5)$ | $1(40 - 2.5)$     | 37.5                 |
| $\boldsymbol{h}$ | $2.25 * m$     | $2.25 * 1$        | 2.25                 |
| pc               | $\pi * m$      | $\pi * 1$         | 3.142                |
| $\boldsymbol{B}$ | $10*m$         | $10 * 1$          | 10                   |

| <b>Variable</b> | <b>Ecuación</b> | <b>Aplicación</b> | Valor de diseño (mm) |
|-----------------|-----------------|-------------------|----------------------|
| m               |                 |                   | $\mathbf{1}$         |
| z3              |                 |                   | 17                   |
| $\mathbf d$     | $m * z$         | $1 * 17$          | 17                   |
| de              | $d + (2 * m)$   | $17 + (2 * 1)$    | 19                   |
| df              | $m(z_3 - 2,5)$  | $1(17-2,5)$       | 14.5                 |
| $\mathbf h$     | $2.25 * m$      | $2.25 * 1$        | 2.25                 |
| pc              | $\pi * m$       | $\pi * 1$         | 3.142                |
| B               | $10 \times m$   | $10 * 1$          | 10                   |

<span id="page-32-0"></span>*Tabla 5: Engrane 3 de la caja reductora.*

<span id="page-32-1"></span>*Tabla 6: Engrane 4 de la caja reductora.*

| <b>Variable</b>  | <b>Ecuación</b> | <b>Aplicación</b> | Valor de diseño (mm) |
|------------------|-----------------|-------------------|----------------------|
| m                |                 |                   | $\mathbf{1}$         |
| z4               |                 |                   | 60                   |
| $\mathbf d$      | $m * z$         | $1 * 60$          | 60                   |
| de               | $d + (2 * m)$   | $60 + (2 * 1)$    | 62                   |
| df               | $m(z4 - 2.5)$   | $1(60 - 2,5)$     | 57.5                 |
| $\boldsymbol{h}$ | $2.25 * m$      | $2.25 * 1$        | 2.25                 |
| pc               | $\pi * m$       | $\pi * 1$         | 3.142                |
| $\boldsymbol{B}$ | $10 \times m$   | $10 * 1$          | 10                   |
|                  |                 |                   |                      |

#### **3.1.3. Relación de transmisión de los pares de engranes.**

<span id="page-33-0"></span>Relación de transmisión de los engranes 1 y 2 de la primera pareja el cual se obtiene mediante la siguiente ecuación.

*Ecuación 3.7*

$$
rl1 = \frac{z2}{z1}
$$

Aplicando la *ecuación 3.7* se obtiene la relación del primer par de engranes donde ingresa la fuerza de torsión del motor.

$$
rl1 = \frac{40}{10} = 4
$$

Relación de transmisión de los engranes 1 y 2 de la segunda pareja de engranes, la cual se obtienen mediante la siguiente ecuación.

*Ecuación 3.8*

$$
rl2 = \frac{z4}{z3}
$$

Aplicando la *ecuación 3.8* se obtiene la relación de transmisión del segundo par de engranes de la caja reductor.

$$
rl2 = \frac{60}{17} = 3.529
$$

Para obtener la relación de transmisión total de la caja reductora se realiza la multiplicación de los valores obtenidos entre la primera y segunda relación de trasmisión de engranes.

*Ecuación 3.9*

$$
rlt = r l1 * r l2
$$

Aplicando la *ecuación 3.9* se obtiene:

$$
rlt = 4 * 3.529 = 14.12
$$

*Ecuación 3.10*

$$
tf = rlt * 1.8
$$

Aplicando la *ecuación 3.10* se obtiene la fuerza que tiene el sistema piñón cremallera.

$$
tf = 14.12 * 1.8N.m
$$

$$
tf = 25.41N.m
$$

#### **3.1.4. Diseño y cálculo del sistema piñón cremallera.**

<span id="page-34-0"></span>Para el diseño del piñón cremallera se aplica un módulo 2, ya que este valor esta estandarizado como se muestra en la tabla 2, el cual garantiza una mejor seguridad en el diseño del piñón del sistema.

En la tabla 7, se realiza el diseño del engrane del sistema de piñón cremallera.

| <b>Variable</b> | Ecuación      | <b>Aplicación</b> | Valor de diseño (mm) |
|-----------------|---------------|-------------------|----------------------|
| m               |               |                   | $\overline{2}$       |
| z5              |               |                   | 10                   |
| $\mathbf d$     | $m * z5$      | $2 * 10$          | 20                   |
| de              | $d + (2 * m)$ | $20 + (2 * 2)$    | 24                   |
| df              | $m(z5 - 2.5)$ | $2(10-2,5)$       | 15                   |
| $\mathbf h$     | $2.25 * m$    | $2.25 * 2$        | 4.5                  |
| pc              | $\pi * m$     | $\pi * 2$         | 6.284                |
| B               | $10*m$        | $10 * 2$          | 20                   |
|                 |               |                   |                      |

<span id="page-34-1"></span>*Tabla 7: Engrane de sistema piñón cremallera del dispensador de pasta de soldar.*

La fuerza del sistema de dispensación de pasta de soldar tiene un valor de 25.41N.m el cual es generado por la caja reductora y mediante el piñón entrega dicha fuerza a la cremallera para realizar un empuje lineal en la jeringa con el cual permite que la pasta realice su recorrido para poder su dispensación.

# **3.1.5. Calculo para determinar la fuerza del sistema de dispensación de pasta.**

<span id="page-35-0"></span>Para determinar la fuerza que requiere el sistema de empuje de la pasta de soldar, se aplica el Análisis Teórico de *Jetting*. (Gu, y otros, Design and Experiment of a Solder Paste Jetting, 2016)

Se conoce que la pasta de soldar en la boquilla es forzada por la fuerza inercial presionada por el sistema de piñón cremallera, la fuerza viscosa de tracción y la tensión superficial de la pasta, para ello se determina las ecuaciones de cada una de estas a continuación:

La fuerza viscosa de tracción Fη se la expresa mediante la siguiente ecuación teniendo en su ecuación las siguientes variables:

d = Diámetro de la boquilla del extrusor de pasta.

ηn = Viscosidad de tracción.

 $e_n$  = Tensión superficial.

 $L =$  Longitud de tensión de pasta de soldar.

v = Velocidad de depósito de pasta.

Pn = Esfuerzo de tracción.

 $\rho$  = Densidad de la pasta de soldar.

Ecuación para determina la fuerza viscosa de tracción.
#### *Ecuación 3.11*

$$
F\eta = Pn * \frac{1}{4}\pi d^2
$$

*Ecuación 3.12*

$$
Pn=\eta n*e_n
$$

Donde η es la viscosidad de tracción y  $e_n$  es la tensión superficial siendo expresada en la siguiente ecuación:

*Ecuación 3.13*

$$
e_n=\frac{v}{L}
$$

Siendo *L* la longitud de la gota y *v* es la velocidad de caída del punto de pasta.

Luego de determinar las ecuaciones y sus variables se puede expresar la fuerza viscosa de tracción Fη mediante las siguientes ecuaciones:

Aplicando una sustitución en la *ecuación 3.12* tenemos.

$$
F\eta = \frac{1}{4} \frac{v * \eta n}{L} \pi d^2
$$

Sabiendo que el diámetro de la gota de la pasta de soldar que sale de la boquilla es del diámetro de la boquilla *d*. La fuerza de inercia generada por el empuje del sistema de piñón cremallera se expresar mediante la siguiente ecuación.

*Ecuación 3.14*

$$
Fi = \frac{\pi}{8} * \rho * v^2 * d * L
$$

Aplicando las ecuaciones mediante el uso de los siguientes datos:

$$
\rho = 7400 \frac{\text{kg}}{\text{m}^3}
$$

$$
v = 80 \frac{\text{m}}{\text{s}}
$$

$$
d = 0.4 \text{ mm}
$$

 $nn = 40$  Pa. s

 $L = 1$  mm

El valor de la velocidad de depósito y la longitud de tención son estimados mediante ensayos experimentales.

La viscosidad extensional se la determina mediante la *tabla 1* del artículo. (Gu, y otros, Design and Experiment of a Solder Paste Jetting, 2016)

Aplicando la *ecuación 3.14* se determina la fuerza de viscosidad de tracción.

$$
F\eta = \frac{1}{4} \left( \frac{25 \frac{m}{s} * 40 \frac{N}{m^2} s}{0.001 m} \right) \pi (0.0004 m)^2 = 0.126 N
$$

Aplicando la *ecuación 3.15* se determina la fuerza de inercia necesaria en el sistema piñón cremallera:

$$
Fi = \frac{\pi}{8} * 7400 \frac{kg}{m^3} * (80 \frac{m}{s})^2 * (0.0004m) * (0.001m) = 7.44 N
$$

Para la determinación de la fuerza total requerida por el sistema se aplica la siguiente ecuación:

*Ecuación 3.15*

$$
Ft = (Fn + Fi) * n
$$

Al aplicar la *ecuación 3.9* se utiliza un factor de seguridad de 2 debido a que este es aceptable.

$$
Ft = (0.126N + 7.44N) * 2 = 15.13N
$$

Se determina que el sistema de piñón cremallera cumple con la fuerza que requiere la pasta para realizar la dispensación, la fuerza que entrega la caja de engranes es de 25.41N y la fuerza de empuje que requiere la pasta de soldar es de 15.13N datos comprobados mediante los cálculos realizados.

#### **3.1.6. Análisis de carga en el sistema piñón cremallera.**

Para determinar la carga que genera el sistema se realiza los siguientes cálculos y así se obtiene la fuerza resultante que genera en el diente del engrane.

La magnitud de la componente tangencial  $W_t$  se determina mediante la siguiente ecuación.

*Ecuación 3.16*

$$
W_t = \frac{T_p}{r_p}
$$

La componente radial  $W_r$  es calculada mediante la siguiente ecuación.

*Ecuación 3.17*

$$
W_r = W_t * tan\theta
$$

La fuerza resultante *W* se la determina mediante la siguiente ecuación.

*Ecuación 3.18*

$$
W = \frac{W_t}{\cos \theta}
$$

Donde:

# $T_p$  = Torque del piñon.

 $r_p$  = Radio de paso.

 $\rm N_p =$  Número de dientes.

Teniendo como datos los siguientes:

 $T_p = 25.41N$ . mm  $r_p = 10$ mm  $N_p = 25$  $\theta = 20^{\circ}$ 

Teniendo los siguientes datos se procede aplicar las *ecuaciones 3.16, 3.17 y 3.18*.

$$
W_t = \frac{25.41N \cdot mm}{10mm} = 2.541N
$$
  

$$
W_r = 2.5N * \tan(20^\circ) = 0.90N
$$
  

$$
W = \frac{2.541N}{\cos(20^\circ)} = 2.66N
$$

Como ya se determinó la carga resultante del diente del piñón tiene un valor de 2.66N.

# **3.2. Cálculos y diseño del mecanismo encargado de la colocación de componentes.**

Para la colocación de componentes se aplica un sistema de succión con un sistema de suspensión para no provocar daños en el mecanismo.

# **3.2.1. Sistema de suspensión del mecanismo encargado de la colocación de componentes.**

El mecanismo tiene un desfase al momento de tomar el componente, permitiendo tener un mejor enganche de los componentes y no cause daños en los mismos, por ello se hace los respectivos cálculos para determinar cuál es la suspensión apropiada.

#### **3.2.1.1. Cálculos del sistema de suspensión.**

Variables de las ecuaciones para el diseño de un resorte.

- d = Diámetro del alambre.
- D = Diámetro del muelle.
- G = Módulo de cizallamiento del material
- $N = N$ úmero de espiras activas del resorte.
- $\theta$  = Ángulo de la espira del resorte.

k = Constante elástica del resorte.

X0 = Longitud del muelle sin aplicar fuerza.

 $X =$ Longitud del muelle con fuerza aplicada.

 $F =$  Fuerza ejercida por el resorte.

Para determinar la constante elástica del resorte se aplica la siguiente ecuación.

*Ecuación 3.19*

$$
k = G * \frac{d^4}{8 * D^{3*N}}
$$

Datos obtenidos mediante la medición del alambre y dimensiones necesarias del mismo:

 $d = 1$  mm  $D = 20$  mm

 $G = 11.2 * 10<sup>6</sup>$ psi = 77221.28N/mm2

 $N = 6$ 

Se aplica un módulo de 11.2\*10^6 debido a que el material de el resorte es de acero inoxidable el cual se lo puede ver en la *tabla 8*.

*Tabla 8: Valores del módulo según datos técnicos del material del resorte.*

| G Valor del módulo según el material del resorte (psi) |                            |  |  |
|--------------------------------------------------------|----------------------------|--|--|
| Alambre músico                                         | $11,5 \times 10^{\circ} 6$ |  |  |
| Acero inoxidable                                       | $11,2 \times 10^{\circ} 6$ |  |  |
| Fósforo bronce                                         | $5.9 \times 10^{6}$ 6      |  |  |
| Monel                                                  | $9,6 \times 10^{\circ} 6$  |  |  |
| Inconel                                                | $11,5 \times 10^{\circ} 6$ |  |  |
| Berilio cobre                                          | $9.6 \times 10^{6}$ 6      |  |  |

*Fuente:* (acxesspring, 2019)

Aplicación de la *ecuación 3.19*

$$
k=0.20N/mm
$$

*F*uerza ejercida por el resorte.

*Ecuación 3.20*

$$
F = k * (x - x0)
$$

Aplicación de la *ecuación 3.20* sabiendo que:

 $x0 = 23mm$  $x = 25$ mm

$$
F = 29.1(25 - 23)
$$

$$
F = 0.40 N
$$

Sabiendo que la fuerza aplicada en el sistema de suspensión tiene una fuerza de 0.40N la cuál es determinada mediante cálculos.

# **3.2.2. Cálculos neumáticos para la fuerza de succión de la bomba en el recorrido vertical y horizontal.**

Se realiza los cálculos para saber la fuerza necesaria de la bomba de vacío, la cual toma el componente electrónico en el proceso de puesta de componentes en la placa electrónica, tomando en cuenta los casos de carga, los cuales se muestra en las *figuras 16 y 17,* tomando en cuenta los siguientes factores para realizar los cálculos:

*Factor de seguridad (S):* El factor de seguridad depende de la superficie del material. Por esto el factor de seguridad a tomar en cuenta como mínimo es de 1,5 para materiales lizos y no porosas, para piezas de materiales críticos, no homogéneas, porosas, rugosas o aceitadas se debe tomar un factor de seguridad de 2 o más establecido en el documento citado a continuación. (GmbH, 2018)

*Coeficiente de fricción (µ):* No se puede establecer datos de validez general con respecto a los coeficientes de fricción entre el material del componente y la ventosa, por esto se toma un coeficiente de fricción de 0,5 basado en la *tabla 9* en donde recomienda que coeficiente de fricción tome de acuerdo al material.

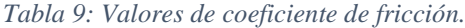

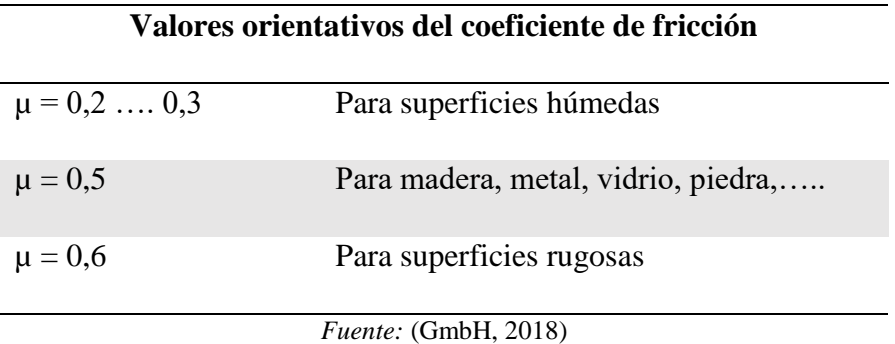

#### **3.2.2.1. Fuerza de carga vertical con la ventosa horizontal.**

El componente se desplaza en dirección Z. Este se desplaza con una aceleración de 10 m/s2. La aceleración es determinada de acuerdo a un análisis de ensayos realizado en la tesis, "Máquina CNC para placas electrónicas: (Proceso de fresado y taladrado)" de Jorge Criollo de donde se tomó muestras de velocidades y poder tener la seguridad de agarre del componente.

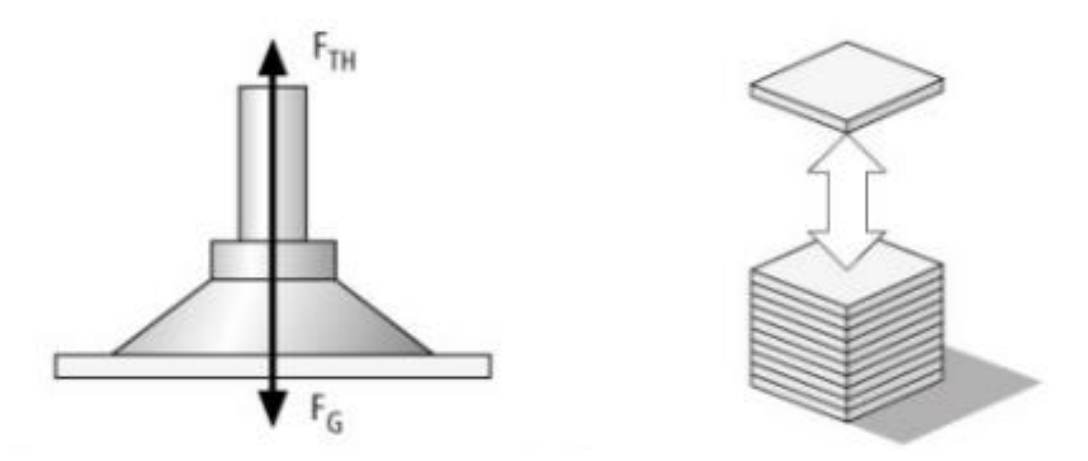

*Figura 14: Ventosa colocada horizontalmente sobre una pieza que se desplaza en dirección Z.*

*Fuente:* (Gmbh, 2018)

*Ecuación 3.21*

$$
F_{TH} = m * (g + a) * S
$$

Variables de la ecuación de la fuerza de retención:

 $F_{TH}$  = Fuerza de retención teórica (N)

 $m = Masa (kg)$ 

- g = Aceleración terrestre (9.807m/s2)
- a = Aceleración (m/s2) de la instalación
- $S = Factor$  de seguridad

Aplicando la *ecuación 3.21* se obtiene la fuerza de la bomba mediante los siguientes datos determinados anteriormente:

 $g = 9.807$  m/s2  $a = 10 \text{ m/s}2$  $s = 2$  $m = 0.5$  kg

> $F_{TH} = 0.5 kg * (9.81$  $\dot{m}$  $\frac{1}{s^2} + 10$  $\dot{m}$  $\frac{1}{s^2}$  \* 2  $F_{TH} = 0.5 kg * (19.81)$  $\dot{m}$  $\frac{1}{s^2}$  \* 2  $F_{TH} = 19.807 N$

#### **3.2.2.2. Fuerza de carga horizontal con la ventosa horizontal.**

El componente se desplaza en la dirección del *eje X*, con una aceleración de 10m/s2 la cual ya fue explicado en el caso de carga I del *punto 3.2.2.1.*

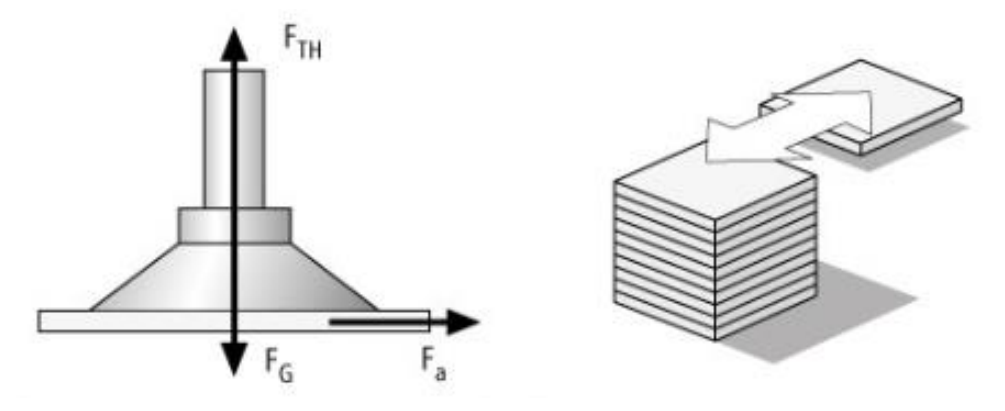

*Figura 15: Ventosa colocada horizontalmente sobre una pieza que se desplaza en dirección X.*

*Fuente:* (Gmbh, 2018)

*Ecuación 3.22*

$$
F_{TH} = m * \left(g + \frac{a}{\mu}\right) * S
$$

- $F_{TH}$  = Fuerza de retención teórica (N)
- $F_a$  = Fuerza de aceleración = m\*a
- $m = Masa (kg)$
- $g =$ Gravedad (9.81 m/s2)
- a = Aceleración (m/s2) de la instalación
- $\mu$  = Coeficiente de fricción
- $S = Factor$  de seguridad

Aplicando la *ecuación 3.22* tengo la fuerza de retención, en donde se aplica un coeficiente de fricción de 0.5 el cual está establecido en la *tabla 3* y un factor de seguridad de 2 el cual está determinado en el literal *3.2.2.* la masa, aceleración son datos que se encuentran dados en el Caso de Carga I en el literal punto *3.2.2.1.*

Dato obtenido por la *tabla 3.*

 $\mu = 0.5$ 

*Ecuación 3.2* para obtener la fuerza de retención con una ventosa:

$$
F_{TH} = 0.5kg * \left(9.81 \frac{m}{m^2} + \frac{10 \frac{m}{s^2}}{0.5}\right) * 2
$$
  

$$
F_{TH} = 29.81N
$$

Luego de realizar los cálculos para determinar la fuerza de la bomba de vació se realiza una investigación de diferentes modelos siendo analizados mediante la *tabla 14* de valorización la cual permite determinar la compra de una bomba de 36kPa siendo la más adecuada y cercana al valor necesario, la información de la bomba seleccionada se encuentra en *anexo 1*.

#### **3.2.3. Cálculos para determinar la fuerza de la bomba.**

La presión de la bomba está determinada en la hoja de características de la misma la cual se encuentra en el *anexo 2:*

$$
P^{bomba} = 36kPa
$$

El área de la punta de la ventosa es obtenida mediante una medición con el calibrador y es de:

$$
A=0.001m^2
$$

Fuerza suministrada por la bomba:

*Ecuación 3.23*

$$
F^{+}_{\lambda} = P^{+}_{\lambda} \times A
$$

$$
F bomba = 36kPa * 0.001m^2 = 36N
$$

Se tiene como resultado que la bomba tiene una fuerza de succión de 36N dato obtenido mediante cálculos.

#### **3.2.4. Fuerza de trabajo del sistema neumático.**

Mediante la investigación y los resultados de la presión ejercida por la bomba de vacío es de 36N, por lo cual se opta por usar manguera de nylon la cual es resistente y hecha para trabajos con aire, agua y es flexible, se indica a continuación en la *tabla 10* las presiones de trabajo y los diámetros disponibles:

| Manguera en Nylon Serie MN - Milimétrica |        |                |              |                    |
|------------------------------------------|--------|----------------|--------------|--------------------|
| Referencia                               | OD(mm) | ID(mm)         | <b>Color</b> | Presión de Trabajo |
| <b>MN2044</b>                            |        | 2.5            | Natural      | 160PSI             |
| <b>MN2064</b>                            | 6      | $\overline{4}$ | Natural      | 160PSI             |
| <b>MN2084</b>                            | 8      | 6              | Natural      | 101PSI             |
| MN2104                                   | 10     | 7.5            | Natural      | 101PSI             |
| MN2124                                   | 12     | 9              | Natural      | 101PSI             |

*Tabla 10: Dimensiones de la manguera y sus presiones de trabajo.*

*Fuente:* (Servimangueras, 2018)

Otro punto a tomar en cuenta en esta manguera es que trabaja a temperaturas entre -40°C a 90°C, dando seguridad de trabajo.

Se optó por la manguera de serie MN2064 de marca Parker la cual tiene un diámetro interno de 4mm y un diámetro externo de 6mm de color natural, la cual cumple con la presión de trabajo del sistema y es compatible con las uniones de la bomba de vacío.

#### **3.3.Dispositivos que intervienen en los procesos.**

#### **3.3.1. Dispensador de pasta de soldar.**

Los dispositivos más importantes que intervienen en el funcionamiento del dispensador de pasta de soldar son los que se muestra en la *tabla 11*.

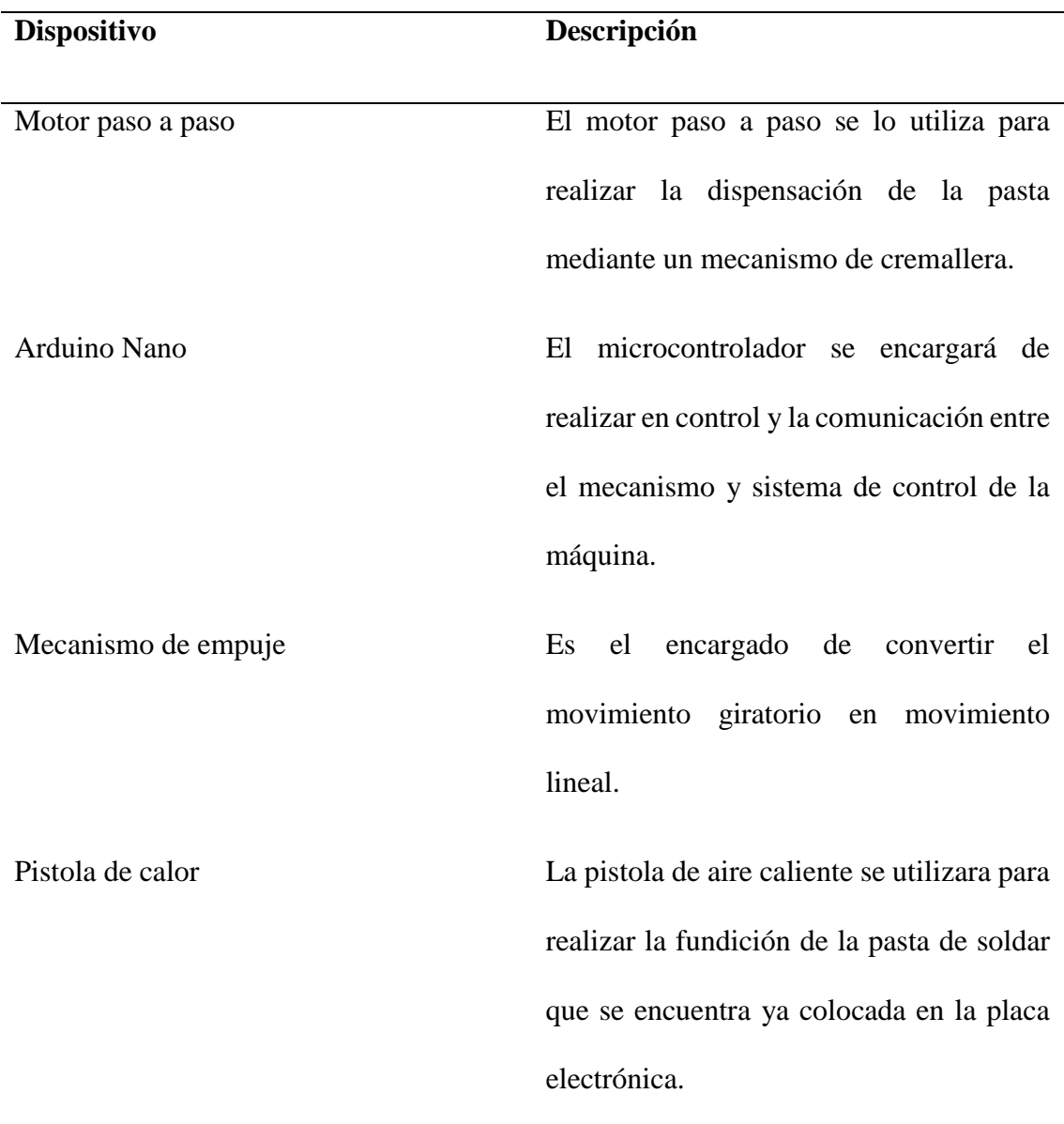

*Tabla 11: Dispositivos del dispensador de pasta.*

# **3.3.2. Colocación de componentes electrónicos.**

Los dispositivos más importantes del mecanismo encargado de la colocación de componentes se muestran en la *tabla 12*, los cuales fueron seleccionados según las características establecidas mediante los cálculos realizados.

| <b>Dispositivo</b>             | Descripción                                  |  |  |
|--------------------------------|----------------------------------------------|--|--|
| Mini bomba de succión de vacío | La mini bomba de succión de vacío será       |  |  |
|                                | aplicada para realizar el empuje de la pasta |  |  |
|                                | de soldar, y la succión para sostener y      |  |  |
|                                | generar la colocación de componentes         |  |  |
|                                | electrónicos en la placa.                    |  |  |
| Punta de agarre                | La punta de agarre es un dispositivo que     |  |  |
|                                | es activado y desactivado cuando tiene       |  |  |
|                                | movimiento el sistema de suspensión          |  |  |
|                                | mediante un sensor.                          |  |  |
| Mecanismo de suspensión        | Este mecanismo se encarga de realizar una    |  |  |
|                                | suspensión al momento de realizar la toma    |  |  |
|                                | del componente para la seguridad del         |  |  |
|                                | mismo.                                       |  |  |

*Tabla 12: Dispositivos del sistema de colocación de componentes.*

# **3.4. Selección de materiales.**

Para cada una de las aplicaciones se hace una selección de materiales y dispositivos los que permite tener un mejor trabajo en cada mecanismo.

# **3.4.1. Selección de motor paso a paso.**

La principal característica entre un motor a pasos y otro es el torque ya que de este depende que pueda generar un buen empuje y por ello se hizo una selección basándose en los parámetros que se necesita.

Los parámetros principales son el torque, la potencia del motor y el ciclo de trabajo es por ello que se hizo la selección de tres modelos de motores a pasos y para ello a continuación se tiene las características de estos para hacer una selección adecuada.

## **3.4.1.1. Características del motor a pasos 28BYJ-48.**

- Angulo de giro en cada paso de avanza 5.625°.
- Corriente de trabajo 55mA.
- Voltaje de funcionamiento 5 v y 12 v.
- Torque de  $0.343Ncm (0.34kg/cm)$
- Costo \$5.50

#### **3.4.1.2. Características del motor a pasos Nema 15.**

- Angulo de giro  $1.8^\circ$ .
- Corriente de trabajo 0.6 A.
- Voltaje de funcionamiento 12V.
- Torque mantenido 12N.cm (1.2kg/cm).
- Peso del motor 150g.
- $\bullet$  Costo \$15.00

## **3.4.1.3. Características del motor a pasos Nema 17.**

- Angulo de giro  $1.8^\circ$
- Corriente de trabajo 1.7 A.
- Voltaje de funcionamiento 12V.
- Inductancia de la fase 2.8mH.
- Torque mantenido 40N.cm (4.0kg/cm).
- $\bullet$  Costo \$17.99

#### **3.4.1.4.Matriz de selección del motor paso a paso.**

En la *tabla 13* se tiene los criterios de selección de la bamba de vació con una valoración entre 1 y 5 puntos, donde  $1 = no$  recomendable y 5 = opción viable para nuestro proyecto.

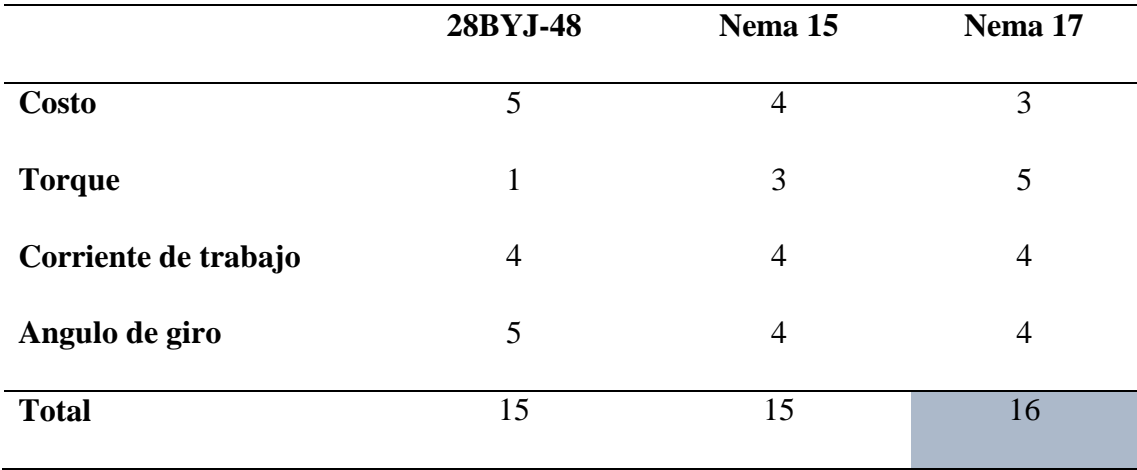

*Tabla 13: Criterios de selección del motor paso a paso.*

#### **3.4.1.5. Selección del motor a pasos más viable.**

Las características de los diferentes motores son similares, lo que varía en ellos es la dimensión y eso les permite tener mayor rango de trabajo, y debido a que la máquina necesita que el motor tenga una buena capacidad mínima de 1.8N de empuje y el consumo de su energía se lo pueda calibrar a un valor de 1.5 amperios por lo tanto, se decide seleccionar el motor Nema 17 debido a que el torque que este brinda es de 40N.cm y capas de poder generar el trabajo necesario para el mecanismo, otro punto a tomar en cuenta es la puntuación que dio la matriz de selección donde tiene un valor de 16 puntos.

#### **3.4.2. Selección de bomba de vació.**

Para la selección se tomó en cuenta los parámetros que se realizó en el *punto 3.1.1* ya que se calculó la fuerza necesaria para poder levantar los componentes electrónicos y su traslado en las dos direcciones horizontal y vertical. En este caso se optó por una bomba de vacío que funcione con a 12V y sea fácil de manipular y controlar con una fuerza de succión mínima de 8 PSI.

## **3.4.2.1. Características de bomba de vacío modelo Sparkfun**

## **ROB-10398.**

- Presión de 0 a 32 PSI.
- Voltaje de entrada 12V.
- Aspiración de 10L/MIN.
- Ruido de 65dB.
- Medida de 70x40x58mm.

# **3.4.2.2. Características de bomba de vacío modelo Skoocom**

## **SC3704PM A-2-1.**

- Presión de 0 a 20 PSI
- Voltaje de entrada 6, 12 y 24 V
- Aspiración de 3.0L/MIN
- Ruido de 60dB

# **3.4.2.3. Características de bomba de aire eléctrica para inflar**

## **colchones conexión a 12V INTEX.**

- $\bullet$  Presión 0 y 35 PSI
- Voltaje de entrada 12V
- Aspiración de 380L/MIN
- Ruido muy alto.
- $\bullet$  Dimensiones 10x9.7x12.5 cm

# **3.4.2.4. Matriz de decisión para la selección de la bomba de**

## **vació.**

En la *tabla 14* se tiene los criterios de selección de la bamba de vació con una valoración entre 1 y 5 puntos, donde  $1 = no$  recomendable y  $5 =$  opción viable para nuestro proyecto.

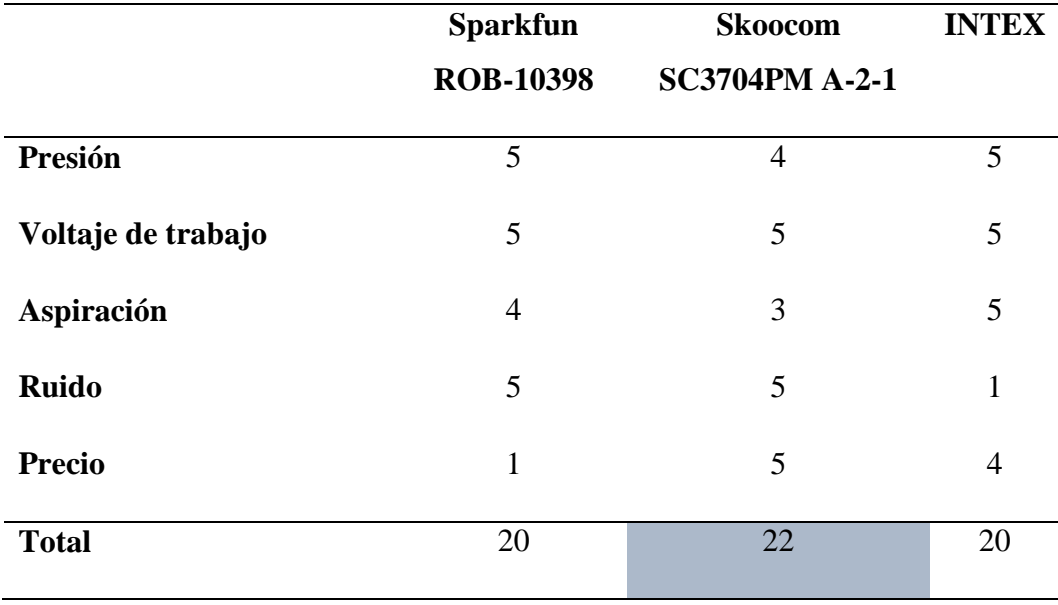

*Tabla 14: Criterios de selección de la bomba de vacío.*

## **3.4.2.5. Selección de la bomba de vació más viable.**

Posteriormente a las características de los tres modelos de bombas de vació se tomó en cuenta los datos obtenidos en la matriz de decisión y considerando estos parámetros se tomó la determinación de conseguir la opción más viable de acuerdo al costo, presión y ruido obteniendo una calificación de 22 puntos se selecciona la bomba de vació Skoocom SC3704PM A-2-1, por las características antes mencionadas.

#### **3.4.3. Selección de microcontrolador.**

Se realiza la selección del microcontrolador sabiendo que se utilizara 9 pines digitales en los diferentes sistemas aplicar, otro punto importante es la compatibilidad del software con el cual traba la máquina CNC y por ello se realizó la selección del Arduino Nano debido a que cumple con los puntos necesarios y poder ver las características a continuación.

## **3.4.3.1. Características 16F877A.**

- Casa comercia microchip
- Entorno de desarrollo pic-c compiler
- Microcontrolador 16F877A
- Voltaje de operación  $3.3 5.5V$
- $\bullet$  Pines digitales E/S 21
- Pines PWM 3
- Pines analógicos 7
- Puerto de conexión UART

#### **3.4.3.2. Características de un Atmega168P.**

- Casa comercial Atmega
- Microcontrolador 168P
- Entorno de desarrollo bascom avr
- $2,7 5,5V$
- $\bullet$  Pines digitales de E/S 21
- Pines PWM 7
- Pines analógicos 7
- Puerto de conexión UART

## **3.4.3.3. Características de Arduino.**

- Microcontrolador ATmega328
- Voltaje de operación 5V
- Tensión de entrada (recomendado) 7 12V
- Pines digitales E/S 20
- Pines digitales E/S con PWM 6
- Pines de entradas analógicas 8
- Corriente DC por pin de E/S de 40mA
- Frecuencia de reloj 16MHZ
- $\bullet$  Dimensiones 0.73in  $*$  1.7in
- Puerto de conexión USB

En la *tabla 15* se tiene los criterios de selección de la bamba de vació con una valoración entre 1 y 5 puntos, donde 1 = no recomendable y 5 = opción viable para nuestro proyecto.

|                        |    | Microchip<br>16F877A  | Atmega168P                  | <b>Arduino Nano</b> |
|------------------------|----|-----------------------|-----------------------------|---------------------|
| Voltaje de trabajo     |    | 3                     | $\mathcal{D}_{\mathcal{L}}$ | 5                   |
| <b>Pines digitales</b> |    | 5                     | 5                           | 5                   |
| <b>Puerto</b>          | de | 5                     | 5                           | 5                   |
| comunicación           |    |                       |                             |                     |
| Comunicación           |    | $\mathcal{D}_{\cdot}$ | $\overline{2}$              | 5                   |
| <b>Precio</b>          |    | 2                     | 3                           | 5                   |
| <b>Total</b>           |    | 17                    | 17                          | 25                  |

*Tabla 15: Criterios de selección del microcontrolador.*

#### **3.4.3.4. Selección más viable de la pasta de soldar.**

La selección del microcontrolador se la realiza tomando en cuenta la puntuación de la *tabla 15* de valoración dando como el mejor calificado el Arduino Nano con una puntuación de 25 el cual cumple con los parámetros más importantes que se toman en cuenta y la facilidad de trabajo del mismo.

## **3.4.4. Pasta de soldar.**

Se utiliza la pasta de soldar debido a que me permite tener una facilidad de trabajo en la máquina, ya que la dispensación de la pasta en la placa electrónica se la realizara por medio de presión generada por un mecanismo de piñón cremallera tomando en cuenta que la densidad de la pasta es grumosa, pero permite tener un mejor trabajo.

Es necesario tener en cuenta las siguientes características debido a que hay otros productos en el mercado que no cumplen con los parámetros necesarios.

En este punto se procede a analizar las características de 3 tipos de pasta de soldar.

# **3.4.4.1.Características pasta de soldar tipo XG-Z40.**

- Excelente humedad con una buena resistencia seca y fácil de almacenar.
- Incoloro y trasparente, poca influencia en la prueba electrónica.
- Alta fiabilidad para evitar el colapso de la impresión y precalentamiento.
- Duradera.
- Fácil de secar.
- Tiempo pegajoso de más de 48 horas mientras ha sido dispensada.
- Limpieza fina.
- Larga vida a temperatura ambiente.
- Peso 40.8 gramos.

# **3.4.4.2.Características pasta de soldar tipo Bk-6351.**

- Excelente rendimiento y punta de revestimiento.
- Buena humedad
- Calor superficial sin corrosión.
- Buena capacidad de aislamiento.
- Alta densidad.
- Fácil fusión del estaño.
- Bajos niveles de humo y residuos.

# **3.4.4.3.Características pasta de soldar GX-500.**

- Definición de impresión excepcional a altas velocidades de impresión de 100mm/s
- Larga vida útil.
- Aplicable a múltiples procesos.
- Sin residuos de impureza.
- Toca realizar la preparación.

#### **3.4.4.4. Matriz de decisión para la selección de la pasta de**

#### **soldar.**

En la *tabla 16* se establece los criterios de selección de la pasta de soldar con una valorización entre 1 y 5, donde: 1 = no recomendable y 5 = opción más viable para nuestro proyecto.

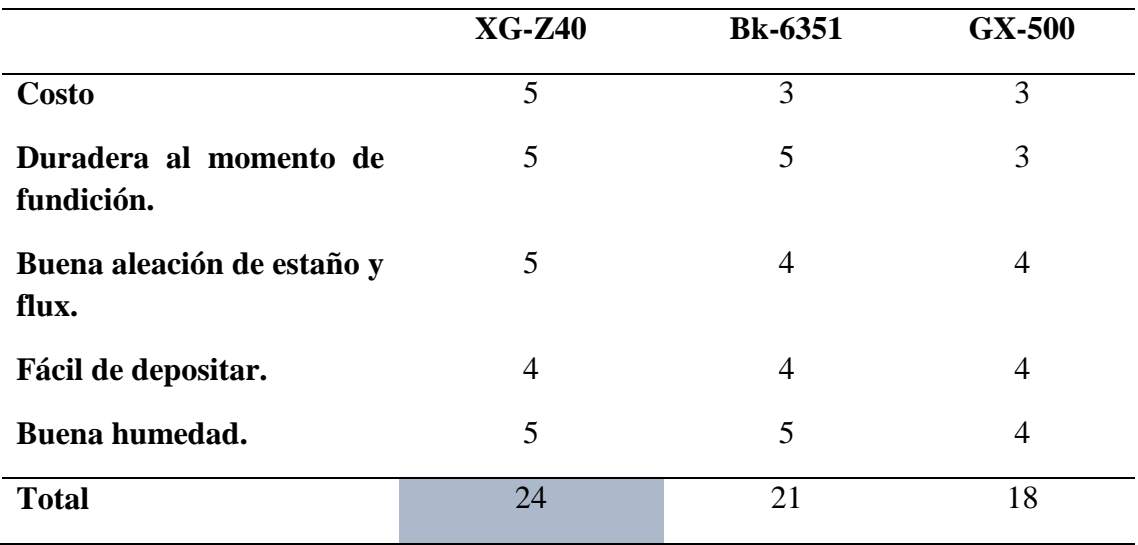

*Tabla 16: Criterios de selección.*

#### **3.4.4.5. Selección más viable de la pasta de soldar.**

De acuerdo a los datos de la matriz de selección vamos en las características más importantes como son el costo, la aleación del estaño en polvo y flux y su humedad ya que eso permite tener una seguridad del producto y por ello de acuerdo a los datos arrojados en la *tabla 16* seleccionamos la opción más viable como es del estaño XG-Z40 ya que este producto tubo una puntuación de 24 siendo el puntaje más alto.

#### **3.5. Diseño de los elementos mecanismos.**

El diseño de los elementos mecanismo de los sistemas fueron realizados en SolidWorks para poder ahorrar tiempo de trabajo al momento de mecanizas cada una de las piezas de las estructuras de los sistemas como de dispensación de pasta de soldar y puesta de componentes electrónicos se los puede apreciar en las *tablas 17-18,* los planos de cada una de las piezas se los puede apreciar en el *anexo 2.*

| Nombre del elemento                                                                   | Diseño CAD                                                                                                    | Descripción                                                                                                    |
|---------------------------------------------------------------------------------------|----------------------------------------------------------------------------------------------------|----------------------------------------------------------------------------------------------------|
| Base de soporte del<br>mecanismo                                                      |                                                                                                    | Base de soporte permite<br>unir el mecanismo a la<br>máquina CNC y sostiene la<br>jeringa que contiene la<br>pasta de soldar.                                 |
| Base de soporte de la<br>reductora,<br>caja<br>sistema cremallera y<br>motor a pasos. | $\mathbf{\nabla}% _{t}\mathbf{r}_{t}=\mathbf{\nabla }_{t}\mathbf{\nabla }_{t}\mathbf{\nabla }_{t}$<br>$\bullet$<br>$\circlearrowright$ | Esta es la encargada de<br>posesionar la jeringa y<br>sostener los engranes de la<br>caja reductora, el sistema<br>de piñón cremallera y el<br>motor Nema 17. |
| Engrane 1 de la caja de<br>engranes.                                                  |                                                                                                    | Engrane que se encuentra<br>sujeto al eje del motor para<br>trasmitir el torque a la caja<br>reductora.                                                       |

*Tabla 17: Elementos mecánicos del dispensador de pasta de soldar y su ensamble.*

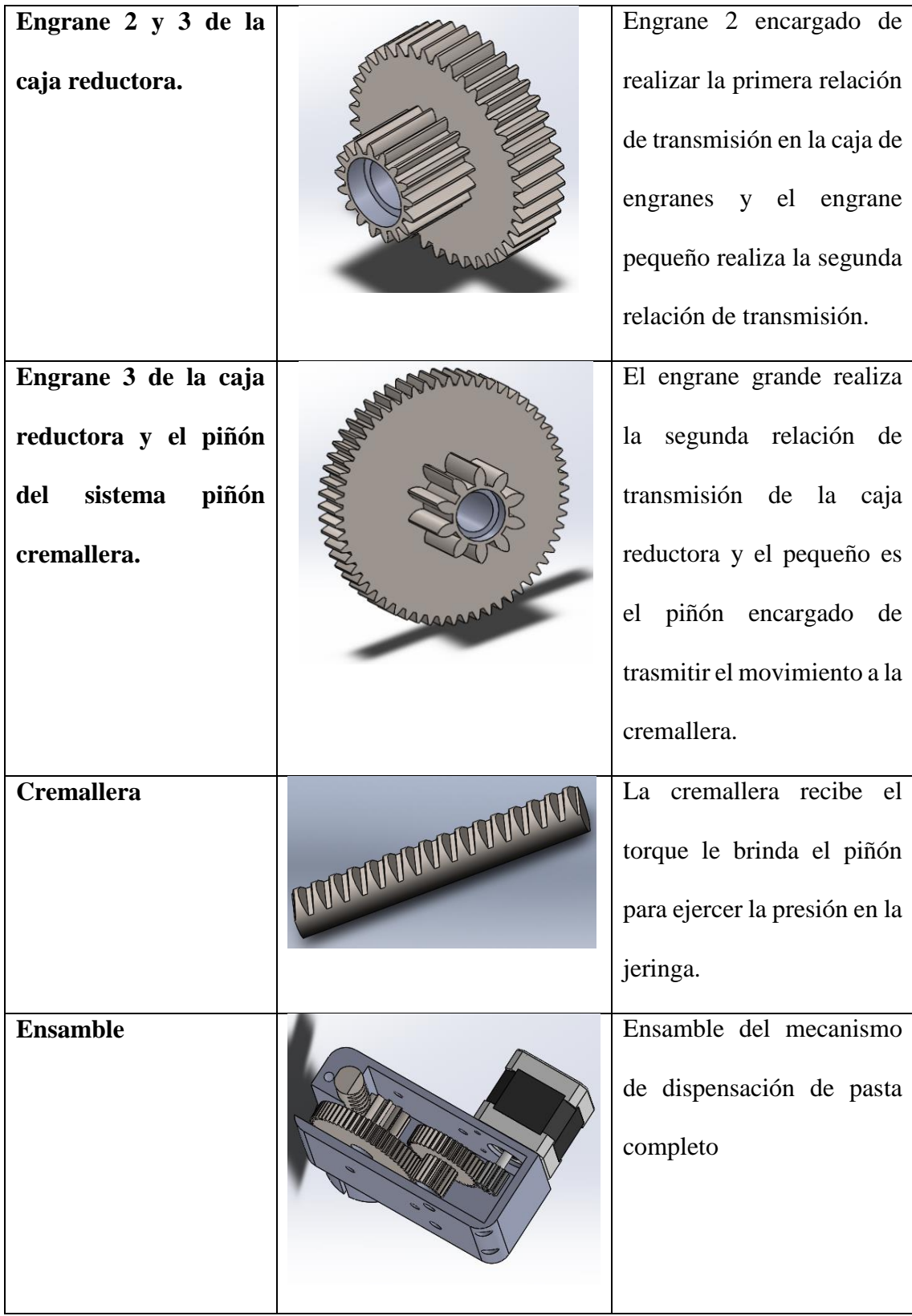

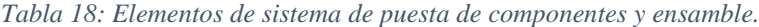

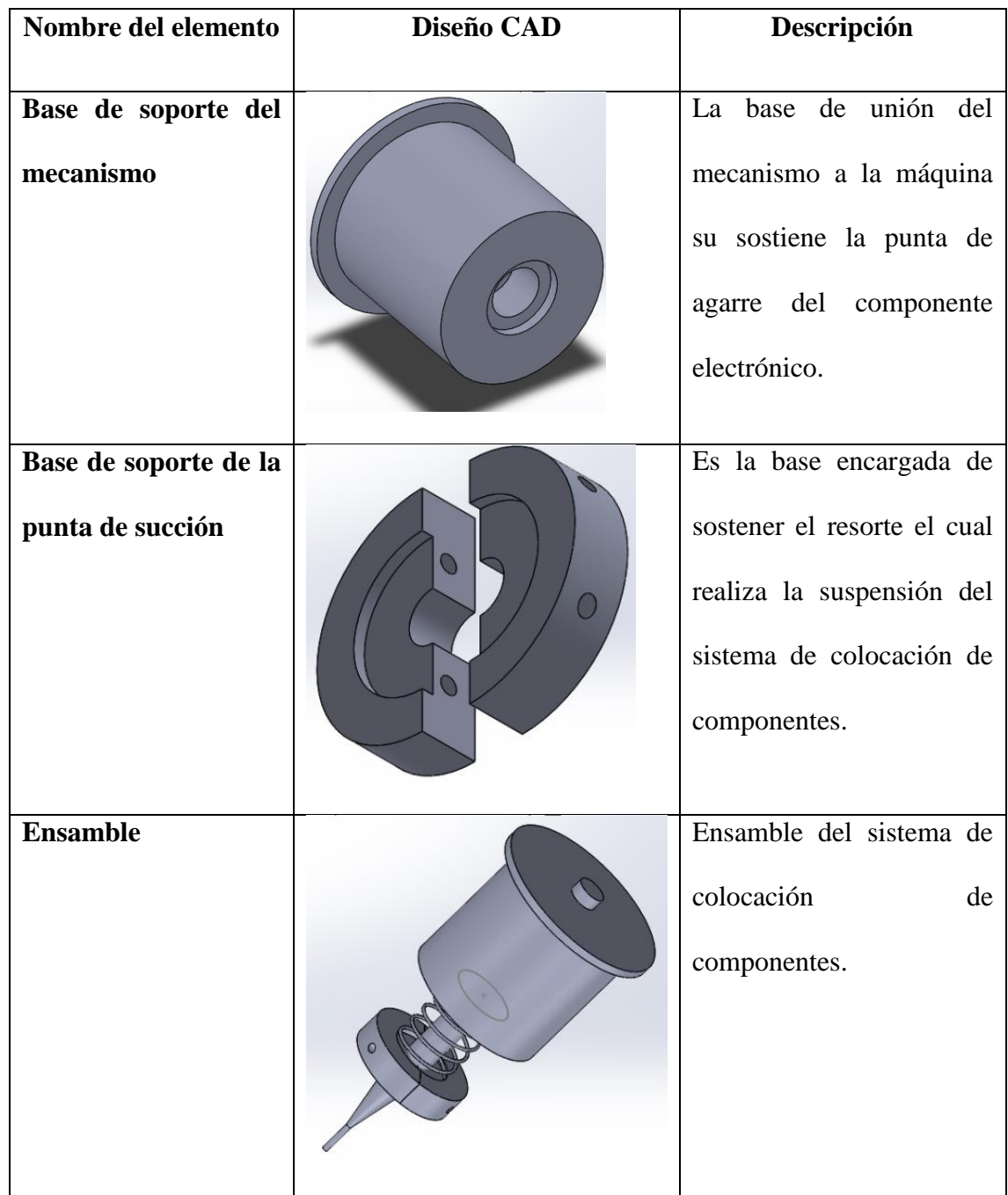

# **3.6. Fabricación y construcción de piezas y ensamble.**

Las piezas fueron realizadas en una impresora 3D como se muestra en las *figuras 16,* donde se puede observar el piñón y la cremallera del sistema y el ensamblaje del sistema dispensador de pasta y el de colocación de componentes en las *figuras 17 y 18*.

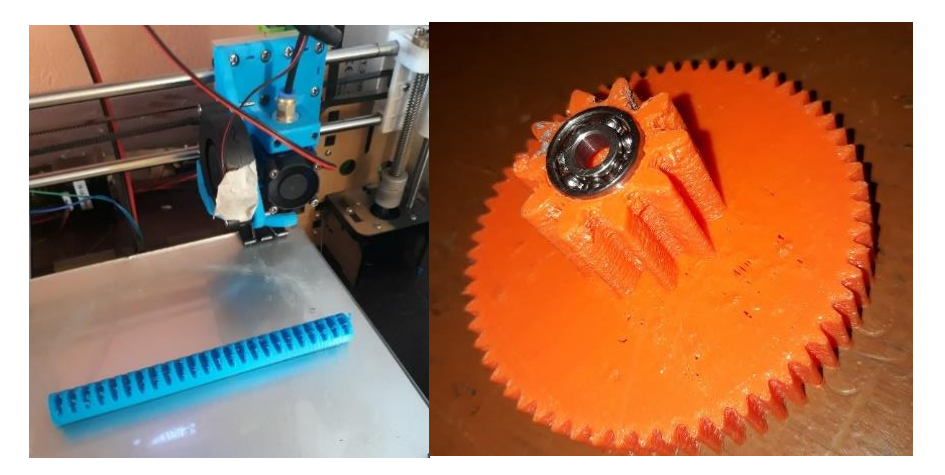

*Figura 16: Fabricación de la cremallera y piñón.*

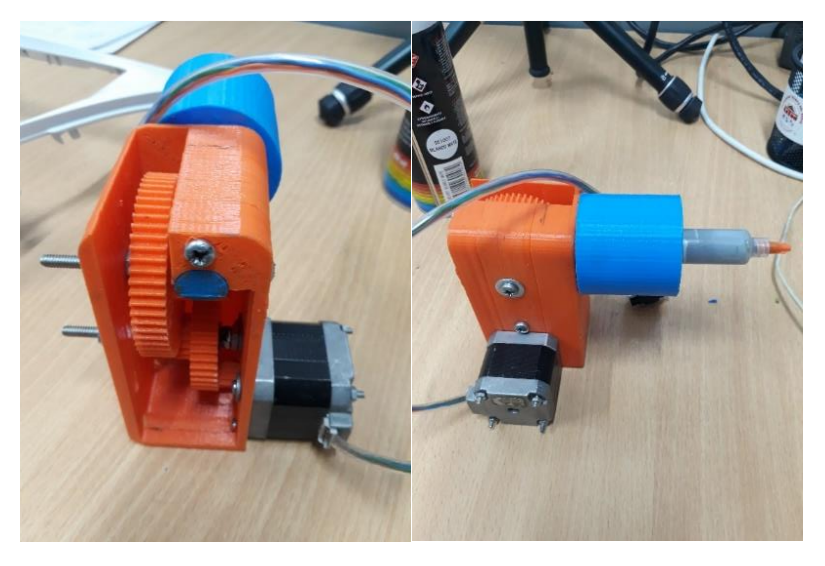

*Figura 17: Ensamble del sistema dispensador de pasta de soldar.*

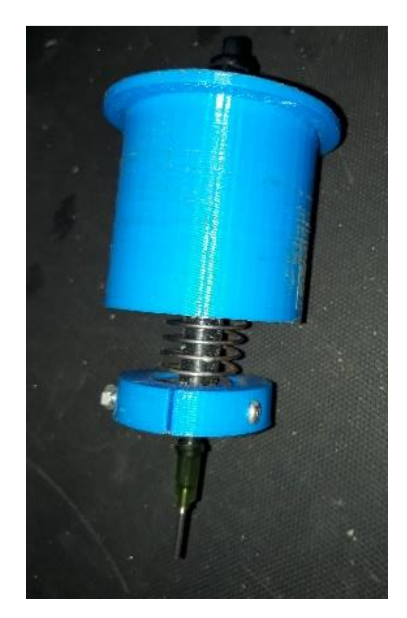

*Figura 18: Ensamble del sistema de colocación de componentes.*

**3.7. Flujograma de aplicación de la pasta de soldar y colocación de componentes.**

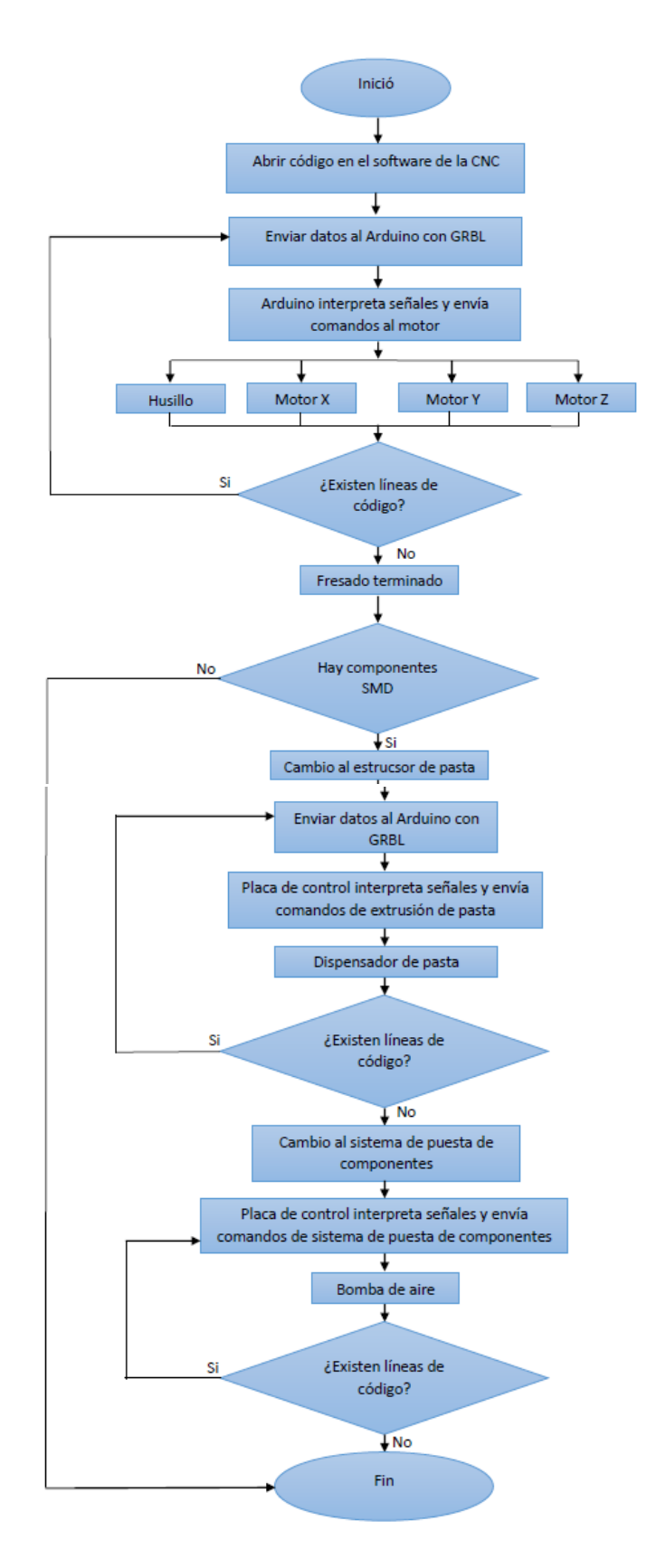

#### **3.8. Fabricación de la placa electrónica del controlador.**

Para realizar la placa de control se empezo por el diseño en Proteus, tomando en cuenta los requerimientos necesarios para el correcto funcionamiento de los procesos de dispensación de pasta y colocación de componentes de igual manera la conexión con el control de la máquina CNC de placas electrónicas.

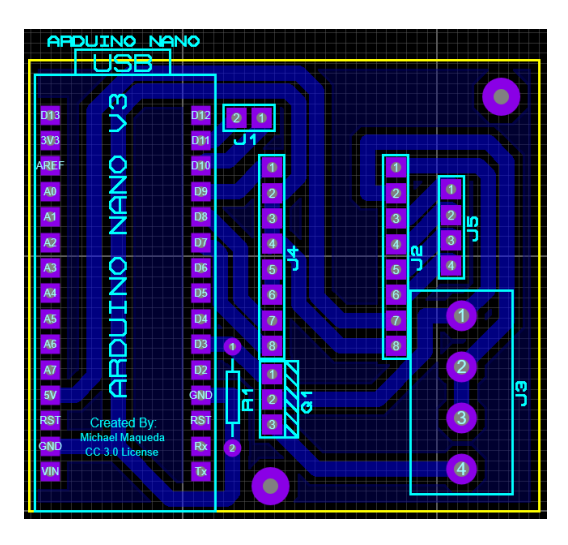

*Figura 19: Diseño de la placa PCB.*

Tomando en cuenta que esta placa cuenta con el espacio suficiente entre los componentes para no generar ningún inconveniente y puede ver en la *figura 20,* donde se puede identificar todos los componentes fácilmente.

El proceso de desbaste se realiza mediante la máquina CNC de placas eléctricas de la tesis de nombre, "Máquina CNC para placas electrónicas: (Proceso de fresado y taladrado)" de Jorge Criollo.

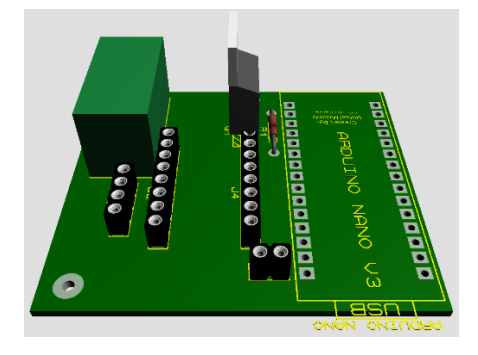

*Figura 20: Diseño de la placa PCB en 3D*

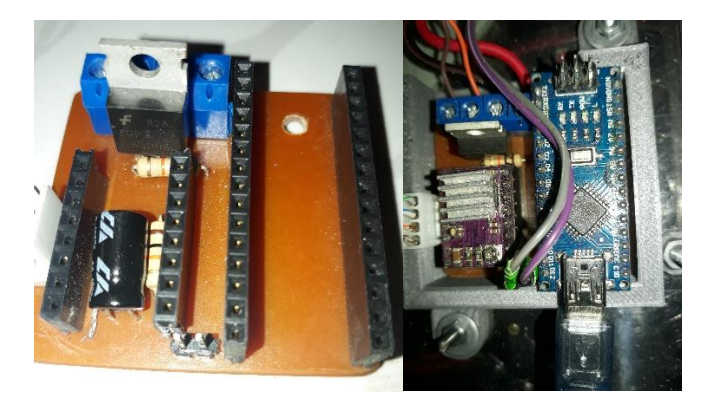

*Figura 21: Placa electrónica con los respectivos componentes.* El diagrama del circuito de la placa de control de la bomba y del motor del dispensador se lo puede ver en el *anexo 3.*

## **3.9. Programación del control.**

Para la programación se utiliza el software gratuito llamado arduino, el código se la puede ver en *anexo 4,* donde está especificado los procesos de la puesta de la pasta de soldar y la colocación de componentes electrónicos, la calibración para el flujo de la pasta se realiza cambiando la cantidad de pasos en el programa (pasos detallados en el manual de usuario documentó anexado en el CD), dependiendo del tiempo que tenga, los datos importante se indica en la *tabla 19*, más información en el manual de uso de pasta de soldar el cual se puede observar en el *anexo 5.*

*Tabla 19: Datos del manual de la pasta de soldar.*

|                         | Datos de la pasta de soldar.                                    |
|-------------------------|-----------------------------------------------------------------|
| Fundición de la pastas. | Mantener un tiempo máximo de 60 seg cuando el horno o           |
|                         | la pistola de calor estén a 200°C y 217°C, ya que a esta        |
|                         | temperatura se funde el estaño.                                 |
| Tiempo de vida útil.    | 6 meses a temperaturas menores a $10^{\circ}$ C y 3 meses si se |
|                         | mantiene a temperatura ambiente.                                |
| <b>Mantenimiento</b>    | En el caso de estar en un en jeringas o conos mantener la       |
|                         | punta hacia abajo.                                              |

#### **3.10. Software encargado del funcionamiento de los mecanismos.**

El programa que se encarga de realizar la dispensación de la pasta de soldar y la colocación de componentes es el software bCNC, mediante la programación del código G, el cual se realiza manualmente en un documento de notas, la poción de los puntos de pasta y de los componentes se obtiene viendo el diseño realizado de la placa en el software proteus permite realizar los procesos antes mencionados, información del manejo y uso del programa en el manual de usuario el cual se encuentra en el *anexo 6.*

# **CAPÍTULO IV**

## **4. PRUEBAS Y RESULTADOS**

En este capítulo se explica las pruebas y resultados obtenidos en los sistemas de la máquina**.**

#### **4.1. Pruebas y resultados de la puesta de la pasta de soldar en la placa.**

Las pruebas realizadas sobre la colocación de la pasta de soldar consistieron en la colocación de puntos de pasta de soldar en diferentes placas electrónicas las cuales ya tienen la pista del circuito. Primeramente, se evaluó el punto de pasta mediante ensayos experimentales para poder determinar si es apropiado para soldar el componente, este proceso es evaluado mediante la *tabla 20*, donde se describe las observaciones realizadas de diferentes ensayos.

El dimensionamiento de los puntos de pasta es determinado mediante ensayos el cual se lo hace colocando puntos de pasta en una matriz como se muestra en la *figura 22,* el punto de pasta debe tener 1 cc aproximadamente para no tener inconvenientes en el proceso de fundición de la misma de igual manera el tamaño de la punta del dispensador se la debe usar de acuerdo a la necesidad que se requiera.

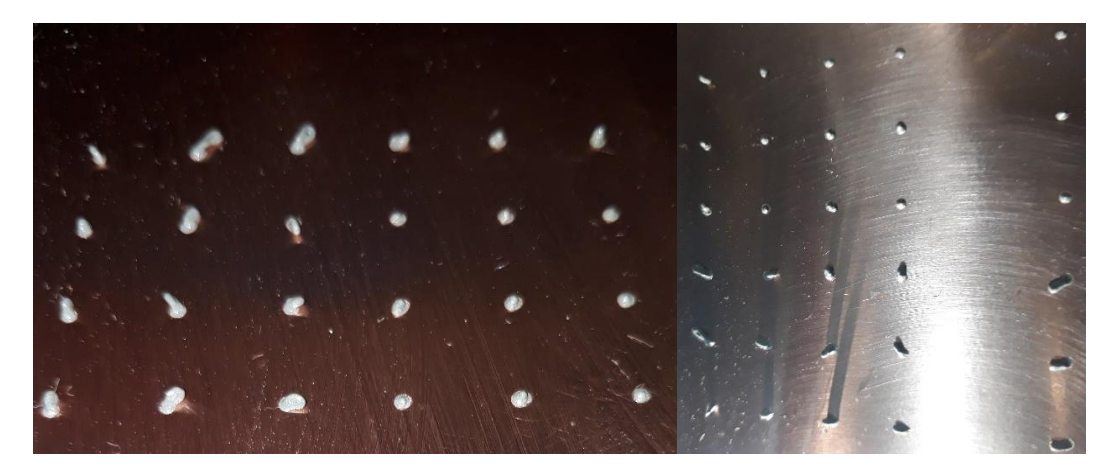

*Figura 22: Matriz de prueba del punto de pasta.*

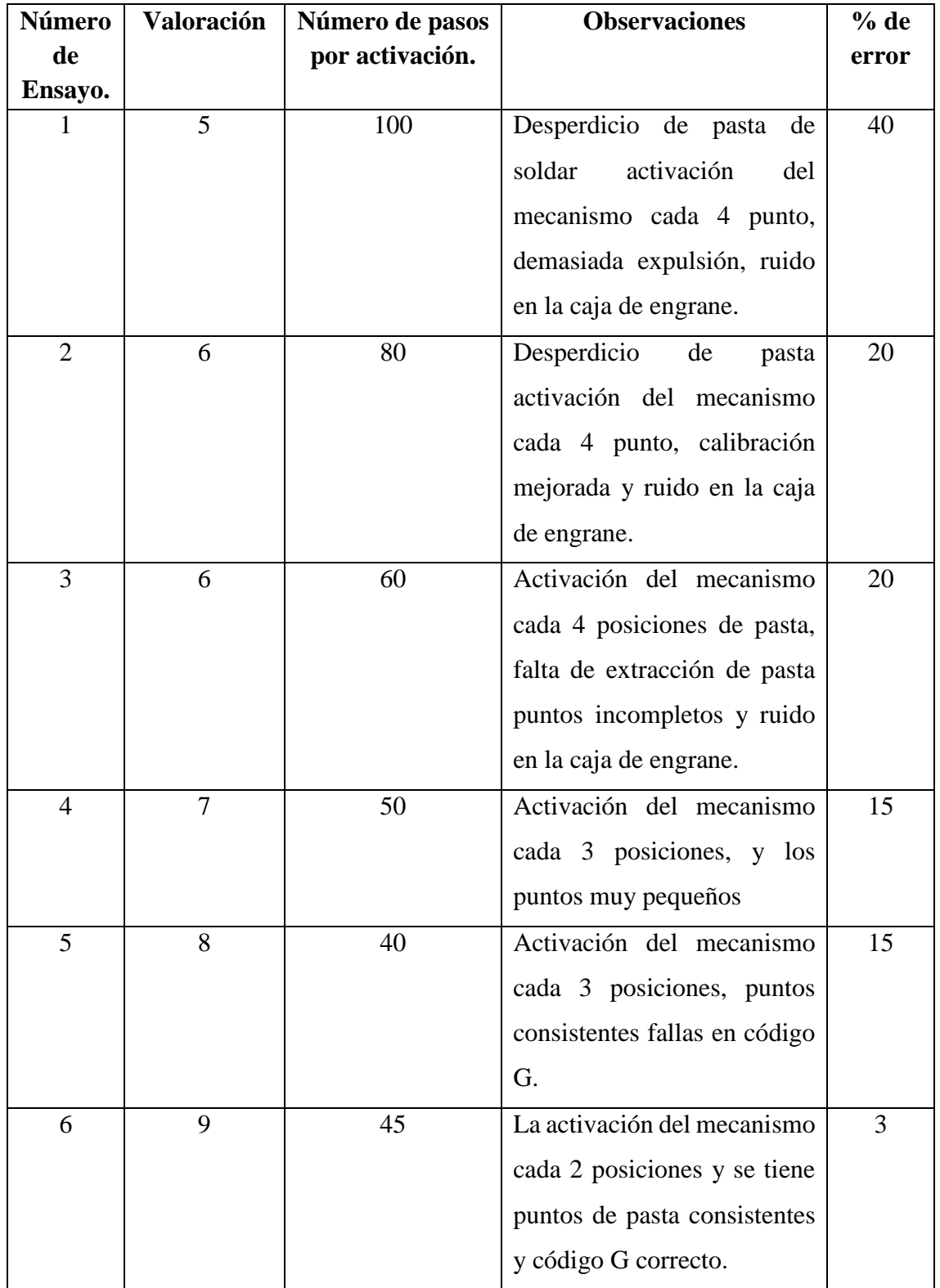

*Tabla 20: Tabla de ensayos de la puesta de pasta de soldar en las placas electrónicas.*

Los resultados obtenidos en proceso de la puesta de la pasta de soldar se los determina en la *tabla 21*. Los ensayos experimentales fueron calificados mediante un porcentaje de error dándonos como resultado de un 3% en el último ensayo lo que me permite determinar que el sistema cumple con los requisitos propuestos dando excelente resultado.

Mediante la *figuras 23 y 24,* se observa los resultados de las pruebas que se hizo mientras se coloca la pasta en la placa electrónica.

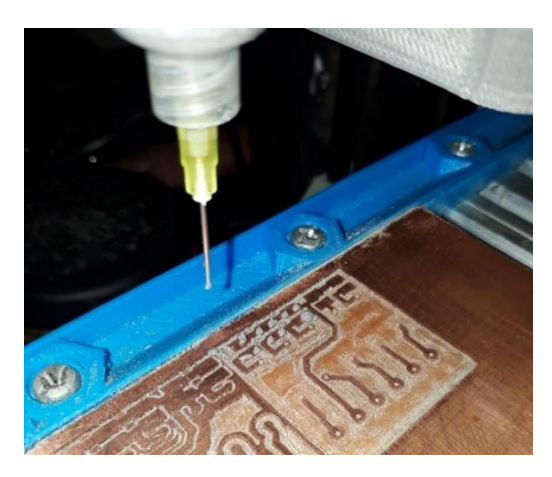

*Figura 223: Puntos de la pasta de soldar en una placa electrónica 1.*

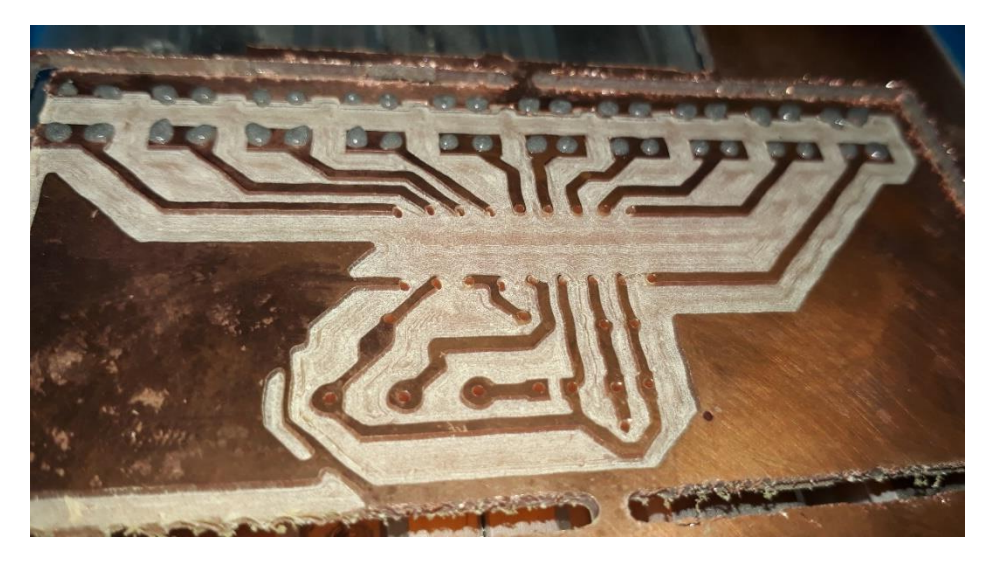

*Figura 234: Puntos de la pasta de soldar en una placa electrónica 2.*

## **4.2. Pruebas y resultados de la colocación de componentes.**

La prueba del mecanismo encargado de la colocación de componentes electrónicos se realizó mediante ensayos experimentales donde se observó diferentes procesos y así determinar anomalías o errores y para ello se hizo una *tabla 21,* donde se especifica el

porcentaje de error en cada uno de los ensayos realizados y dando una puntuación para determinar la correcta funcionalidad del sistema de colocación de componentes.

| Ensayo número. | Valoración     | <b>Observaciones</b>                       | % de error |
|----------------|----------------|--------------------------------------------|------------|
| 1              | 6              | Se pega el componente a la                 | 35         |
|                |                | ventosa.                                   |            |
| $\overline{2}$ | 6              | colocación<br>del<br>Buena                 | 30         |
|                |                | componente.                                |            |
| 3              | $\overline{7}$ | Pequeñas<br>fallas<br>de                   | 25         |
|                |                | precisión en el código G,                  |            |
|                |                | pines del componente no                    |            |
|                |                | coincidentes.                              |            |
| $\overline{4}$ | $\overline{7}$ | del<br>Puesta<br>componente                | 20         |
|                |                | bueno, código G corregido                  |            |
|                |                | delimitado<br>bien<br>y                    |            |
|                |                | deformación del punto de                   |            |
|                |                | pasta.                                     |            |
| 5              | 8              | Altura<br>de<br>componente                 | 15         |
|                |                | delimitada de acuerdo al                   |            |
|                |                | componente y no existe                     |            |
|                |                | deformación de la pasta.                   |            |
| 6              | $\overline{8}$ | Pines<br>de<br>componentes                 | 10         |
|                |                | coincidentes casi en su                    |            |
|                |                | totalidad (98%).                           |            |
| $\overline{7}$ | $\overline{9}$ | código<br>Diseño<br>${\rm d} {\rm e}$<br>G | 5          |
|                |                | donde<br>correcto<br>en                    |            |
|                |                | se                                         |            |
|                |                | delimita altura y precisión                |            |
|                |                | de los componentes.                        |            |

*Tabla 21: Tabla de ensayos experimentales de la colocación de componentes electrónicos en las placas.*

Los resultados de este proceso se los determina en la *tabla 21,* donde se observó los diferentes ensayos y mediante una puntuación 5% de error obtenido en el último ensayo se determina que el sistema cumple con los requisitos propuesto lo cual permite dar una gran satisfacción debido a que se obtuvo un excelente resultado.

En las *figuras 25 y 26,* se observa algunos resultados de los ensayos donde se coloca el componente en la placa electrónica de igual manera de como este es sostenido mediante la ventosa para ser trasportado hacia la placa.

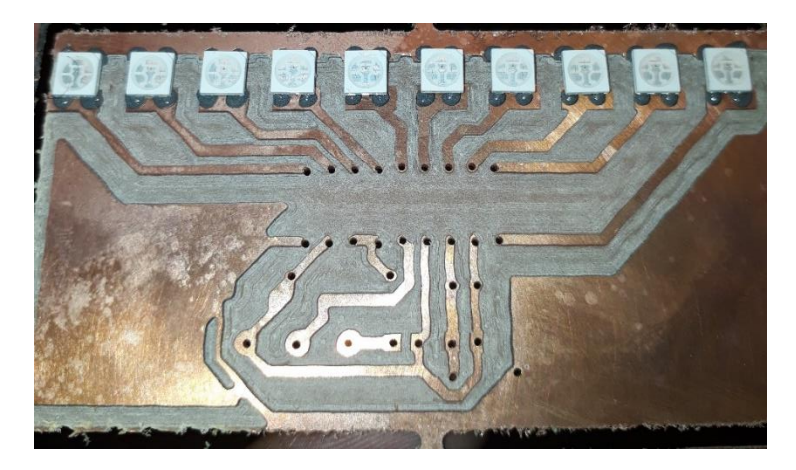

*Figura 245: Colocación de los componentes en la placa.*

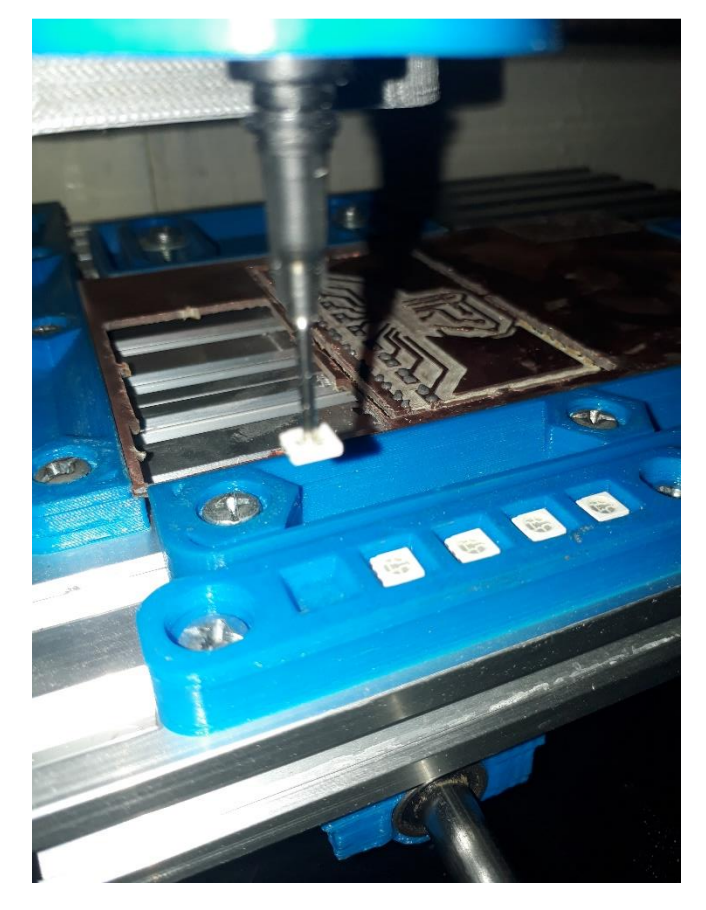

*Figura 256: Trasporte del componente electrónico mediante la ventosa.*

## **4.3. Proceso de soldadura de la pasta.**

La fundición de la pasta de soldar se la realiza mediante el uso de un horno o pistola de calor los cuales permites soldar los componentes.

#### **4.3.1. Resultados de la fundición de la pasta de soldar en una placa.**

En la *figura 26* se puede apreciar una placa electrónica con todos los procesos realizado, la fundición de la pasta se lo realizo en un horno industrial, la temperatura para la fundición de pasta de soldar esta entre 200 y 225 °C dato obtenido por el manual de uso de pasta de soldar el cual se encuentra en el *anexo 5.*

Procesos realizados en la placa electrónica de la *figura 27.*

- Ruteado.
- Taladrado.
- Cortado.
- Puesta de pasta de soldar.
- Colocación de componentes.
- Soldadura.

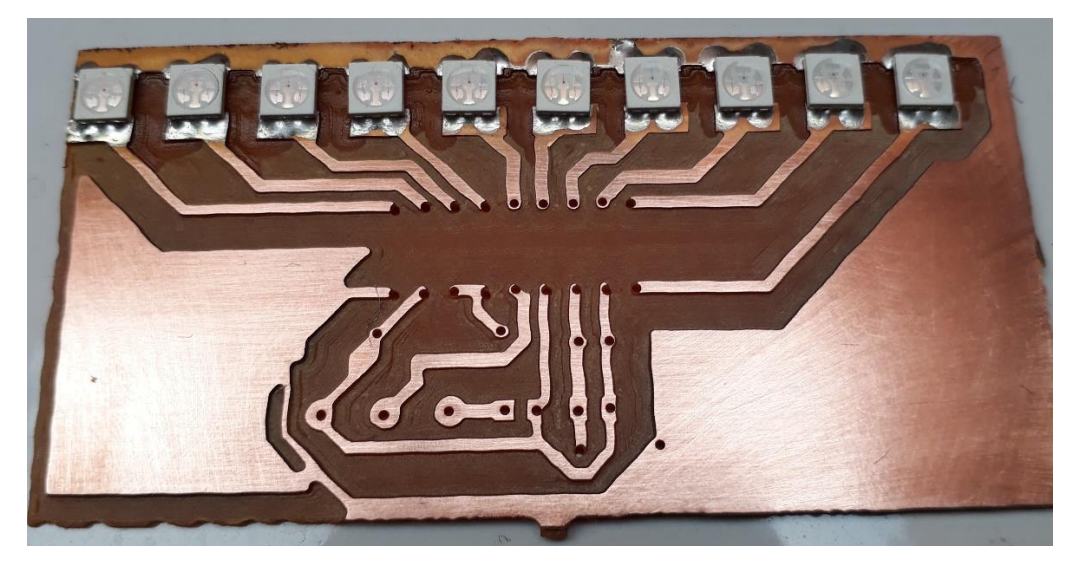

*Figura 267: Resultado al realizar todos los procesos.*

## **CAPÍTULO V**

## **5. CONCLUSIONES Y RECOMENDACIONES**

#### **CONCLUSIONES**

- En la elaboración de una placa electrónica se supo concluir, que gracias a la automatización de los procesos encargados de la dispensación de la pasta y colocación de componentes se mejoró el tiempo de fabricación con un menor costo y mayor eficiencia.
- Como se pudo observar, este proyecto permitió mejorar el tiempo que se demora en soldar una placa electrónica, ya que cuando realiza el proceso de soldar tiene el software que se encarga de realizar la puesta de la pasta con mayor rapidez sin perder exactitud del punto de pasta en la placa proceso realizado mediante presión.
- Para el sistema encargado de la colocar los componentes es importante que el dispositivo eléctrico se encuentre direccionado de acuerdo a la posición a la que va a ir en la placa ya que el mecanismo solo tiene un sistema de succión para tomar el componente no tiene un sistema de rotación para poder cambiar su dirección.
- En el dispositivo de dispensación de pasta es importante realizar la calibración de la corriente del motor, la cual debe estar entre 1.6 y 1.8 amperios, ya que si el valor es menor al que se indica provoca perdida de pasos y el mecanismo se queda varado y si el valor es mayor genera recalentamiento en el motor provocando daños en la placa de control.
- Luego de haber realizado diferentes pruebas de los mecanismos encargados de la dispensación de la pasta y colocación de componentes se llega a la conclusión de
que estos cumplen con todos los requisitos de funcionamiento, los cuales no generan novedad alguna en los sistemas.

## **RECOMENDACIONES**

- Realizar un cabezal con pinzas de agarre que permita tomar todo tipo de componentes electrónicos.
- Realizar un sistema que permita el cambio de cabezales de una manera más eficiente ya que actualmente se lo realiza de forma manual lo cual hace necesario que se calibre un punto cero cada vez que se realiza un cabio de proceso.
- Para que el sistema de puesta de componentes sea más eficiente se recomienda implementar un algoritmo de visión artificial el cual se encargue de verificar la orientación de los componentes y aumentar la precisión al momento de ser colocados en la placa electrónica.
- Se recomienda realizar un sistema de protección para la bandeja de componentes de montaje superficial ya que durante la etapa de fresado vuela viruta del mecanizado de la placa lo cual produce que los componentes se ensucien y no permite que se los pueda tomar con facilidad durante el proceso de la puesta de componentes.
- Es importante tener un punto de pasta de 0.1 cc, ya que si es mayor a este valor el componente al momento de ser colocado presiona la pasta provocando extender el diámetro base, lo que puede ocasionar cortes en el circuito al momento de fundir la pasta y soldado el componente electrónico.

### **Bibliografía**

acxesspring. (2019). *www.acxesspring.com*. Obtenido de www.acxesspring.com: https://www.acxesspring.com/espanol/constante-de-un-resorte.

Arrizabalaga, N. L. (2003). *Máquinas Prontuario.* España: Thomson - Paraninfo.

- Baldoceda, G. T. (2 de Diciembre de 2013). *Diseño e implementación de una máquina CNC para el montaje*. (Prezi) Recuperado el 5 de Julio de 2017, de Prezi.com: https://prezi.com/b3xn1jcuejyo/diseno-e-implementacion-de-una-maquina-cncpara-el-montaje/
- Colcha. J, Villa. M. (2010). DISEÑO E IMPLEMENTACIÓN DE UN SISTEMA ELECTRÓNICOINFORMÁTICO. Riobamba, Chimborazo, Ecuador.
- De máquinas y herramientas. (s.f.). *Cómo funcionan las Pistolas de calor*. Obtenido de demáquinasyherramientas: http://www.demaquinasyherramientas.com/herramientas-electricas-yaccesorios/pistolas-calor
- Diego, R. (2017). *Terminología*. Obtenido de Engranes: http://polamalu.50webs.com/OF1/mecanica/engranajes.htm#Engranajes
- Diyouware. (2013). *La mini-factoría de PCBS*. (Diyouware TwinTeeth: La minifactoría de PCBs) Recuperado el 15 de Julio de 2017, de diyouware.com: http://www.diyouware.com/es/twth\_buildit
- FESTO. (Julio de 2018). *Válvulas de estrangulación y antirretorno.* Obtenido de www.festo.com: https://www.festo.com/cat/engb\_gb/data/doc\_ES/PDF/ES/GRX-VFO\_ES.PDF
- Gaibor Puente, J. E., & Carrión Paladines, C. J. (2015). *Diseño e implementación de una máquina CNC para la Fabricación de circuito impreso para componentes SMD.* Riobamba: Escuela Superior Politécnica de Chimborazo.
- GmbH, J. S. (2018). *www.schmalz.com*. Obtenido de https://www.schmalz.com/es/saber-de-vacio/el-sistema-de-vacio-y-suscomponentes/procedimiento-para-dimensionar-un-sistema/fuerza-de-retencionteorica-de-una-ventosa/
- Gu, S., Jiao, X., Liu, J., Yang, Z., & Lv, H. J. (2016). Design and Experiment of a Solder Paste Jetting. *Micromachines*, 3-4. Obtenido de https://www.researchgate.net/publication/304662497 Design and Experiment of\_a\_Solder\_Paste\_Jetting\_System\_Driven\_by\_a\_Piezoelectric\_Stack
- Gu, S., Jiao, X., Liu, J., Yang, Z., Jiang, H., & Lv, Q. (2016). Design and Experiment of a Solder Paste Jetting. *micromachines*, 3-4.
- Hernández, L. d. (2017). *programarfacil.com*. Obtenido de https://programarfacil.com/blog/motor-paso-a-paso/
- Hinca Valle, H. J., & Rengifo Muños, P. F. (2015). *DISEÑO E IMPLEMETACIÓN DE UN SISTEMA HMI PARA UN PROTOTIPO DE MÁQUINA FRESADORA UTILIZANDO CONTROL NUMÉRICO COMPUTACIONAL PARA ELABORAR PLACAS DE CIRCUITOS ELECTRÓNICOS.* Quito: Marzo.
- Lee, K. (2015). *0x7d.com*. Obtenido de https://0x7d.com/2014/3d-printed-precisionpaste-dispenser/
- LPKF. (2018). *www.lpkfusa.com.* Obtenido de Laser y Electronics: https://www.lpkfusa.com/products/pcb\_prototyping/smt\_assembling/protoplace  $s/$
- Magne, J. L., & Montaño, R. A. (27 de Noviembre de 2015). *Copy of implementación de máquina CNC para placas PCB*. (Prezi) Recuperado el 5 de Julio de 2017, de Prezi: https://prezi.com/cw3uotgzurtp/copy-of-implementacion-de-maquina-cncpara-placas-pcb/
- Mecafenix, F. (20 de Abril de 2017). *Ingenieria Mecafenix*. Obtenido de http://www.ingmecafenix.com/electricidad-industrial/motor-paso-a-paso/
- Moreno. G, López. J, Malagón. A, Henao. J. (2006). Diseño y construcción de una máquina básica de ensayos destructivos de tracción y torsión. Bogotá, Bogotá, Colombia.
- Mundocompresor. (s.f.). *Bomba de vacío*. Obtenido de Mundocompresor.com Portal Industrial: https://www.mundocompresor.com/diccionario-tecnico/bomba-devacio
- Puente, G., Enrique, J., Carrión, P., & C. J. (2015). *Diseño e Implementación de una Máquina CNC para la Fabricación de Placas de Circuito Impreso para Componentes SMD.* Riobamba: ESPOCH.
- Rizzo, A., Diaz, S., Ruiz , A., & Diaz, L. (12 de Julio de 2013). *Implementación de una máquina CNC*. (Prezi) Recuperado el 15 de Julio de 2017, de https://prezi.com/k9l8vkib9fsp/implementacion-de-maquina-cnc-para-placaspcb/?webgl=0
- Robert, N. (2011). *Diseño de máquinas.* México: PEARSON.
- Rodalsa. (2019). *rodalsa.net*. Obtenido de http://www.rodalsa.net/?page\_id=2520
- Romero, A. A. (2012). *Diseño, impresión,montaje y control de un manipulador robótico.* Madrid: Departameto de Sistemas y Automática, Universidad Carlos III de Madrid.
- Servimangueras. (2018). *Servimangueras*. Obtenido de https://servimangueras.com/productos/
- Tituaña, J. A. (2015). *CONSTRUCCIÓN DE UNA MAQUINA IMPRESORA DE CIRCUITOS IMPRESOS PARA EL LABORATORIO DE AUTOMATIZACIÓN INDUSTRIAL DE LA CARRERA DE INGENIERÍA MECATRÓNICA.* Ibarra: UTN.
- Topoequipos S.A. (2015). *Máquina universal de ensayos*. Obtenido de http://www.topoequipos.com/topoequipos2.0/labs-pin/maquina-universal-deensayos
- Vázquez Arriola Rafael. (4 de Octubre de 2009). *Tegnología de la pasta de soldar*. Obtenido de issuu.com: https://issuu.com/rafaelvazquez/docs/tecnolog\_a\_de\_la\_pasta\_de\_soldar

## **ANEXOS**

## **Anexo 1: Detalles técnicos de bomba de vacío a 12V**

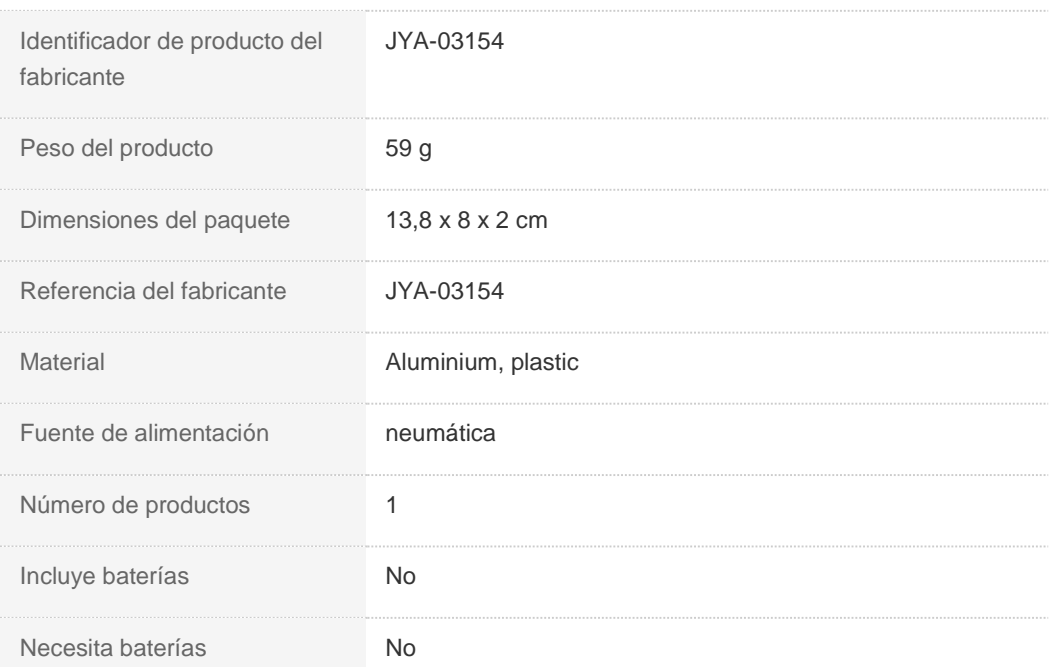

## Descripción del producto

## Características:

Mini bomba de vacío eléctrica con alto flujo de aire para un buen rendimiento.

La bomba de vacío está hecha de aluminio y plástico de primera calidad, es resistente a la corrosión y duradera en uso.

Diseño de tamaño mini de la bomba, con entrada y salida en su cuerpo.

La bomba de aire eléctrica es fácil de instalar, proporciona mucha comodidad.

La bomba de presión de aire es ampliamente utilizada en muestras de aire, instrumentos y equipos, medicina e industria química, electrodomésticos y otros campos.

Presupuesto: Material: aluminio, plástico Color: como muestra la imagen Tensión nominal: DC 12V Corriente clasificada: <;400mA Flujo de aire sin carga: 2 ~ 3.2 LPM Max. vacío: <;420mmHg Ruido: 65dB Peso aproximado. 64g

**Anexo 2**

# **Planos**

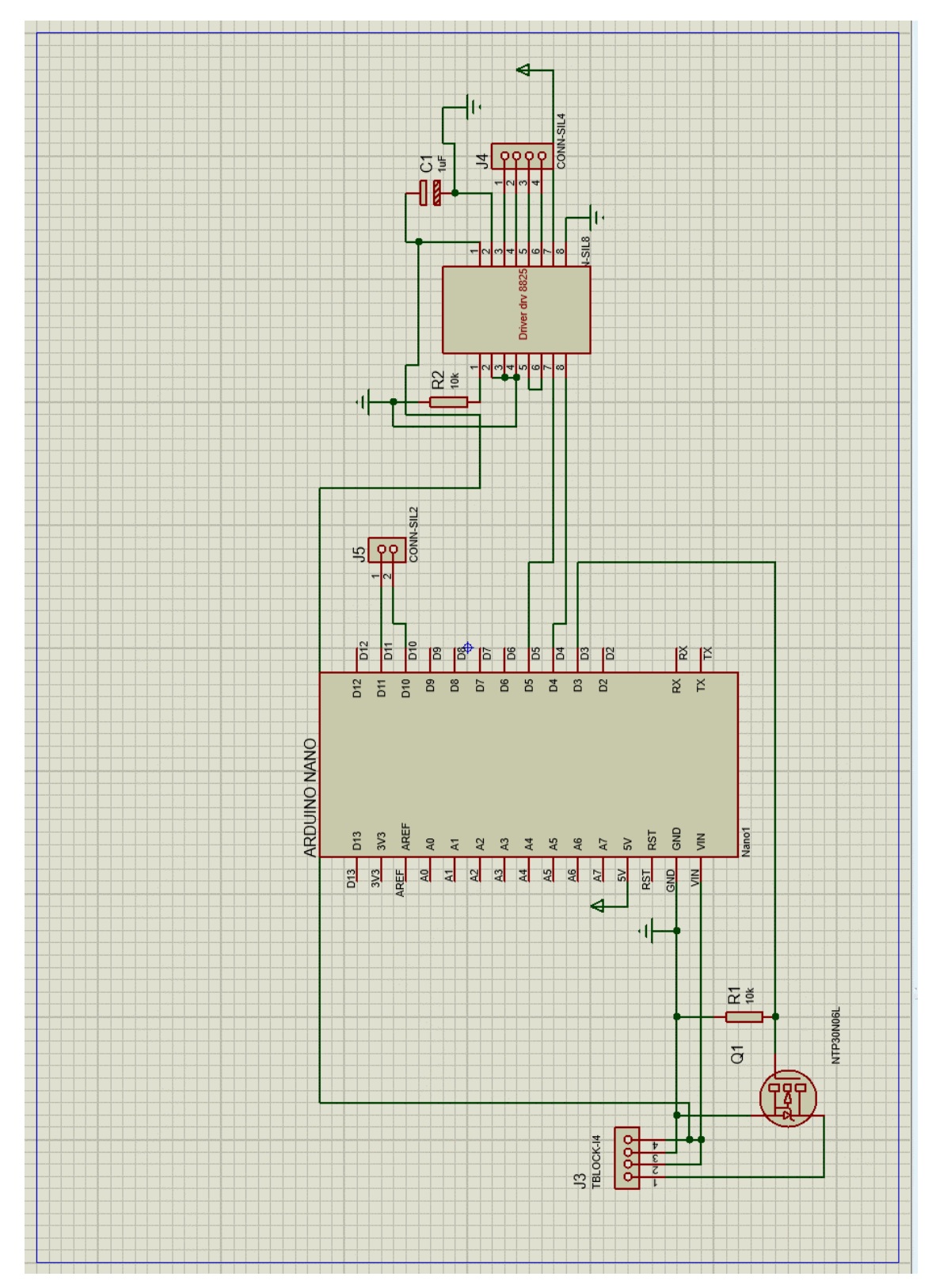

**Anexo 3: Circuito de control de los sistemas.**

## **Anexo 4: Programa de control.**

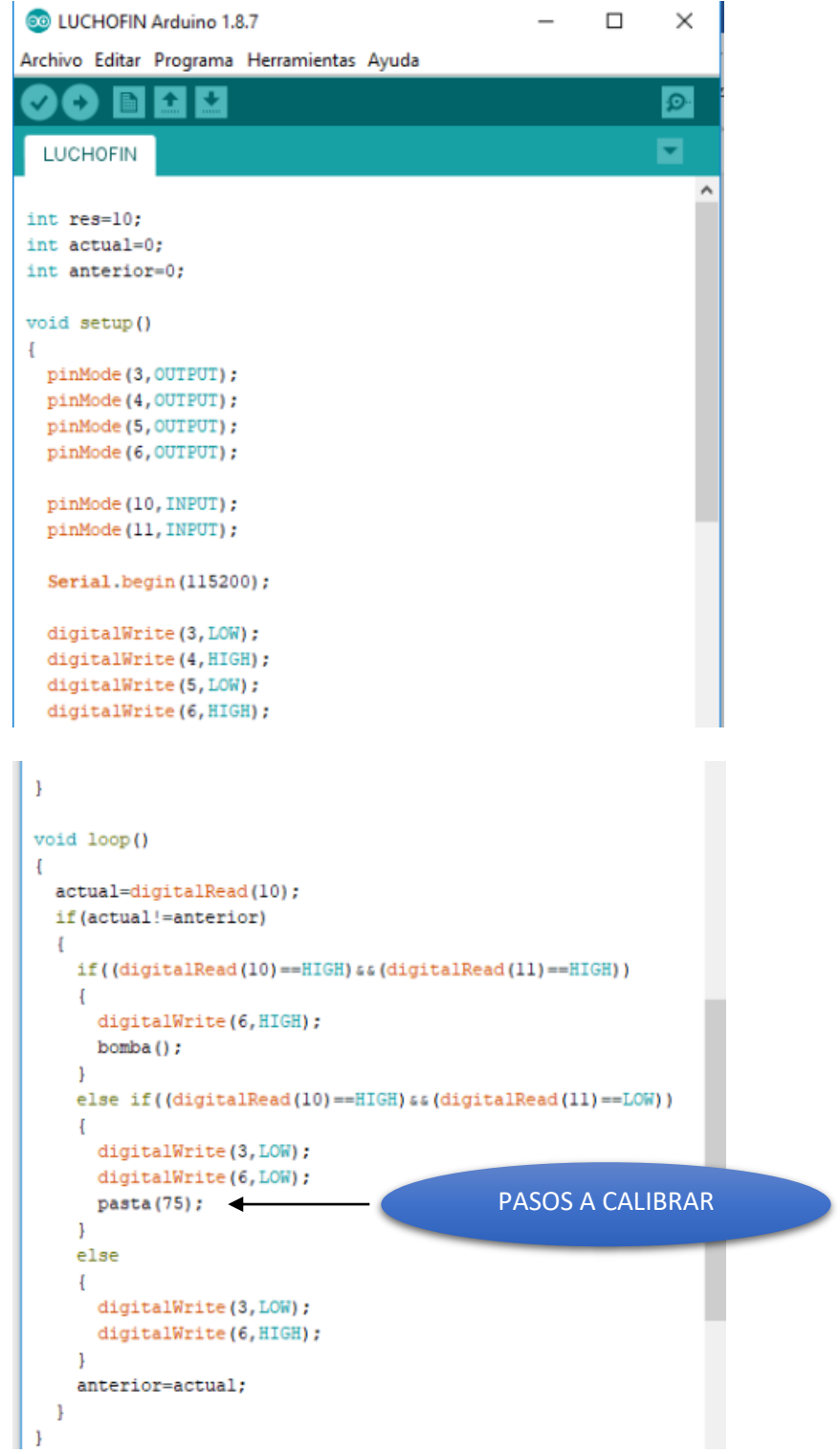

```
void bomba ()
\mathfrak ldigitalWrite(3, HIGH);
\bar{1}void pasta (int pasos)
\mathbb{E}for (int i=0; i<=pass; i++)\overline{\phantom{a}}digitalWrite(5,HIGH);
      delay(res);
      digitalWrite(5,LOW);
      delay(res);
    \overline{\phantom{a}}\mathbf{F}\checkmark
```
### **Anexo 5: Manual de uso de la pasta de soldar.**

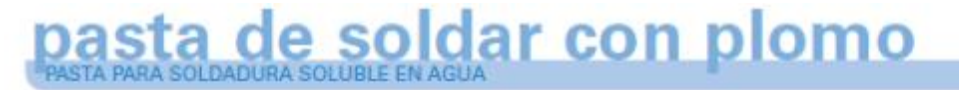

### **BENEFICIOS**

- · Impresión excepcional · Vida de esténcil sin precedentes
- · Amplia tolerancia a la humedad
- · Tiempo y firmeza de adhesión extraordinarios
- · Amplio espectro de perfiles de reflujo
- · Excelente capacidad de humectación
- · Capacidad superior de soldadura de paso fino
- · Formación de espacios vacios: ultra baja
- · Libre de haluros

### **ALEACIONES**

Indium Corporation fabrica un polvo esférico con bajo contenido de óxido, compuesto de aleaciones eutécticas de Sn/Pb y Sn/Pb/Ag en tamaño de malla tipo 3 (J-STD-006), estándar en la industria. Existen otros tamaños de malla disponibles a pedido. La relación de peso entre fundente/vehículo y el polvo para soldadura se denomina carga metálica y, por lo general, está en el rango de 80-92% para la composición de las aleaciones estándar.

### **ENVASADO**

El envasado estándar de las aplicaciones para impresión con esténcil incluye potes de boca ancha de 500 g y car tuchos de 700 g. Para la aplicación, las jeringas de 10cc y 30cc son lo habitual. Se pueden suministrar otros tipos de envases a pedido.

### PROCEDIMIENTOS DE ALMACENAMIENTO Y **MANIPULACIÓN**

El almacenamiento refrigerado prolongará la vida útil de la pasta para soldadura almacenada. La vida útil de Indium6.2 es de 4 meses cuando está almacenado entre -20 °C y +5 °C. Cuando se almacene pasta para soldadura en jeringas y cartuchos, los envases deberán colocarse con la punta hacia abajo.

Se debe esperar hasta que la pasta para soldadura alcance la temperatura operativa ambiente antes de usarla. Por lo general, la pasta se deberá retirar de la refrigeración al menos dos horas antes de su uso. El tiempo real para alcanzar el equilibrio térmico variará de acuerdo con el tamaño del contenedor. Se debe verificar la temperatura de la pasta antes de su uso. Se deberán rotular los tarros y los cartuchos con la fecha y la hora en que fueron abiertos

### **COLOCACIÓN**

El alto valor de adhesión de Indium6.2 garantiza un poder de cohesión uniforme de los componentes. Permite la operación de colocación de componentes a alta velocidad, incluido el uso de componentes altos. La adhesión sigue<br>siendo adecuada durante más de 24 horas dentro de un amplio rango de valores de humedad.

### **ESPECIFICACIONES ESTÁNDAR DEL PRODUCTO**

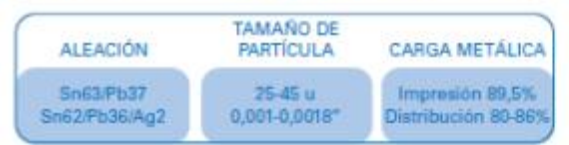

### **DISENO DEL ESTÉNCIL**

La definición de impresión nitida y con forma de ladrillo de Indium6.2 permite el proceso de aplicaciones de paso fino. La vida sin precedentes del esténcil de este producto prácticamente elimina el desperdicio de pasta para soldadura. Además, la excepcional tolerancia a la humedad de este producto permite un rendimiento de impresión uniforme del 20% a más del 70% de HR, incluso después de 16 horas de tiempo ocioso.

Después de 48 horas de exposición a una HR del 70%, no se puede detectar asentamiento, lo que asegura así un rendimiento satisfactorio para las aplicaciones de paso fino en un gran espectro de humedad.

### **OPERACIÓN DE LA IMPRESORA**

Las siguientes son recomendaciones generales para optimizar la impresión en esténcil de Indium6.2. Podría ser necesario realizar ajustes sobre la base de los requisitos específicos del proceso:

· Tamaño de la pería de la pasta para soldadura: 20 a 25mm de diámetro

· Velocidad de impresión: 25 a 150mm/seg · Presión de escurrido: 0.018-0.027kg/mm de la longitud de

la paleta « Limpieza de la parte inferior del esténcil: Una vez cada 10

a 25 impresiones o según sea necesario (se recomienda limpiar en secol

· Vida útil del esténcil en la pasta de soldadura: >8 horas a una HR de por lo menos 70% y 22 a 28 °C

#### **HUMECTACIÓN**

Indium6.2 presenta un excelente nivel de humectación en una amplia variedad de acabados de superficie, como estaño por inmersión, plata por inmersión, niquel/oro, paladio, aleación 42, HASL y OSP, en atmósfera de reflujo de aire y de nitrógeno. La uniones de soldadura que se obtienen son muy brillantes y suaves, incluidas las de componentes de paso ultra fino. Indium6.2 produce una cantidad extremadamente baja de espacios vacíos. En condiciones óptimas para realizar el proceso, se pueden lograr uniones de soldadura sin vacios, incluidas uniones de BGA y CSP.

#### **LIMPIEZA**

Limpieza de residuos: El residuo de fundente de

Indium6.2: se puede limpiar hasta 72 horas después del reflujo y se lo limpia mejor utilizando agua desionizada con una presión de rociado de hasta 60 psi y una temperatura de por lo menos 55 °C. Estos parámetros son una función de la complejidad de la tarjeta y de la eficiencia del limpiador.

Limpieza del esténcil: La mejor manera de llevarla a cabo es utilizando un sistema automático de limpieza de esténciles, tanto para limpiar el esténcil como las impresiones erróneas, para evitar la presencia de partículas ajenas a la soldadura. La mayoría de los limpiadores de esténciles disponibles comercialmente y el alcohol isopropilico (IPA) funcionan bien.

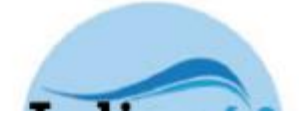

**INDIUM 6.2** 

## <u>pasta de soldar con plomo</u>

### **REFLOW**

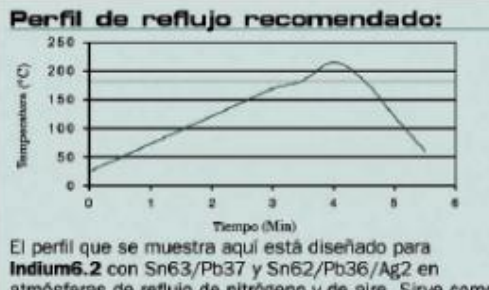

atmósferas de reflujo de nitrógeno y de aire. Sirve como una pauta general para establecer un perfil de reflujo para estas aleaciones.

### **ETAPA DE CALENTAMIENTO**

Una velocidad de aumento lineal de temperatura de aproximadamente 0.5 a -1.5 °C/segundo permite una evaporación gradual de los constituyentes volátiles del fundante y evita defectos como formación de bolitas/perlas y puentes en la soldadura como resultado del asentamiento en caliente. También evita el agotamiento innecesario de la capacidad de fundir cuando se usan aleaciones a temperaturas mayores

### **ETAPA LÍQUIDA**

Se requiere una temperatura pico de 25 a 45 °C (se mues-

### **FTAPA LÍQUIDA**

Se requiere una temperatura pico de 25 a 45 °C (se mues-<br>tra 215 °C) por encima del punto de fusión de la aleación para la soldadura, para formar una unión de soldadura de calidad y lograr una humectación aceptable debido a la formación de una capa intermetálica. Si la temperatura pico es excesiva, o el tiempo por encima de la fase liguida es mayor que los 45 a 90 segundos recomendados, se<br>puede producir el carbonizado del fundente, una formación intermetálica excesiva y daño en la tarjeta y los comnonontos.

### **ETAPA DE ENFIRAMIENTO**

Un enfriamiento rápido de <4 °C/segundo es lo óptimo para formar una estructura granular fina. Un enfriamiento<br>lento formará una estructura granular grande, que, normalmente, presenta una baja resistencia a la fatiga. Si se enfria a >4 °C/segundo, tanto los componentes como la unión de soldadura pueden sufrir tensión debido a un gran desajuste de CTE.<br>En el caso de una distribución de masa térmica significati-

vamente despareja, se puede usar un perfil con una<br>inmersión de hasta 2 minutos a 170 °C para reducir el gradiente de temperatura y minimizar el levantamiento de<br>algún componente. Podría ser necesario realizar ajustes en el tiempo y la temperatura de estos perfiles sobre la base de los requisitos específicos del proceso y el uso de aleaciones con diferentes temperaturas de fusión. La rendimiento uniforme del reflujo con una HR del 20% a más del 70%

Esta hoja de datos del producto se suministra sólo a efectos de información general. No tiene como objeto y no deberá ser interpretada como garantia o aval del rendi-<br>miento de los productos que se describen, que se venden sujetos exclusivamente a las garantías y limitaciones escritas que se incluyen en el envase y la factura del producto.

INDRIM 62

### PRUEBAS BELLCOREY J-STD Y SUS RESULTADOS

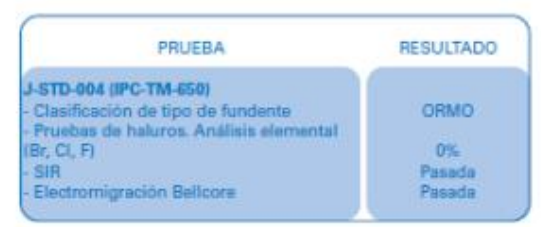

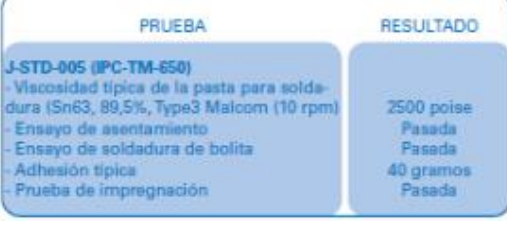

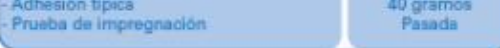

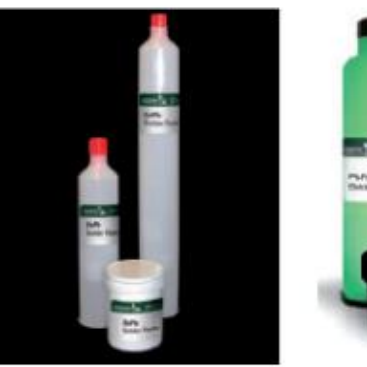

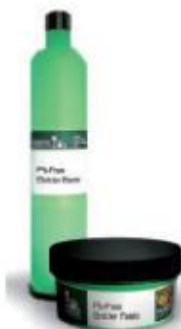

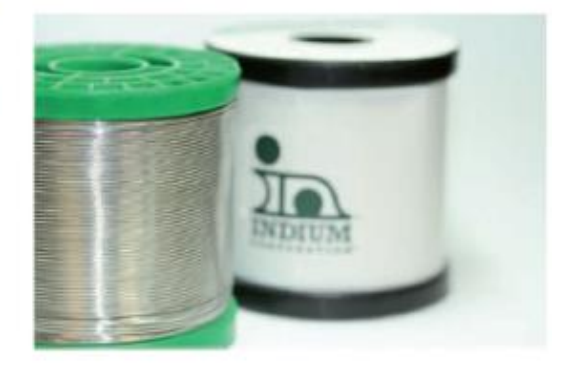

**Anexo 6.**

## **MANUAL DE USUARIO**

**MÁQUINA CNC DE PLACAS ELECTRÓNICAS EN LOS PROCESOS DE RUTEADO, TALADRADO, CORTADO, PUESTA DE PASTA DE SOLDAR Y COLOCACIÓN DE COMPONENTES ELECTRÓNICOS.**

## **CONTENIDO**

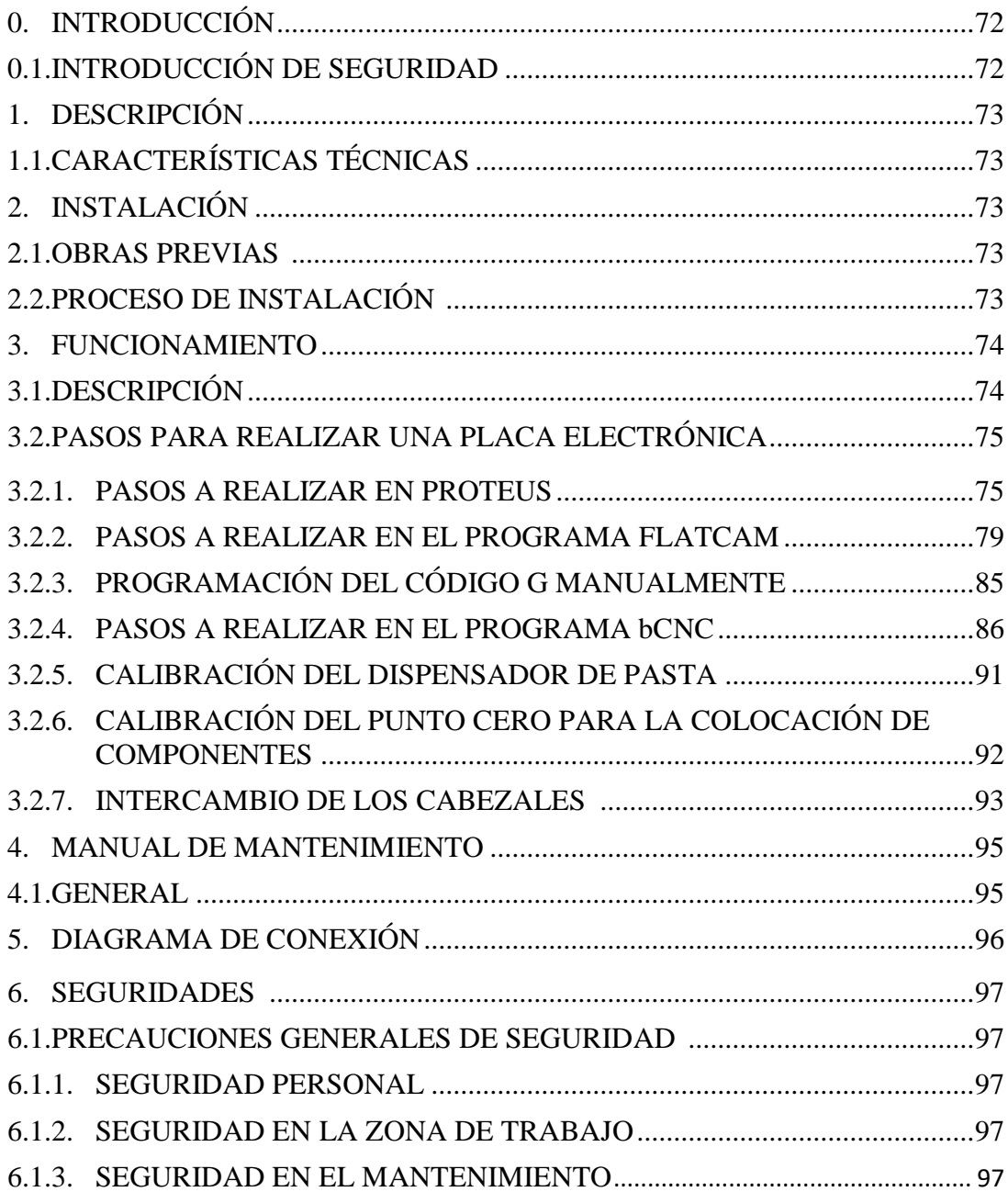

## 0. **INTRODUCCIÓN**

## 0.1. **INTRODUCCIÓN DE SEGURIDAD**

## **ADVERTENCIA – LEER ANTES DE TRABAJAR CON ESTA MÁQUINA**

Fallos en la observancia de las siguientes de las instrucciones pueden ocasionar lesiones en el personal o daños en la máquina.

- No quitar las placas de instrucciones de la máquina. Estas placas deben ser legibles en todo momento.

- Las cubiertas de la electrónica no debe estar destapada. Destaparla puede ocasionar daños electrónicos.

- Cuando la máquina está siendo reparada la tensión debe estar desconectada.

- No poner las manos u objetos sobre la máquina cuando esté en funcionamiento.

ES RESPONSABILIDAD DEL USUARIO EL ESTAR SEGURO DE QUE LA MAQUINARIA ESTÁ EN PERFECTAS CONDICIONES DE SEGURIDAD EN TODO MOMENTO Y QUE EL OPERARIO CUMPLA TODAS LAS NORMAS DE SEGURIDAD Y MANTENIMIENTO APROPIADAS QUE SE INDICAN EN EL MANUAL Y EN LAS PLACAS DE ADVERTENCIA E INSTRUCCIONES.

## **1. DESCRIPCIÓN**

## **1.1. CARACTERÍSTICAS TÉCNICAS**

A continuación, se describe las características de los diferentes componentes de la máquina.

La máquina CNC de placas electrónicas está compuesta 3 ejes de movimiento en los planos X, Y y Z, los cuales son los encargados de mover los mecanismos como (Husillo, Dispensador de pasta de soldar y Colocación de componentes).

El husillo es activado para generar el ruteado, perforado y cortado.

- Herramienta para el ruteado (fresa punta de lanza a 60 grados).
- Herramienta para el perforado (brocas de diferentes diámetros de medida).
- Herramienta para el cortado de la baquelita (fresas cilíndricas de 2mm de diámetro).

Dispensador de pasta de soldar es el encargado de empujar pasta de una jeringa de 10cc con una punta de 1 mm de diámetro que coloca puntos de pasta en el circuito impreso.

Colocación de componentes electrónicos en la placa mediante un sistema de succión.

## **2. INSTALACIÓN**

## **2.1. OBRAS PREVIAS**

Se debe disponer de una toma de corriente a 110 VAC.

Es aconsejable instalar la máquina en una mesa o base con el suelo nivelado, donde no haya grandes diferencias de temperaturas y humedades, buena limpieza, ya que las malas condiciones ambientales pueden repercutir en el correcto funcionamiento y en la vida de la máquina.

## **2.2. PROCESO DE INSTALACIÓN**

Para instalar máquina se debe seguir una secuencia para facilitar el montaje.

Ubicar la máquina mediante la nivelación de las patas de la misma.

Realizar la conexión de la fuente de alimentación

Realizar la conexión hacia una computadora con el software bCNC previamente ya instalado. Información del programa bCNC en:

[https://github.com/vlachoudis/bCNC?fbclid=IwAR3jUeLL5iOvoWxrN27cD\\_MDMUMseiSdbsr9d](https://github.com/vlachoudis/bCNC?fbclid=IwAR3jUeLL5iOvoWxrN27cD_MDMUMseiSdbsr9d7UUns_a4ZbOyhQSZ2GlLDA) [7UUns\\_a4ZbOyhQSZ2GlLDA](https://github.com/vlachoudis/bCNC?fbclid=IwAR3jUeLL5iOvoWxrN27cD_MDMUMseiSdbsr9d7UUns_a4ZbOyhQSZ2GlLDA)

Colocar el cabezal de acuerdo a la actividad que se vaya a realizar.

## **3. FUNCIONAMIENTO**

## **3.1. DESCRIPCIÓN**

La máquina dispone de un interruptor ON/OFF, y el puerto de conexión USB2.0 B, para conectar a la máquina con la PC.

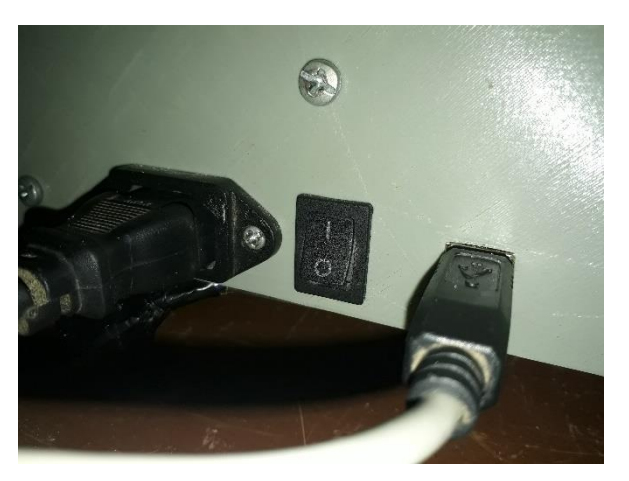

*Figura 1. Tablero de encendido y conexión de la máquina*

Se conecta la máquina al PC para realizar los movimientos en los tres ejes y el control de los cabezales por medio del software bCNC para lo cual es necesario configurar el puerto COM a 115200 Bits.

Pantalla principal del software bCNC.

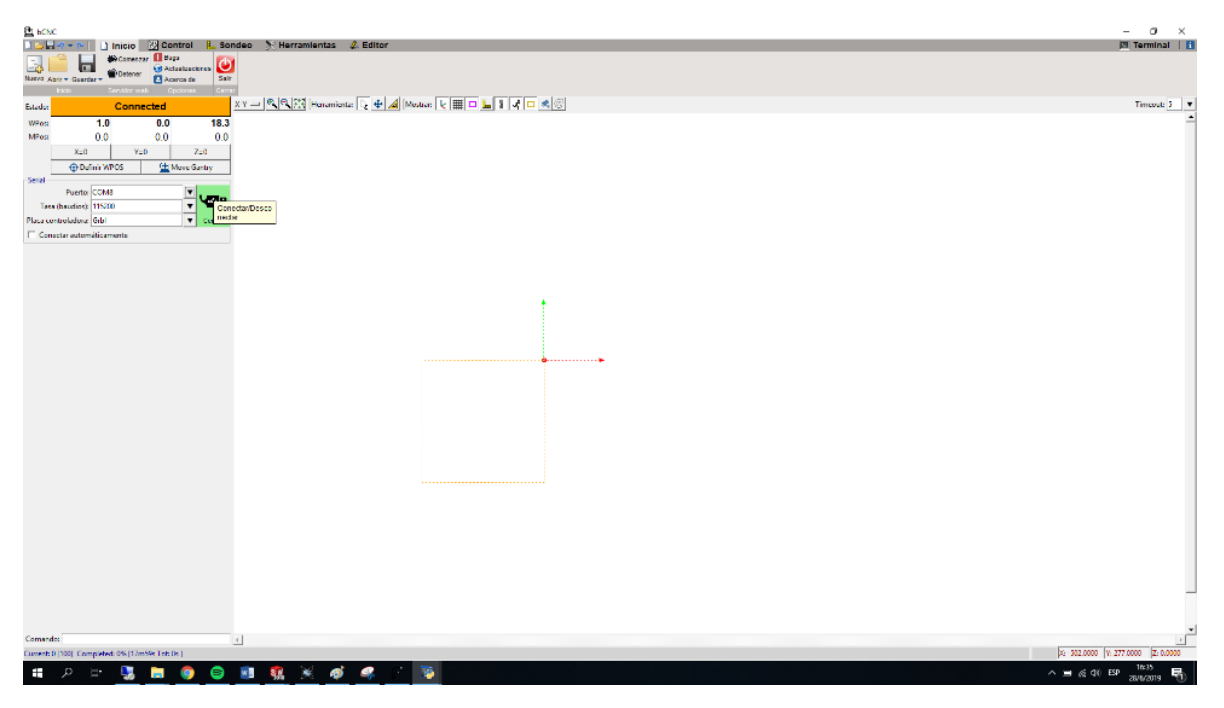

*Figura 2: Pantalla del software bCNC de la máquina.*

Tablero de la interface de control principal.

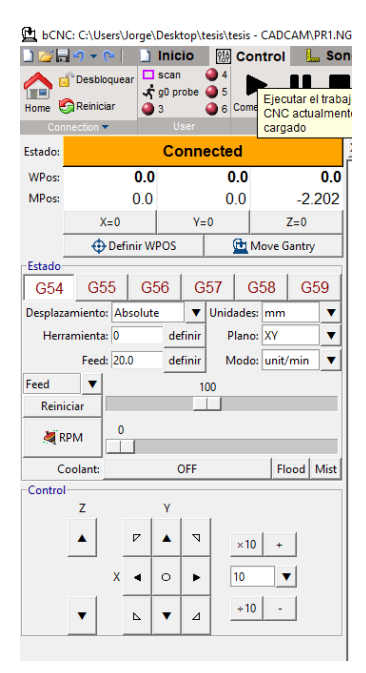

*Figura 3: Control principal de la máquina.*

## **3.2.PASOS PARA REALIZAR UNA PLACA ELECTRÓNICA**

- 1.- Verificar que las conexiones estén listas y encender la máquina y el PC.
- 2.- Abrir el software proteus y flatcam.

## **3.2.1. PASOS A REALIZAR EN PROTEUS.**

1.- Diseño de la placa en el software proteus de acuerdo al circuito a usar.

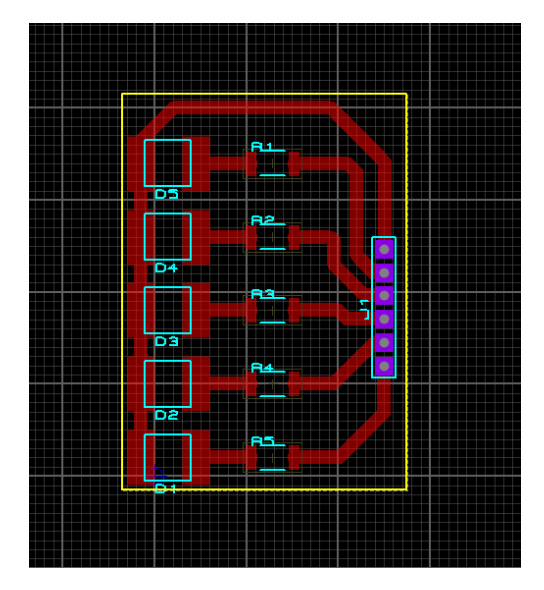

*Figura 5: Diseño de un modelo del circuito.*

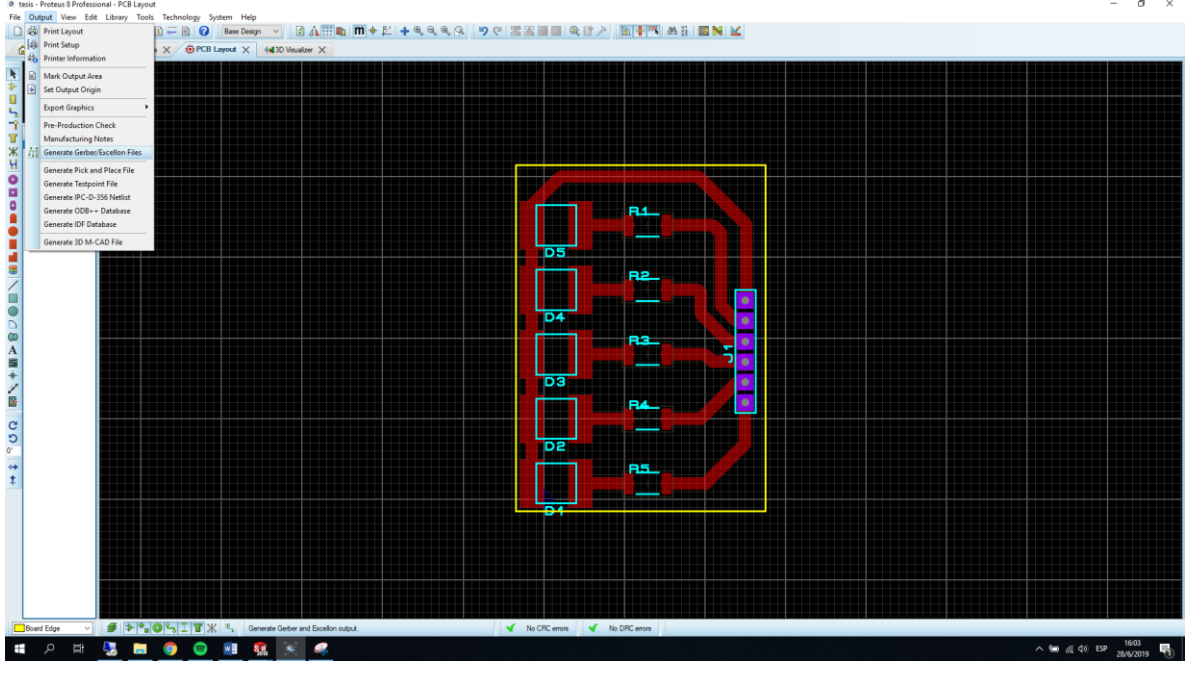

2.- Para generar el código gerber realizar los siguientes pasos indicados a continuación.

*Figura 6: Pantalla del software proteus.*

3.- Abrir Output y seleccionar Generate Gerber en Proteus como se muestra en la *figura 7.*

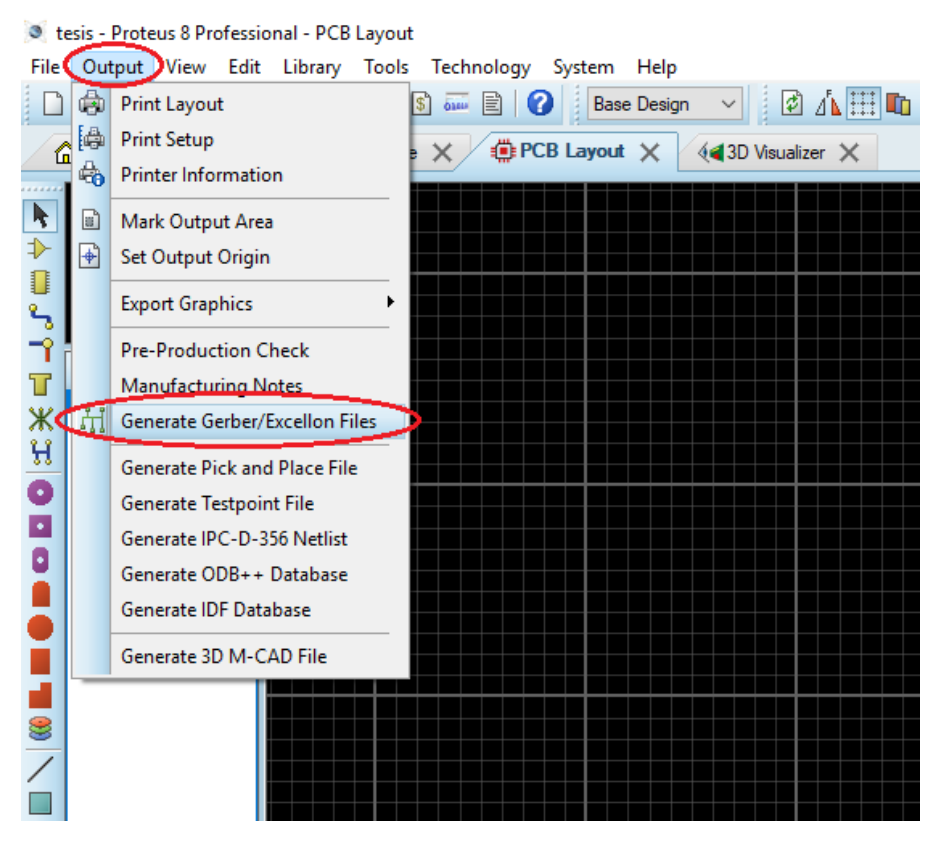

*Figura 7: Como generar el codigo G.*

4.- Verificar si se abre la pantalla de CADCAM.

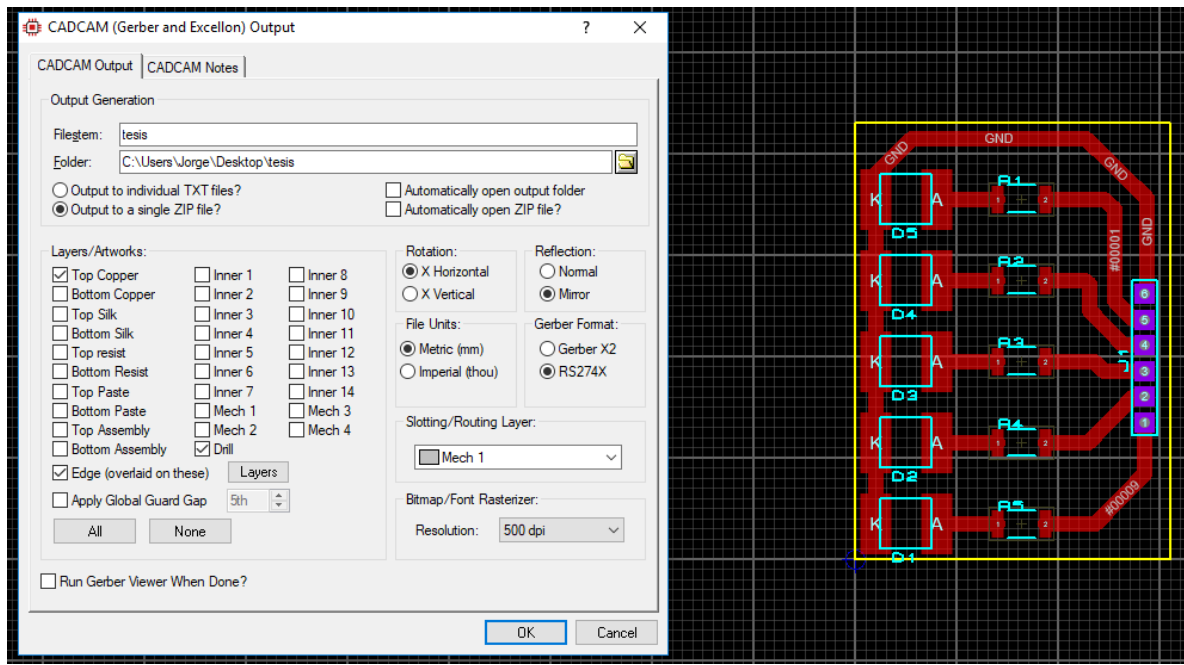

*Figura 8: Pantalla para parametrizar el CADCAM.*

5.- Seleccionar los siguientes puntos señalados en la figura 9 para parametrizar el CADCAM del código Gerber, luego poner OK.

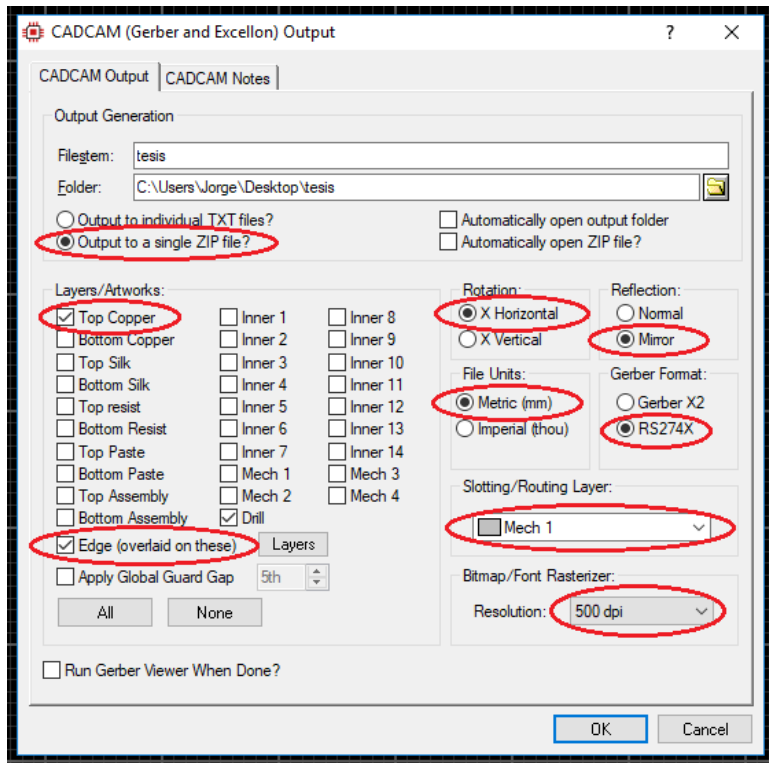

*Figura 9: Puntos parametrizados para generar el código G.*

6.- Nos dirigimos a la carpeta donde se guardo el archivo generado por el software Proteus, seleccionamos la carpeta y la extraemos asi como se indica en la siguiente *figura 11*.

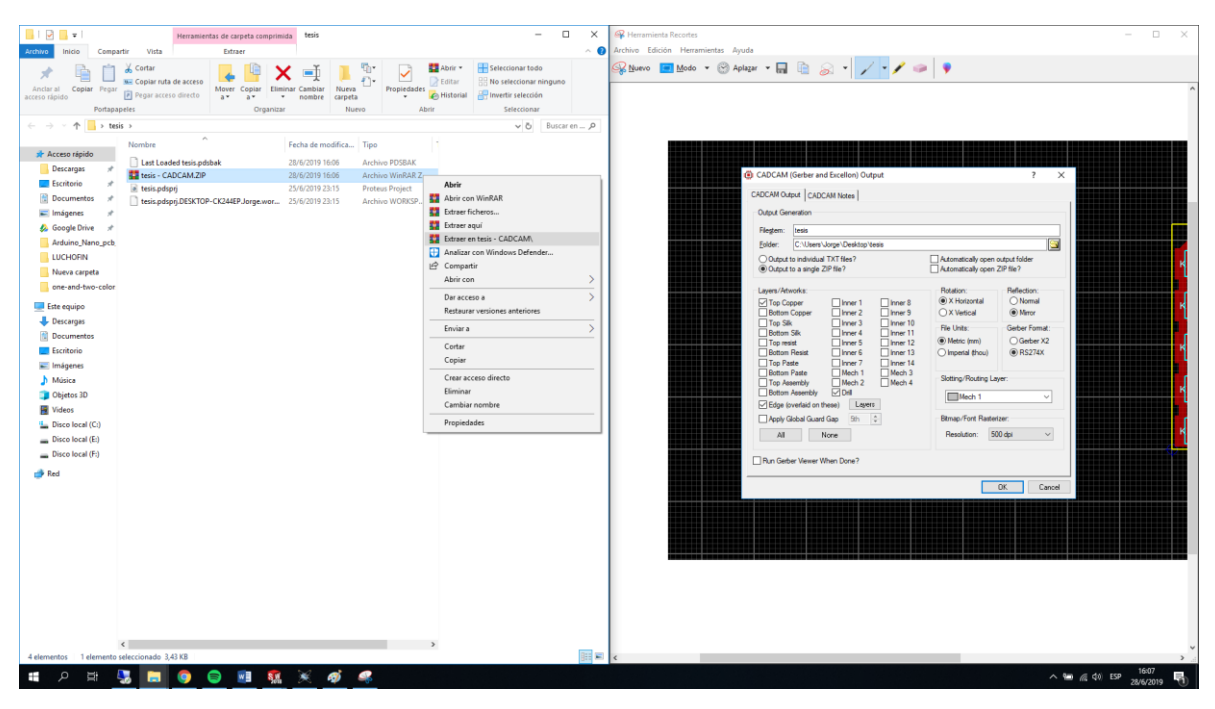

*Figura 10: Carpeta donde se encuentra el CADCAM generado.*

7.- Pasos para extraer el código.

| $\overline{\phantom{a}}$                   |                                                                  |                                                            |                          | Herramientas de carpeta comprimida     |   | tesis                                   |                  |          |                         |            |                                    |                                                                              |  | ×             |
|--------------------------------------------|------------------------------------------------------------------|------------------------------------------------------------|--------------------------|----------------------------------------|---|-----------------------------------------|------------------|----------|-------------------------|------------|------------------------------------|------------------------------------------------------------------------------|--|---------------|
| Inicio<br>Archivo                          | Compartir                                                        | Vista                                                      |                          | Extraer                                |   |                                         |                  |          |                         |            |                                    |                                                                              |  | Ø<br>$\wedge$ |
| Copiar Pegar<br>Anclar al<br>acceso rápido |                                                                  | Cortar<br>W- Copiar ruta de acceso<br>Pegar acceso directo |                          | Mover<br>Copiar<br>a +<br>a *          | ٠ | o)<br><b>Eliminar Cambiar</b><br>nombre | Nueva<br>carpeta | 喢-<br>€ŀ | Propiedades             |            | Abrir -<br>R Editar<br>A Historial | Seleccionar todo<br>뭐 No seleccionar ninguno<br><b>AP Invertir selección</b> |  |               |
| Portapapeles                               |                                                                  |                                                            | Organizar                | Nuevo                                  |   |                                         | Abrir            |          | Seleccionar             |            |                                    |                                                                              |  |               |
|                                            | $\sim$ 0<br>tesis $\rightarrow$<br>Buscar en  P<br>$\rightarrow$ |                                                            |                          |                                        |   |                                         |                  |          |                         |            |                                    |                                                                              |  |               |
|                                            |                                                                  | Nombre                                                     | ∧                        |                                        |   | Fecha de modifica                       |                  | Tipo     |                         |            |                                    |                                                                              |  |               |
| Acceso rápido                              |                                                                  |                                                            | Last Loaded tesis.ndshak |                                        |   | 28/6/2019 16:06                         |                  |          | <b>Archivo PDSBAK</b>   |            |                                    |                                                                              |  |               |
| Descargas                                  |                                                                  | tesis - CADCAM.ZIP                                         |                          |                                        |   | 28/6/2019 16:06                         |                  |          | <b>Archivo WinRAR Z</b> |            |                                    |                                                                              |  |               |
| Escritorio                                 |                                                                  | tesis.pdsprj                                               |                          |                                        |   | 25/6/2019 23:15                         |                  |          | <b>Proteus Project</b>  |            | <b>Abrir</b>                       |                                                                              |  |               |
| Documentos                                 |                                                                  |                                                            |                          | tesis.pdsprj.DESKTOP-CK244EP.Jorge.wor |   | 25/6/2019 23:15                         |                  |          | Archivo WORKSP          | <b>Bar</b> | Abrir con WinRAR                   |                                                                              |  |               |
| Imágenes                                   |                                                                  |                                                            |                          |                                        |   |                                         |                  |          |                         | <b>Ref</b> | Extraer ficheros                   |                                                                              |  |               |
| <b>Soogle Drive</b>                        |                                                                  |                                                            |                          |                                        |   |                                         |                  |          |                         |            | Extraer aquí                       |                                                                              |  |               |
| Arduino_Nano_pcb                           |                                                                  |                                                            |                          |                                        |   |                                         |                  |          |                         | щ.         |                                    | Extraer en tesis - CADCAM\                                                   |  |               |
| <b>LUCHOFIN</b>                            |                                                                  |                                                            |                          |                                        |   |                                         |                  |          |                         | H          |                                    | Analizar con Windows Defender                                                |  |               |
| Nueva carpeta                              |                                                                  |                                                            |                          |                                        |   |                                         |                  |          |                         |            | Compartir                          |                                                                              |  |               |
| one-and-two-color                          |                                                                  |                                                            |                          |                                        |   |                                         |                  |          |                         |            | Abrir con                          |                                                                              |  | ⋋             |
|                                            |                                                                  |                                                            |                          |                                        |   |                                         |                  |          |                         |            | Dar acceso a                       |                                                                              |  |               |
| Este equipo                                |                                                                  |                                                            |                          |                                        |   |                                         |                  |          |                         |            |                                    | Restaurar versiones anteriores                                               |  |               |
| Descargas                                  |                                                                  |                                                            |                          |                                        |   |                                         |                  |          |                         |            | Enviar a                           |                                                                              |  |               |
| Documentos                                 |                                                                  |                                                            |                          |                                        |   |                                         |                  |          |                         |            |                                    |                                                                              |  |               |
| Escritorio                                 |                                                                  |                                                            |                          |                                        |   |                                         |                  |          |                         |            | Cortar                             |                                                                              |  |               |
| $\Box$ Imágenes                            |                                                                  |                                                            |                          |                                        |   |                                         |                  |          |                         |            | Copiar                             |                                                                              |  |               |

*Figura 11: Extraer el código CADCAM.*

## **3.2.2. PASOS A REALIZAR EN EL PROGRAMA FLATCAM.**

1.- Abrir el programa flatcam.

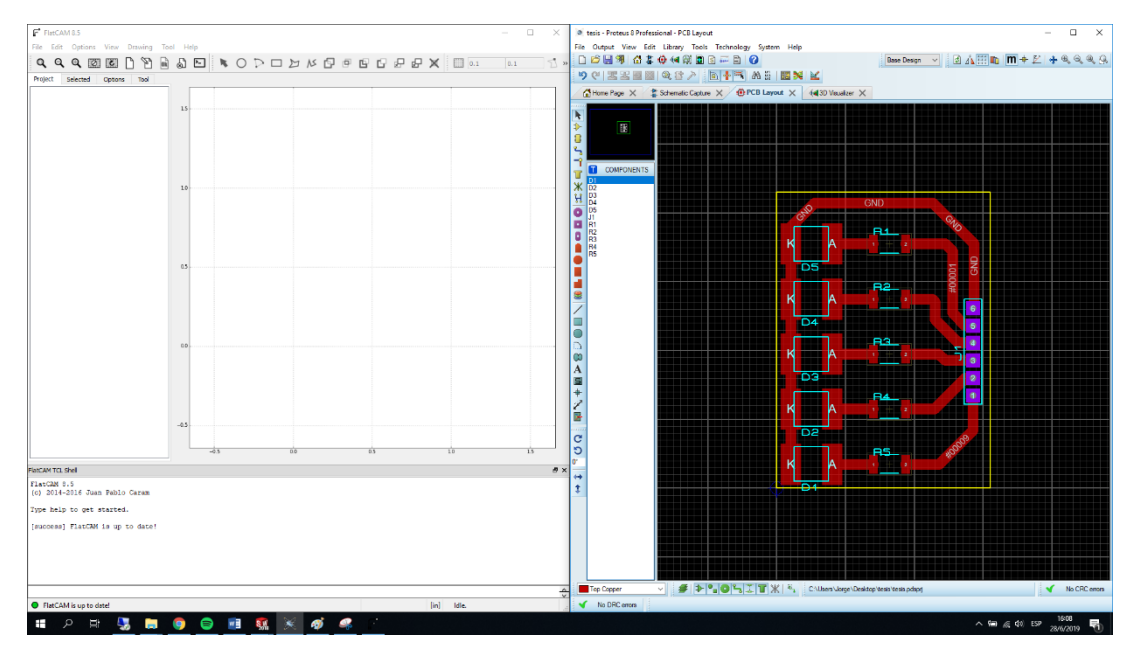

*Figura 12: Pantalla principal del software de flatcam.*

2.- Abrir el documento generado por proteus.

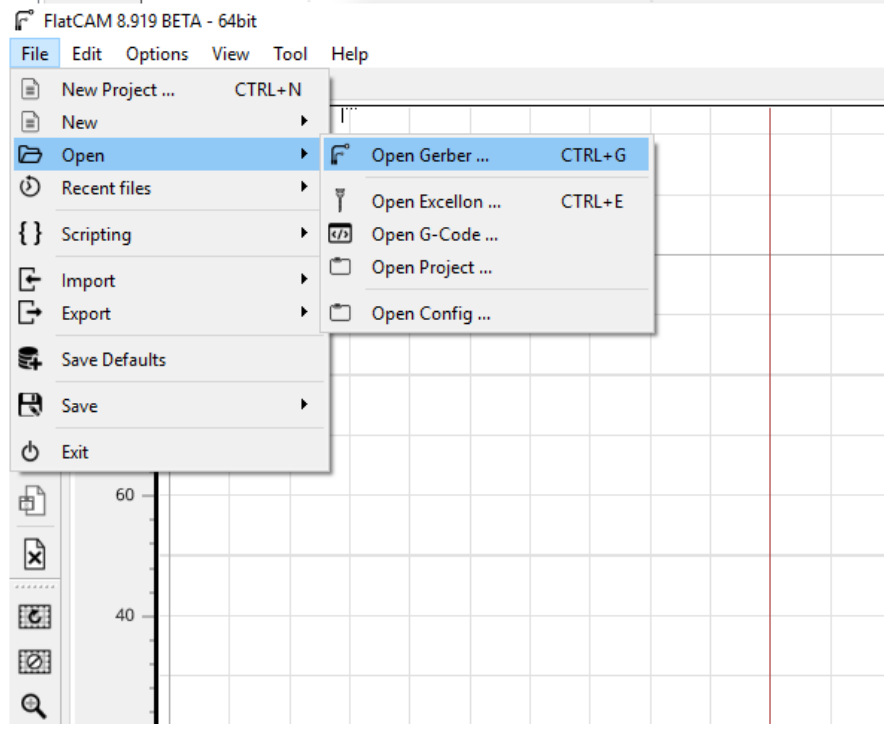

*Figura 13: Como abrir el código gerber en flatcam.*

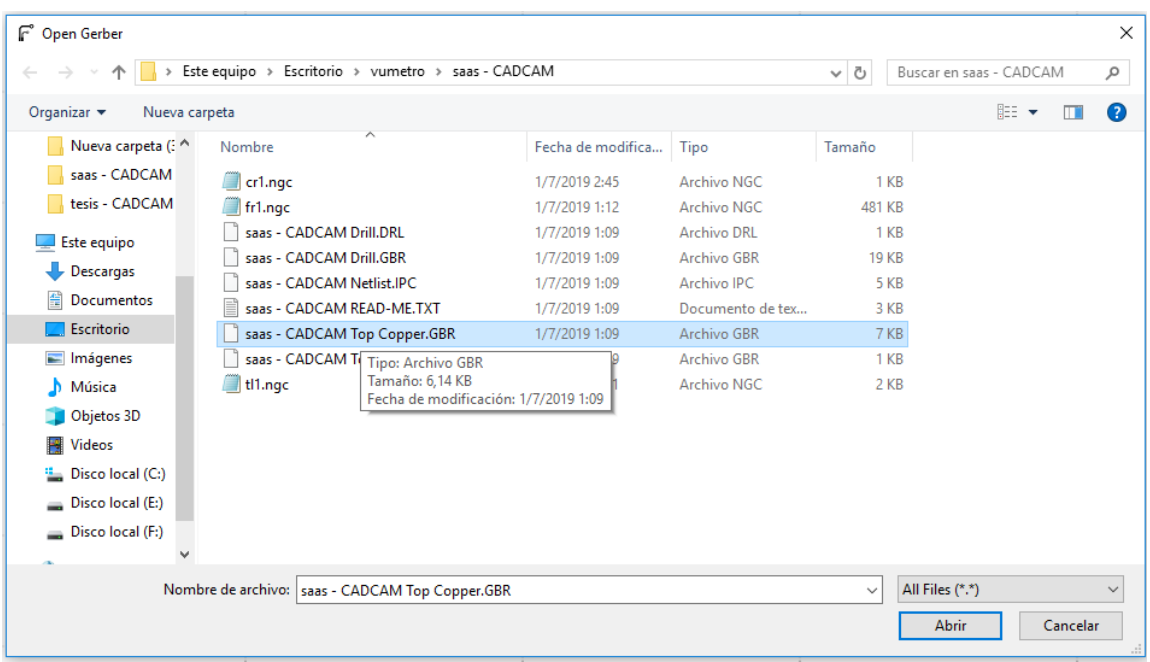

3.- Seleccionar el archivo con código gerber con las características indicadas y abrir.

*Figura 14: Documento con el código gerber.*

4.- Se abre la siguiente interfaz donde ya se observa el diseño de la placa.

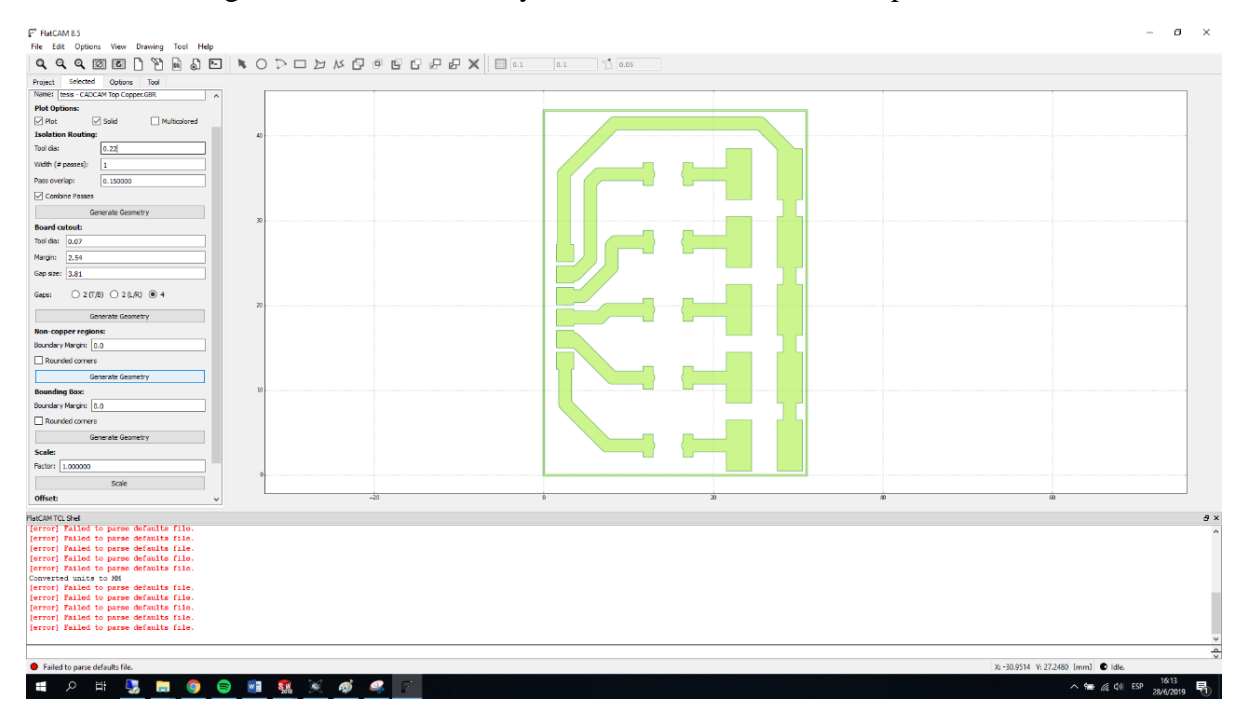

*Figura 15: Pantalla del programa flatcam con el código gerber abierto.*

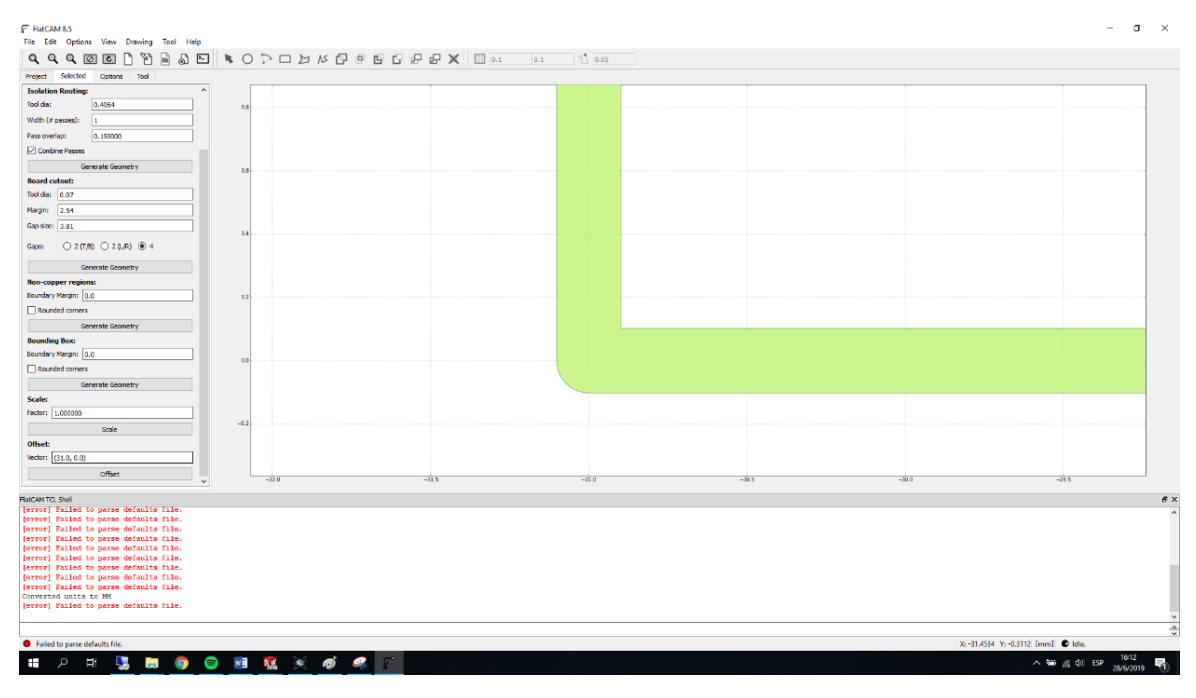

## 5.- Cuadrar el archivo del código gerber para generar el punto cero.

*Figura 16: Cuadrar el código gerbet.*

6.- Seleccionar el generador indicado en la imagen para generar los bordes.

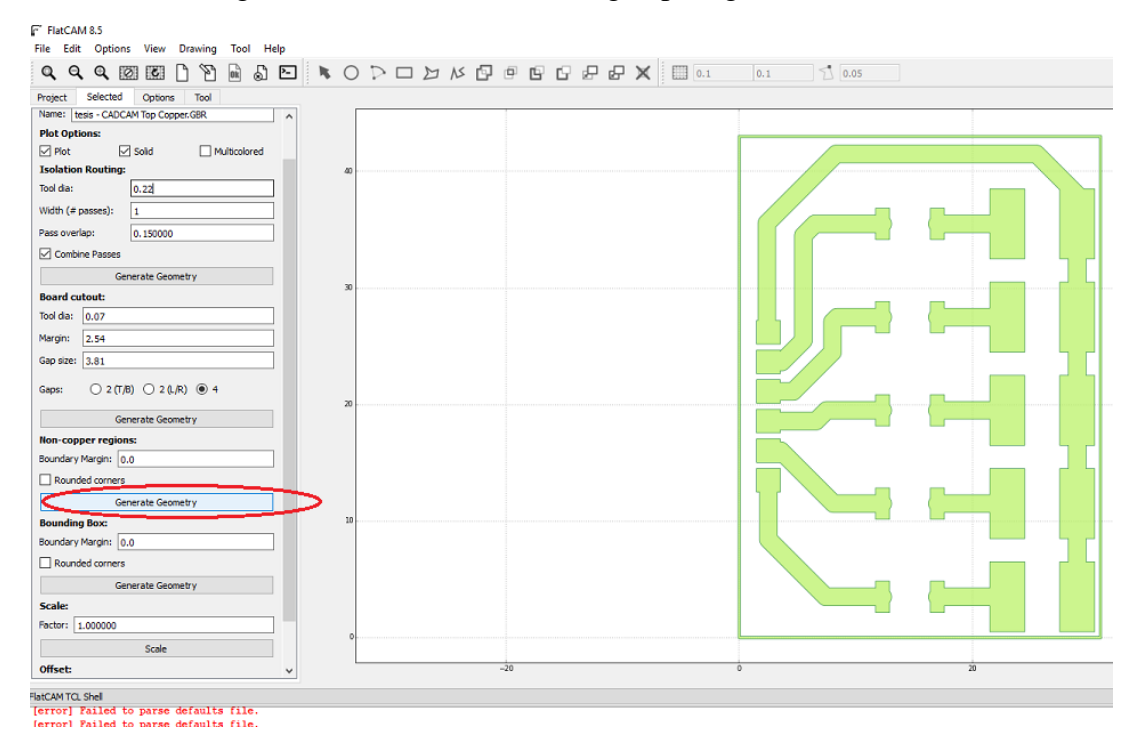

*Figura 17: Seleccionar del icono para generar la geometría de la placa.*

7.- Seleccionar el icono de la pantalla como se indica en la figura 18.

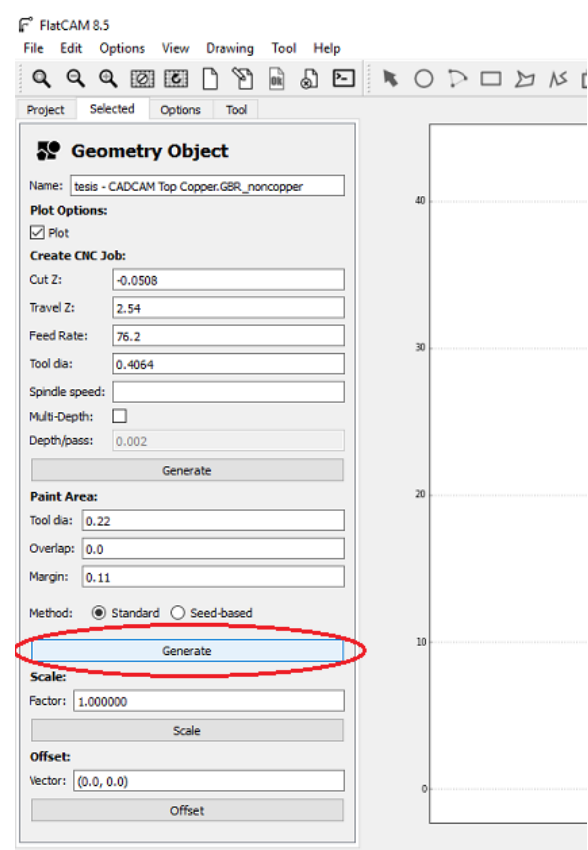

*Figura 18: Tablero de selección para generar el trazado de la fresadora.*

8.- Se abre la siguiente pantalla como podemos ver en la figura 19.

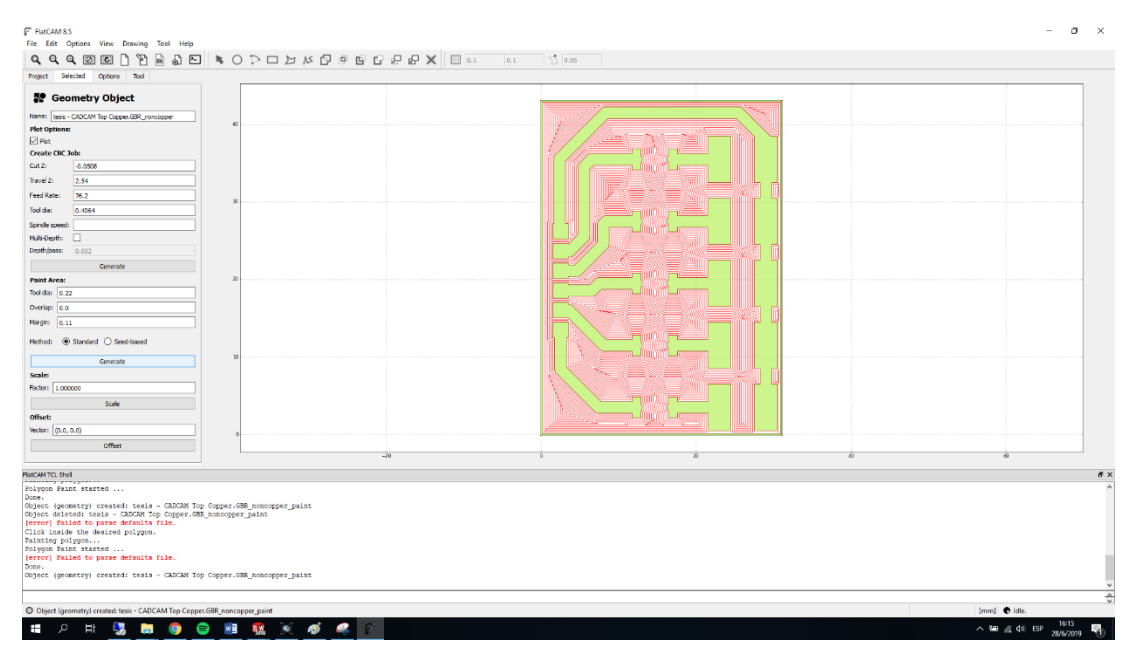

*Figura 19: Trayecto de fresado.*

9.- Seleccionando el icono indicado en la figura 20 y se ve como genera el código G.

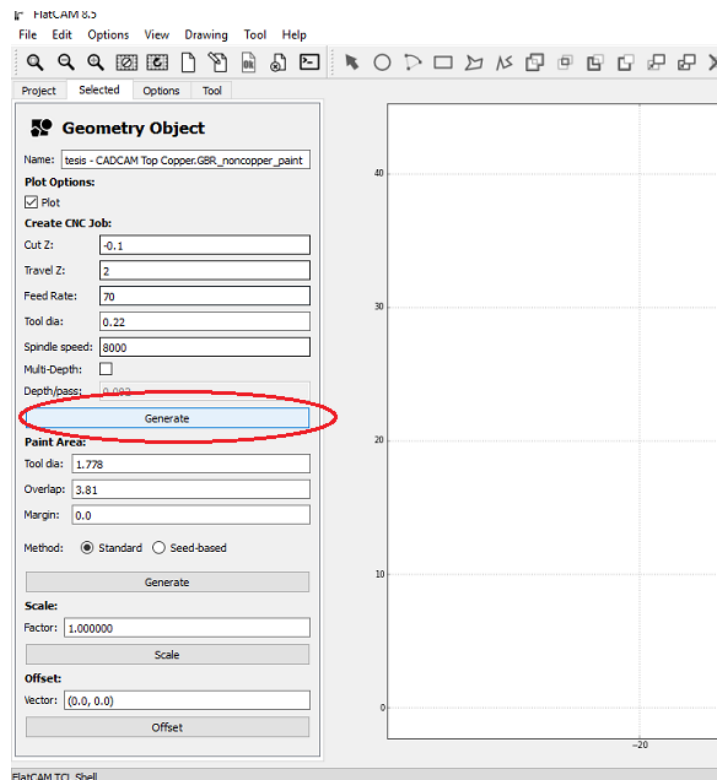

*Figura 20: General el código G.*

- $F$  B  $\alpha$ Finacialis<br>|٩ G4 Q4 @ @ @ D1<br>| A Q Q @ @ D1<br>|meet | Ideital consers | Tasi<br>|meet | Ideital consers | Tasi  $|_{0.1}$  $\Delta$ **So** Geometry Object Net Geometry Obj<br>
Net Options:<br>
Plot Options:<br>
Create ORC Jobs<br>
Cut Z:<br>
Theref Z: 2 **Feed Rate** Feed Rate: 70<br>Tool dia: 0.22<br>Spindle speed: 2000<br>Multi Cepth: 0.000<br>Depthylpass: 0.000 Generat Paint Area:<br>Tod da: [1.778]<br>Overlap: [3.81]<br>Margin: [0.0] Method:  $\overset{\frown}{\bullet}$  $400m$ Scale:<br>Factor: 1.0 unset:<br>Vector: (0,0, 0, inside the desired po<br>ing polygon...<br>on Paint started ...<br>r] <mark>Failed</mark> to parse defa its ril (geometry) created: tesis - CADCAM Top Co<br>) Failed to parse defaults file.<br>) Failed to parse defaults file.<br>) Failed to parse defaults file. Failed to parse defaults file.<br>(enclob) created: tesls - CADCAM Top Copper.GBR\_noncopper\_pa<br>created: tesis - CADCAM Top Copper.GBR\_noncopper\_paint\_cnc  $\frac{1}{2}$ **11 2 3 3 8 9 8 11 12 3 4**  $\overline{\bullet}$  $\sqrt{100}$  and  $\approx 20$  km s  $^{-16}$  km s  $^{-16}$  km s  $^{-16}$  km s  $^{-16}$  km s  $^{-16}$  km s  $^{-16}$  km s  $^{-16}$  km s  $^{-16}$  km s  $^{-16}$  km s  $^{-16}$  km s  $^{-16}$  km s  $^{-16}$  km s  $^{-16}$  km s  $^{-16}$  km s  $^{-16}$  km s  $^{-16}$  km s  $^{-$
- 10.- Como generar el código G mediante el software.

*Figura 21: Pantalla para generar el código G.*

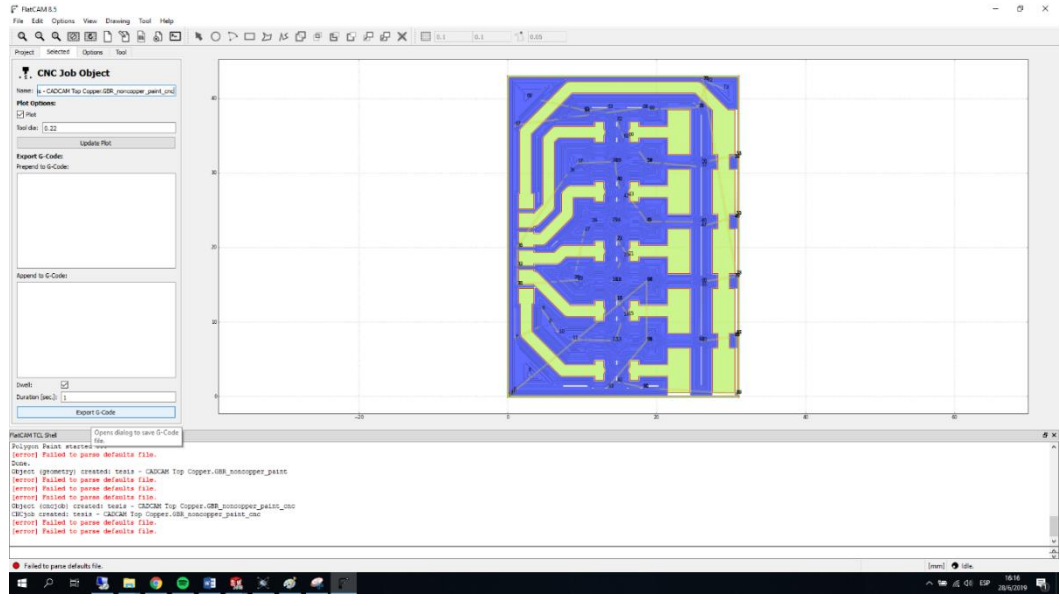

11.- Proceso para guardar el archivo de código G para el software bCNC.

*Figura 22: Primer paso para guardar el código G.*

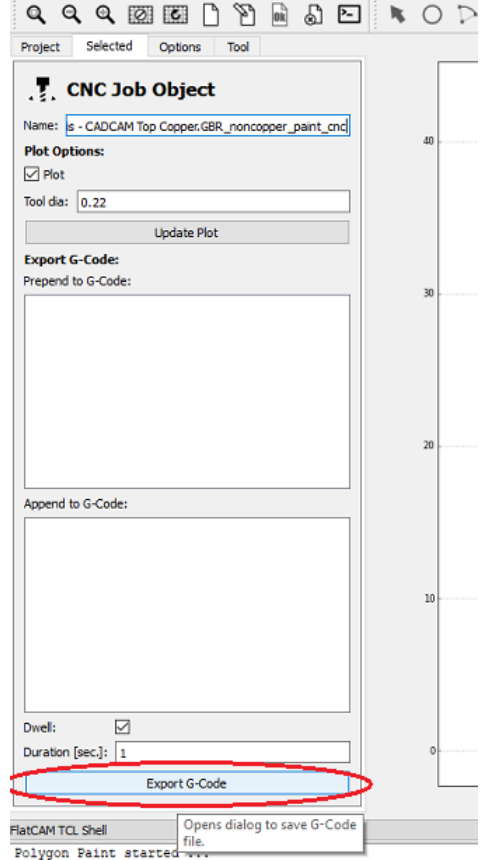

*Figura 23: Hacer clic en el icono indicado.*

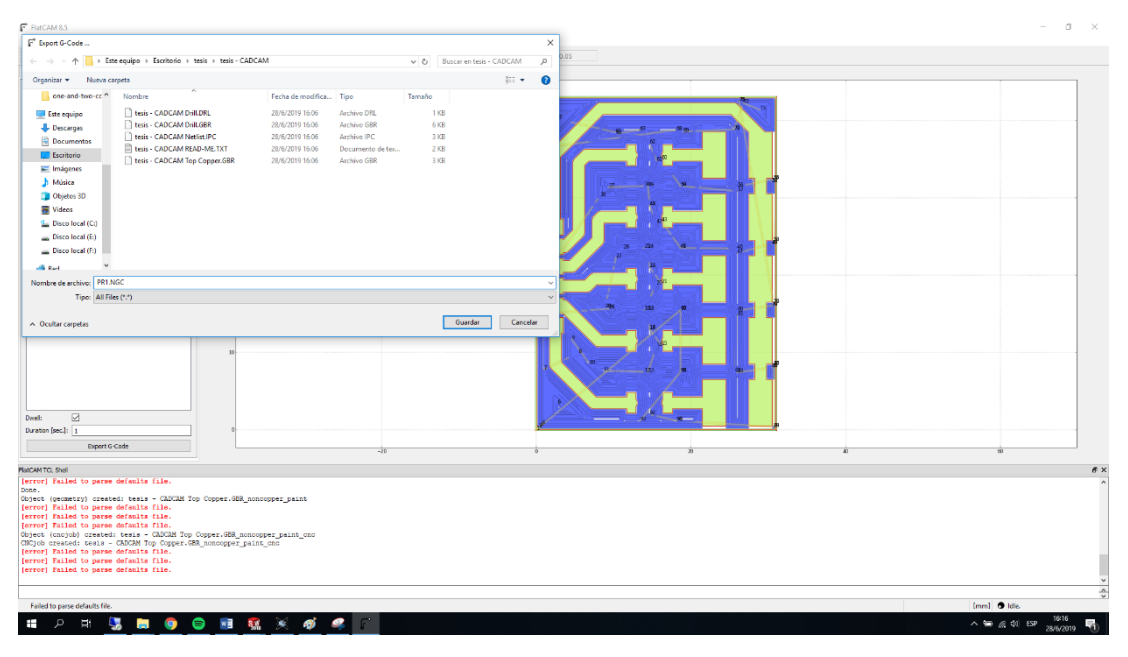

12.- Poner el nombre con él se va a guardar el código G y con la extensión NGC.

*Figura 24: nombre y extensión del código G a guardar.*

## **3.2.3. PROGRAMACIÓN DEL CÓDIGO G MANUALMENTE.**

El código G se lo puede realizar en un documento de notas, el cual permite modificar de acuerdo a las posiciones que se localiza el componente o el punto de pasta, estos puntos de código se los realiza mediante mediciones las cuales se las puede determinar a partir del primero punto de pasta de soldar o componente más información en el *punto 3.2.6.*

En la *figura 25* se puede observar un ejemplo de código G en un documento de notas.

| pasta: Bloc de notas                                           |  |  | □ | $\times$ |  |
|----------------------------------------------------------------|--|--|---|----------|--|
| Archivo Edición Formato Ver Ayuda                              |  |  |   |          |  |
| g00 z10<br>g00 X5y7<br>g00 z0<br>m8<br>g4 p2<br>m <sub>9</sub> |  |  |   |          |  |
| g00 z10<br>g00 X5y9<br>g00 z0<br>m8<br>g4 p2<br>m9             |  |  |   |          |  |
| g00 z10<br>g00 X5y15<br>g00 z0<br>m8<br>g4 p2<br>m9            |  |  |   |          |  |
| g00 z10<br>g00 X5y17<br>g00 z0                                 |  |  |   |          |  |
|                                                                |  |  |   | D        |  |

*Figura 25: Ejemplo del código G.*

## **3.2.4. PASOS A REALIZAR EN EL PROGRAMA bCNC.**

1.- Abrir el programa bCNC.

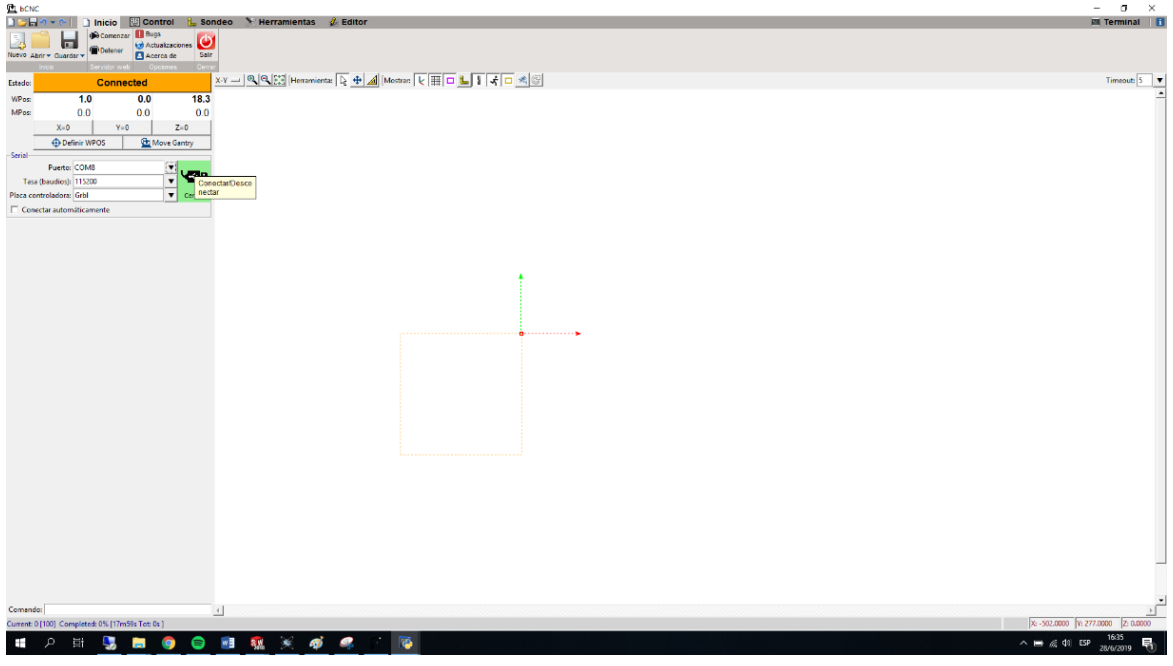

*Figura 26: Pantalla del software bCNC.*

2.- Conectar el software bCNC haciendo clic en el icono indicado.

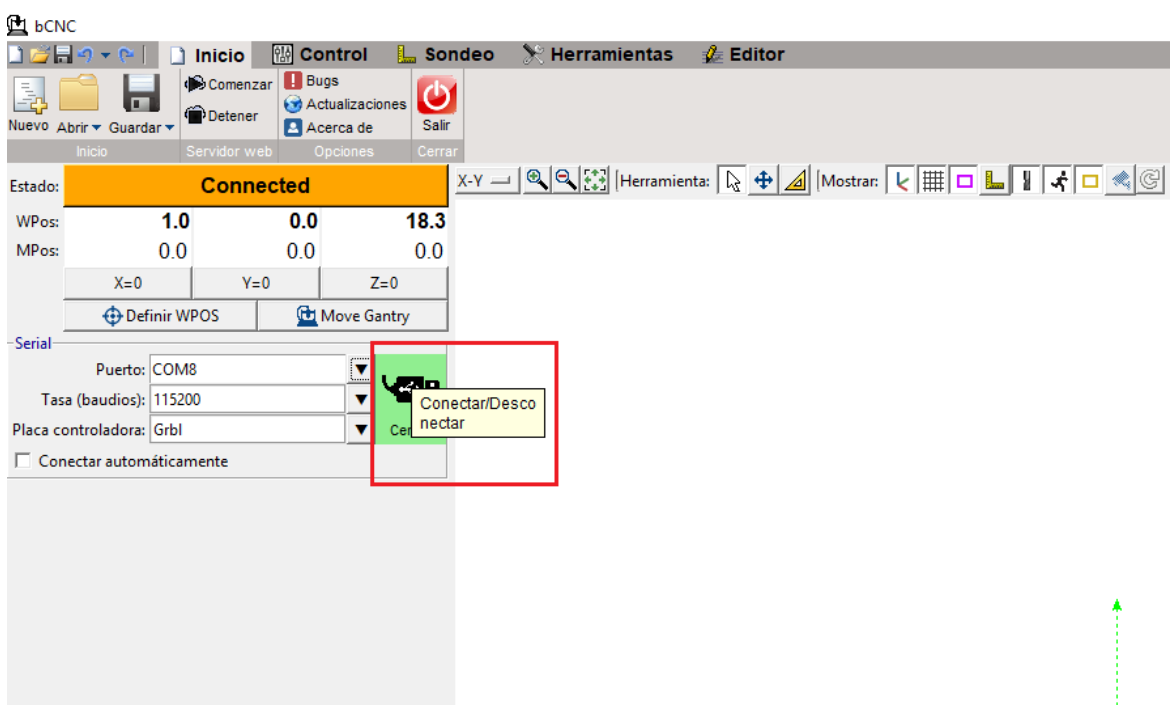

*Figura 27: Icono de conexión del programa a la máquina.*

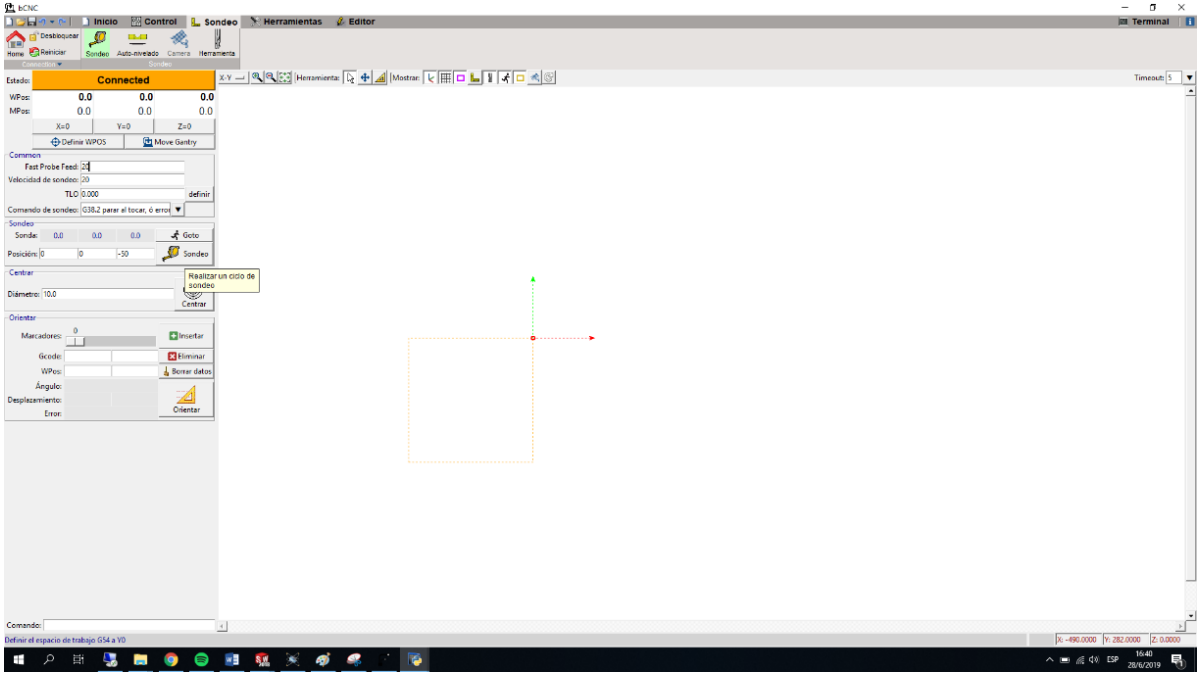

3.- Abrir el icono de control donde tenemos la siguiente pantalla.

*Figura 28: Pantalla para ubicar el punto cero en el eje Z.*

4.- Posicionamiento del punto cero en el eje Z, para lo cual se selecciona el icono indicado en la *figura 29.*

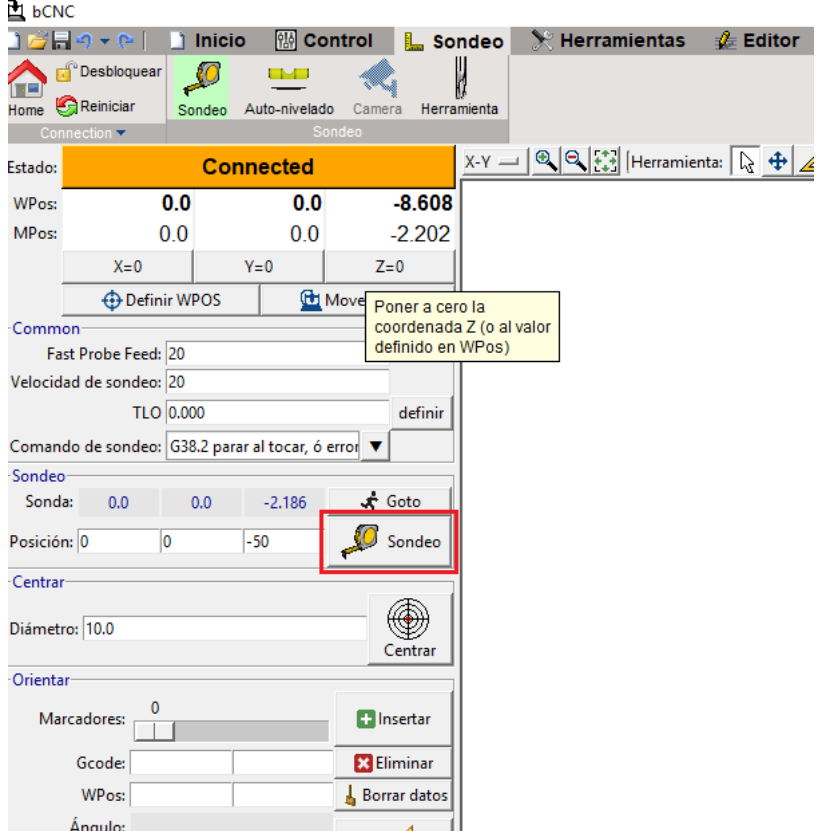

*Figura 29: Posición del eje Z.*

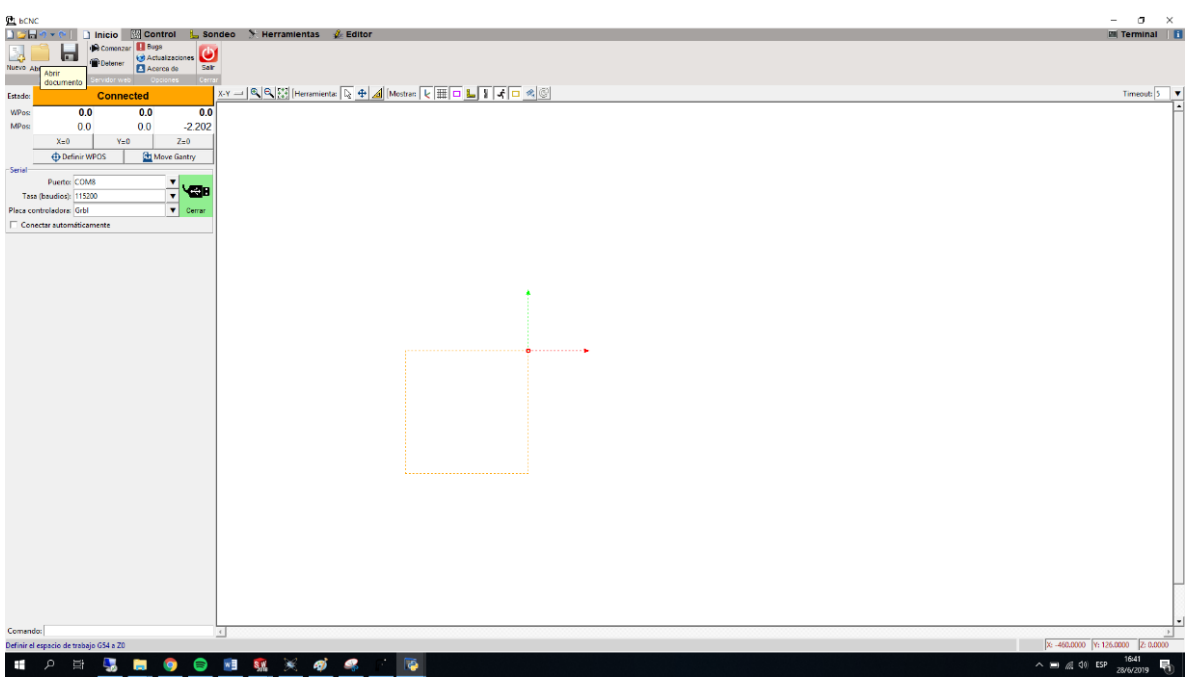

5.- Pantalla de inicio donde vamos a cargar el programa del código G.

*Figura 30: Pantalla de inicio.*

6.- Ubicación del icono donde están archivados los programas de código G.

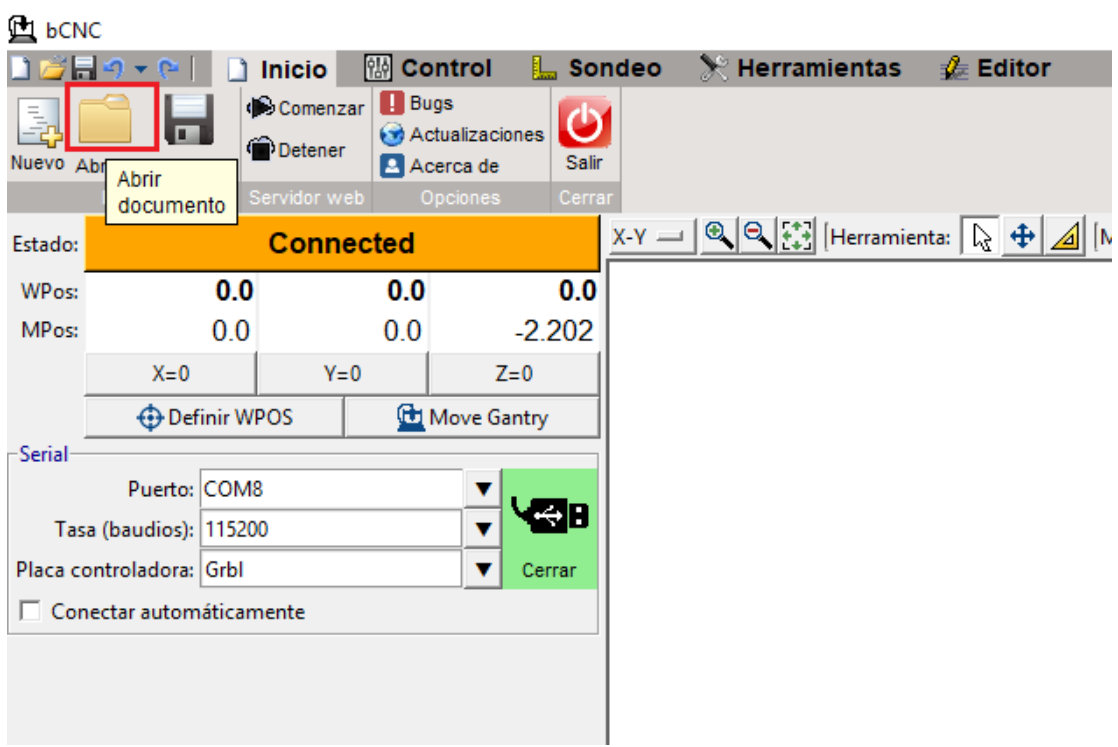

*Figura 31: Pantalla de inicio para abrir el programa de código G a ser ejecutado*.

7.- Selección del programa con el código G a ser cargado como se muestra en la *figura 32*

| 7% Abrir documento<br>× |                                                                                    |                                                     |      |  |  |              |             |        |      |           |  |  |
|-------------------------|------------------------------------------------------------------------------------|-----------------------------------------------------|------|--|--|--------------|-------------|--------|------|-----------|--|--|
| Directory: C:           |                                                                                    | Desktop   vumetro<br>saas - CADCAM<br>Users   Jorge |      |  |  |              |             |        |      |           |  |  |
|                         |                                                                                    |                                                     | Name |  |  | <b>Type▲</b> | <b>Size</b> |        | Date |           |  |  |
| cr1.ngc                 |                                                                                    |                                                     |      |  |  |              |             | 448    |      | 2019.07.0 |  |  |
| fr1.ngc                 |                                                                                    |                                                     |      |  |  | ngc          |             | 491689 |      | 2019.07.0 |  |  |
| pasta.ngc               |                                                                                    |                                                     |      |  |  | ngc          |             | 1896   |      | 2019.07.0 |  |  |
| tl1.ngc                 |                                                                                    |                                                     |      |  |  | ngc          |             | 1849   |      | 2019.07.0 |  |  |
|                         |                                                                                    |                                                     |      |  |  |              |             |        |      |           |  |  |
| File name: fr1.ngc      |                                                                                    |                                                     |      |  |  |              |             |        |      | Open      |  |  |
|                         | Files of type:  Se aceptan (*.ngc,*.nc,*.tap,*.gcode,*.dxf,*.probe,*.orient,*.stl) |                                                     |      |  |  |              |             |        |      | Cancel    |  |  |

*Figura 32: Pantalla donde se selecciona el código G a ser aplicado: Ruteado, Taladrado, Puesta de la pasta de soldar y colocación de componentes.*

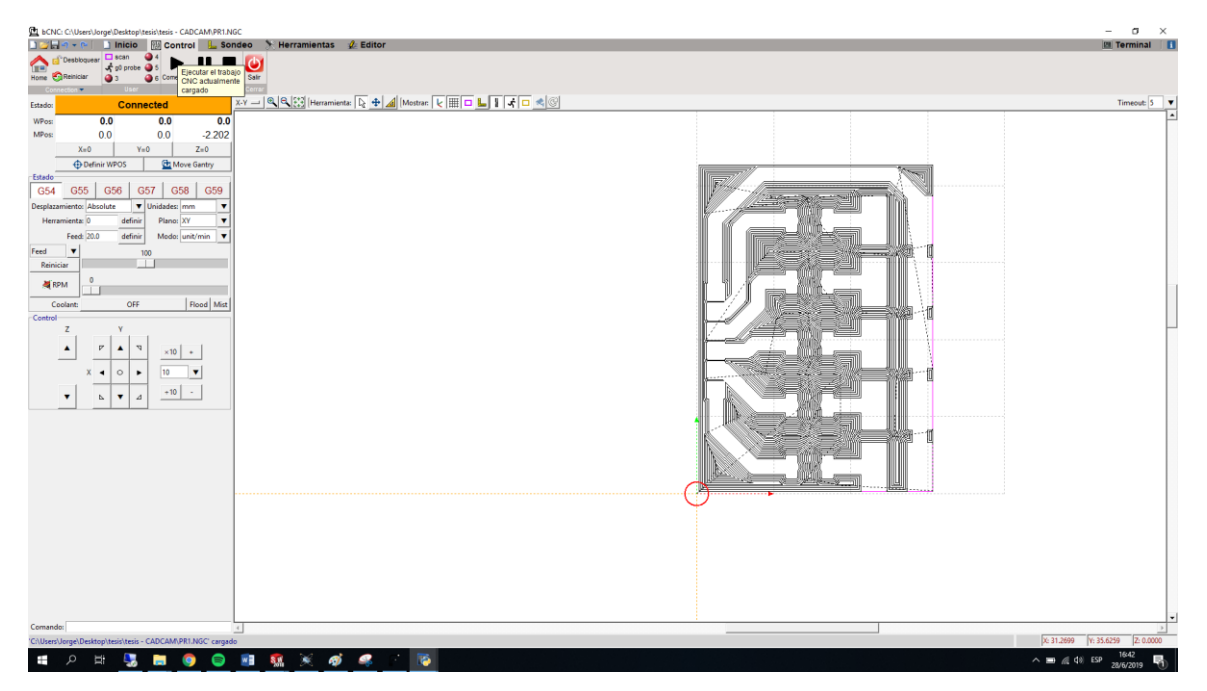

8.- Pantalla donde se observa la imagen preliminar del circuito a realizar.

*Figura 33: Vista preliminar del circuito a mecanizar.*

- bCNC: C:\Users\Jorge\Desktop\tesis\tesis CADCAM\PR1.NGC <mark>]彦</mark>日9~0- │ │ Inicio │ <mark>蘭 Control │ L』 Sonde</mark>o  $\%$  Herramientas  **Editor** The Desbloquear T scan<br>
The Checkhoquear T scan<br>
T g0 pro  $Q$  4 <u>n 1</u> Φ Е  $\frac{1}{2}$  g0 probe  $\frac{1}{2}$  5 Ejecutar el trabajo<br>CNC actualmente Home **C**Reinician Salir  $Q<sub>3</sub>$  $\bullet$ **come** a katika s ٠  $\sqrt{2}$ Connected Estado: WPos:  $0.0$  $0.0$  $0.0$ MPos:  $0.0$  $0.0$  $-2.202$  $X=0$  $V=0$  $7 = 0$ **Definir WPOS Ch** Move Gantry Estado G<sub>55</sub> G<sub>56</sub>  $G57$  $G58$ G<sub>59</sub> G<sub>54</sub>  $\sqrt{\frac{1}{2} \sqrt{\frac{1}{2} \pi}}$  Unidades: mm  $\overline{\mathbf{v}}$ Desplazamiento: Absolute Herramienta:  $\boxed{0}$  $\overline{\mathbf{v}}$ Plano: XV definir Modo:  $\overline{\text{unit/min}}$ Feed: 20.0 definir Feed  $\overline{\mathbf{v}}$  $100$ Reinician  $\overline{\phantom{a}}$  $\overline{0}$ RPM Flood Mist Coolant: OFF Control  $\overline{z}$  $\mathbf{Y}$  $\overline{V}$  $\boldsymbol{\nabla}$ Â A  $\times 10$  $+$ X  $\blacktriangleleft$  $\circ$  $\blacktriangleright$  $|10\rangle$  $\blacktriangledown$  $+10$ ÷,  $\mathbf{v}$  $\overline{A}$  $\mathbb{R}$
- 9.- Ejecución del programa haciendo clic en el icono de inicio.

*Figura 34: Ejecución del programa.*

## 10.- Vista del programa ejecutado.

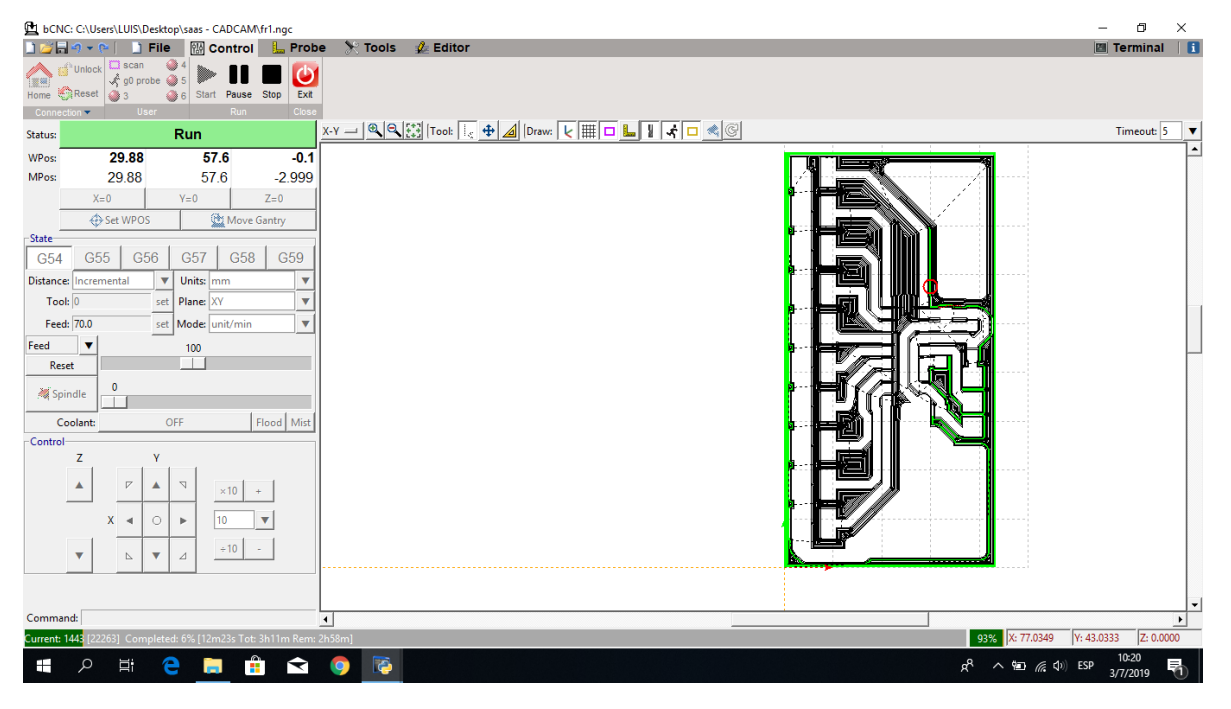

*Figura 35: Ejecución del programa realizando el desbaste.*

## **3.2.5. CALIBRACIÓN DEL DISPENSADOR DE PASTA**

Para realizar la calibración de la colocación de puntos de pasta de soldar se debe hacer los siguientes pasos.

Realizar la calibración de la dispensación de la pasta mediante el programa del controlador (Arduino Nano), el código lo puede observar en la *figura 36,* en donde se indica cual es la variable a modificar y en la *tabla 1*, está el número de pasos a colocar según el tiempo que se tiene la pasta ya que solo tiene 6 meses de vida útil.

**Calibración del código del arduino según el tiempo de vida útil de la pasta de soldar Tiempo (meses) Número de pasos en el código** 3 45-50 4 50-55 5 55-65 6 65-75

*Tabla 1: Número de pasos a colocar según el tiempo en meses.*

## **CÓDIGO DEL ARDUINO**

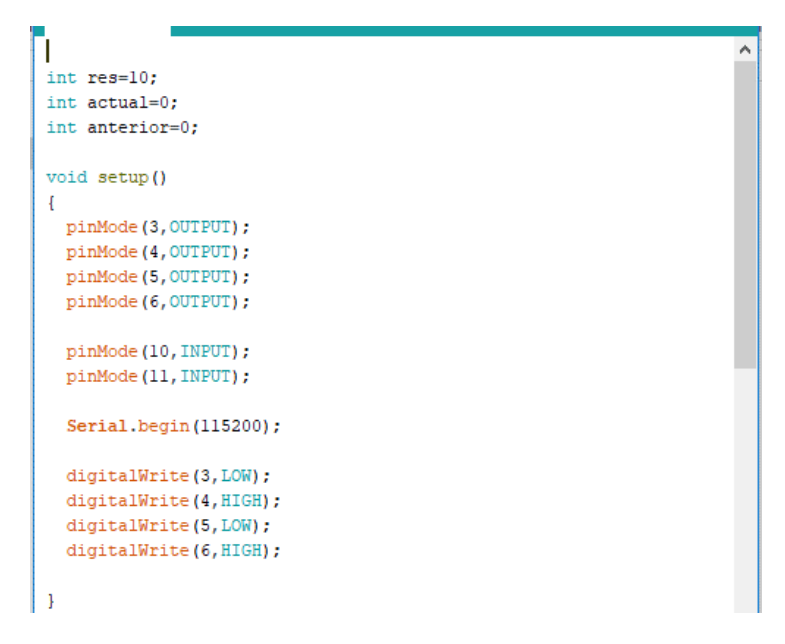

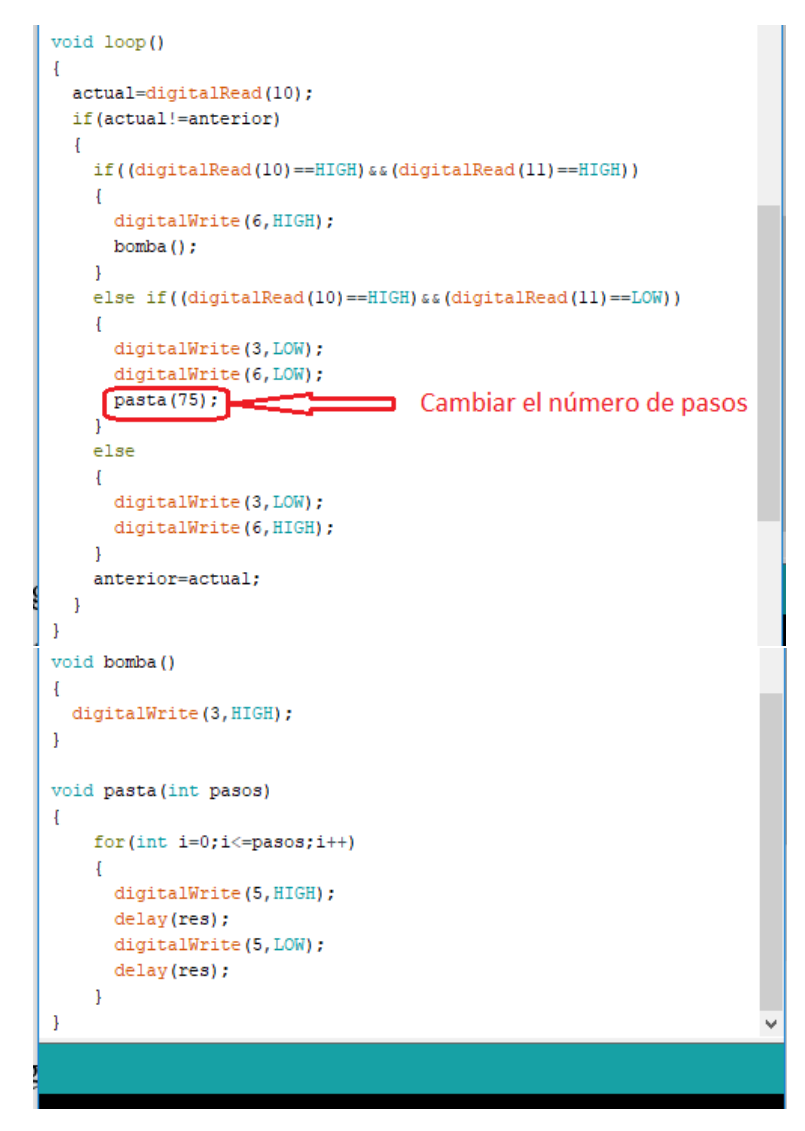

*Figura 36: Código del control del motor y la bomba de vacío.*

## **3.2.6. CALIBRACIÓN DEL PUNTO CERO PARA LA COLOCACIÓN DE COMPONENTES.**

Para el seteo del punto cero se recomienda tomar la posición en el primer cuadro de la bandeja donde se encuentran colocados los componentes, ya que de esta posición se puede determinar las posiciones de los siguientes componentes solo poniendo un recorrido de 10mm en el eje X, dando una facilidad al momento de realizar el código G.

- 1) Primero se toma el punto inicial del primer componente.
- 2) Una vez tomado ese componente se procede a ubicar el cero pieza moviendo de forma manual con los controles del bCNC.
- 3) Cuando se ubica el cero pieza se procede a reiniciar los puntos cero.
- 4) Una vez reiniciado el punto cero se toma la sonda y se ubica en la punta de la herramienta y la otra punta en la baquelita de forma que cuando la punta toque a la pieza cierre el circuito y así se obtiene el punto cero en el eje Z.
- 5) Tomado el punto cero se reinicia nuevamente los 3 ejes de coordenadas para que la máquina quede saeteada.
- 6) La máquina esta lista para operar.
- 7) Tomar en cuenta en el código G las alturas de los componentes más la del punto de pasta.

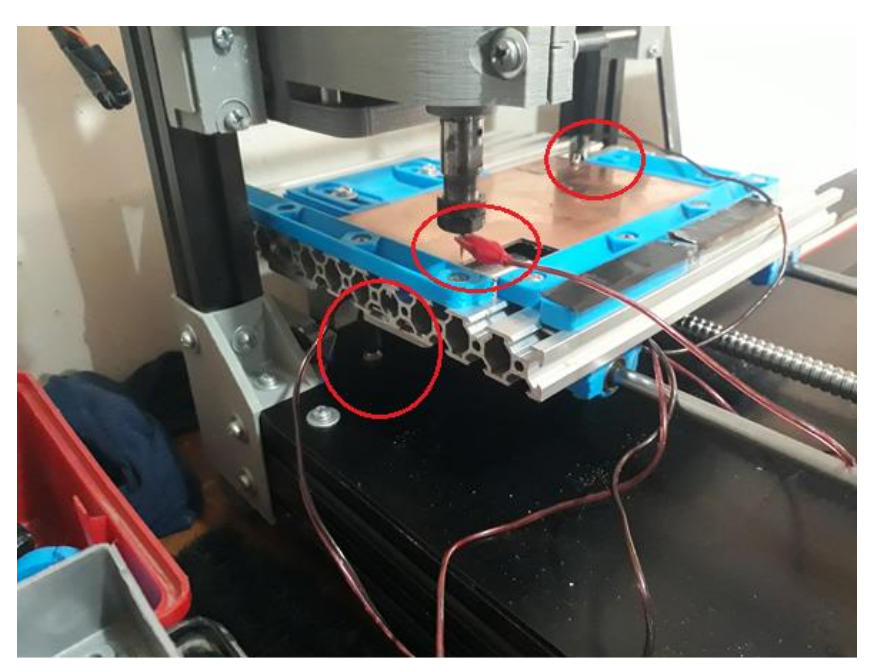

*Figura 37: Calibración del cero pieza y seteo.*

## **3.2.7. INTERCAMBIO DE LOS CABEZALES.**

Para el cambio de cabezales se debe realizar mediante el uso de un desarmador estrella y una llave número 11 la cual permite aflojar el cabezal y colocar otro, los cabezales son los siguientes que se indica en las *figuras 38, 39 y 40.*

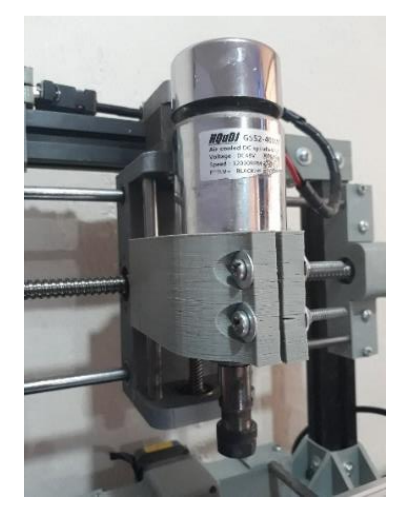

*Figura 38: Cabezal de ruteado y taladrado.*

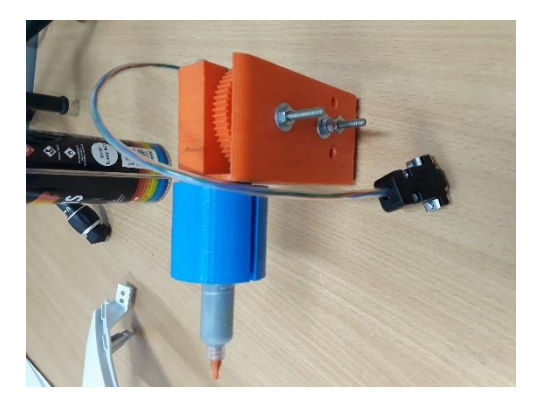

*Figura 39: Cabezal de dispensación de pasta.*

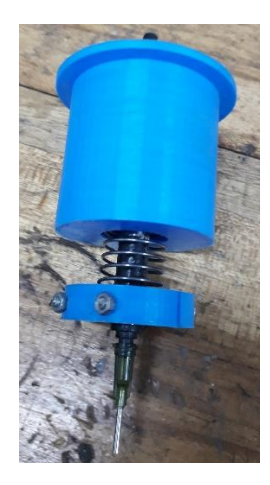

*Figura 40: Cabezal de la puesta de componentes.*
#### **4. MANUAL DE MANTENIMIENTO**

#### **4.1. GENERAL**

La mayor parte del mantenimiento general a realizar por los usuarios de la máquina se refiere a una limpieza básica, engrase y unas rutinas de trabajo con la finalidad de establecer unos hábitos generales para el buen funcionamiento de la CNC.

El usuario de la máquina CNC es la persona que comprenda y observe anomalías o cambios en el funcionamiento, siendo de ayuda inestimable para describir los fallos.

El mantenimiento general se traduce en:

- a) Mantener la máquina limpia.
- b) Mantener los rodamientos de los ejes engrasados y limpiar la viruta que genera al elaborar las placas.
- c) Comprobar visualmente que los conectores de comunicación estén en buen estado, no presentes golpes o cortes u otro daño.

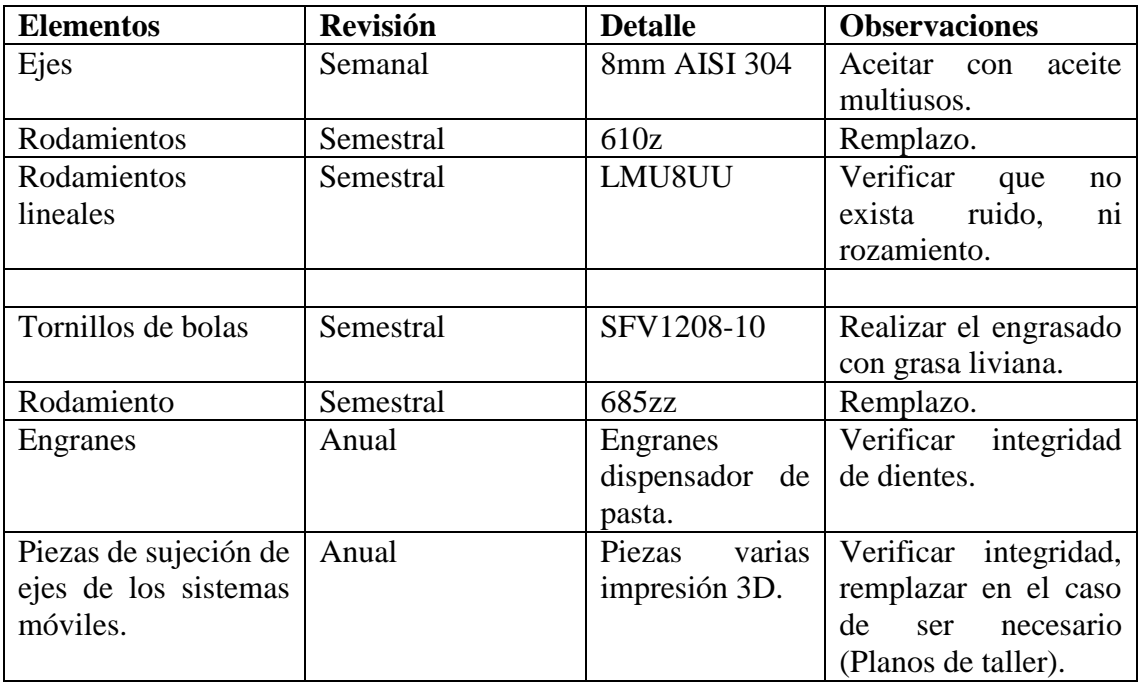

# **5. DIAGRAMA DE CONEXIÓN**

A continuación, se presenta el esquema de distribución general de las conexiones eléctricas de la máquina CNC de placas electrónicas.

## **a. ALIMENTACIÓN 110V**

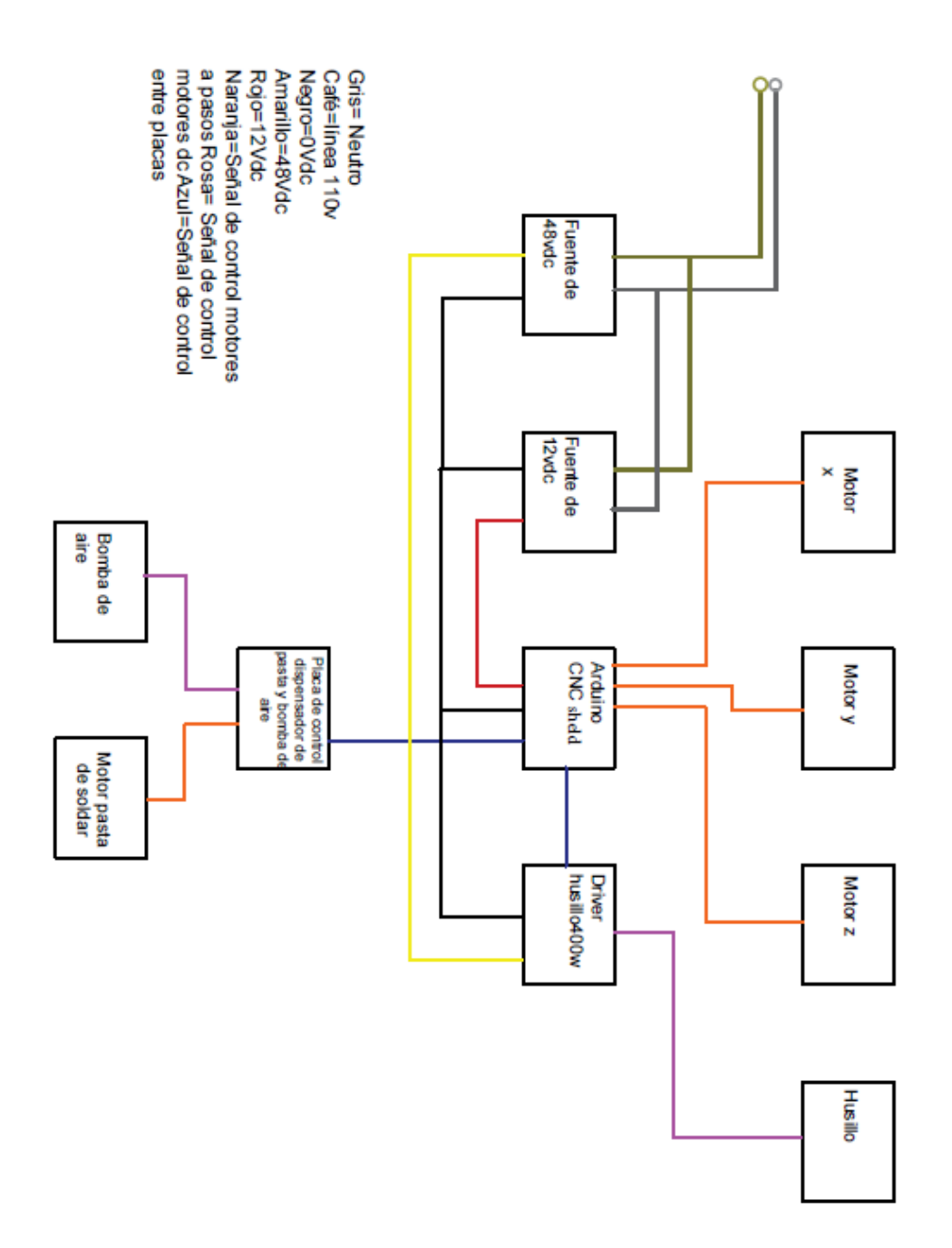

#### **6. SEGURIDADES**

### **6.1. PRECAUCIONES GENERALES DE SEGURIDAD**

Las presentes precauciones de seguridad para la máquina CNC de placas electrónicas han sido preparadas para ayudar al operador y a la persona que se encarga del mantenimiento a la puesta en práctica del procedimiento de seguridad de trabajo. Las personas encargadas del mantenimiento deben comprender dichas precauciones antes de la puesta en marcha o mantenimiento de la máquina.

Estas precauciones deben ser utilizadas como complemento a las precauciones de seguridad y visión de atención en la máquina.

- a) Reglamentos y códigos locales, de fábrica y de sección.
- b) Leyes y reglamentos nacionales.

## **6.1.1 SEGURIDAD PERSONAL**

La prevención de accidentes debe ser uno de los principales objetivos del trabajo independientemente de la actividad en cuestión. El encargado debe asegurarse que la persona que realiza el mantenimiento comprenda totalmente y cumpla con las siguientes precauciones cuando esté operando los componentes de la máquina por separado.

No debe usarse pañuelos, corbatas, relojes, etc. en las proximidades de los elementos en funcionamiento.

## **6.1.2 SEGURIDADES EN LA ZONA DE TRABAJO**

Mantener siempre limpia la zona de trabajo, ya que se puede generar perdida de material o daños de algún componente de la máquina.

## **6.1.3 SEGURIDAD EN EL MANTENIMIENTO**

Asignar sólo personal de mantenimiento calificado para realizar las operaciones de mantenimiento y reparación de la máquina. Antes de realizar el mantenimiento despejar una zona con información que se está ejecutando mantenimiento.